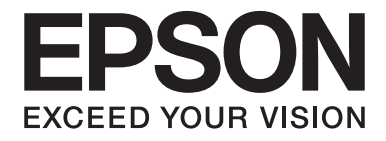

## dreamio.

# Home Entertainment Projector **EH-DM2**

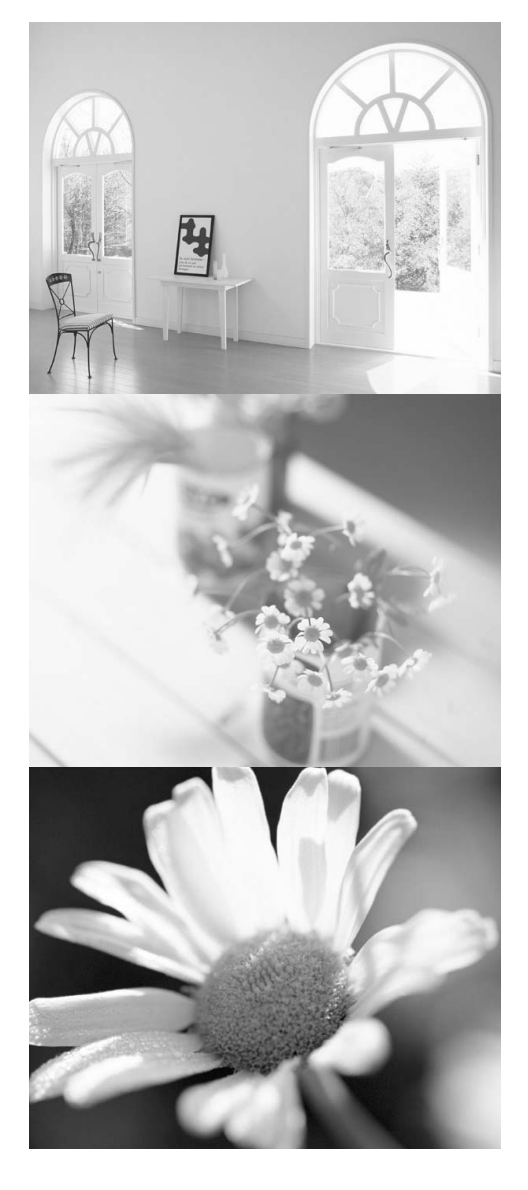

# Gebruikershandleiding

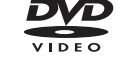

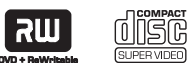

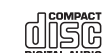

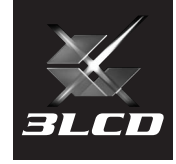

## Notaties in deze handleiding

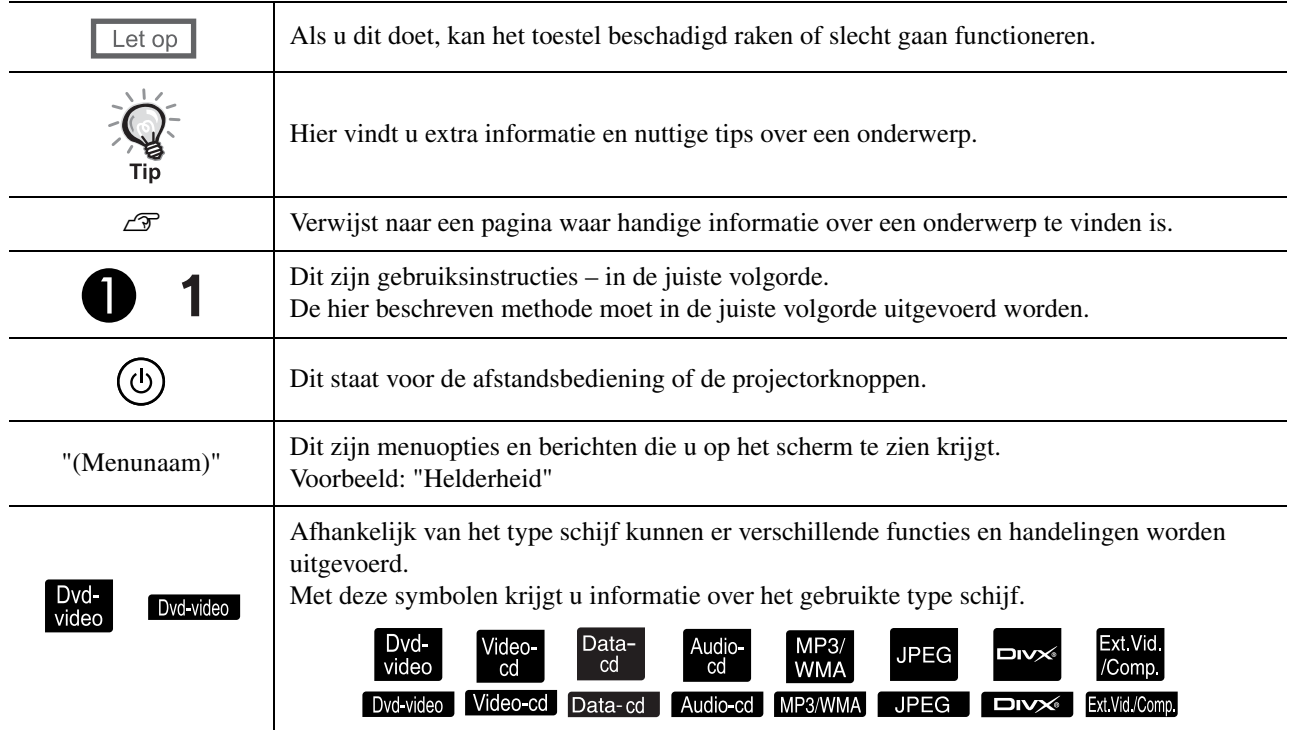

# **Inhoudsopgave**

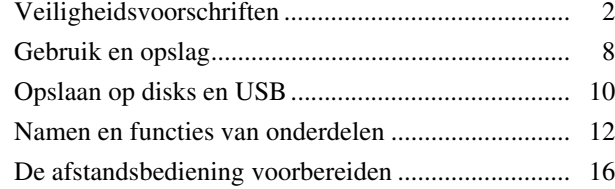

#### [Introductiehandleiding](#page-18-0)

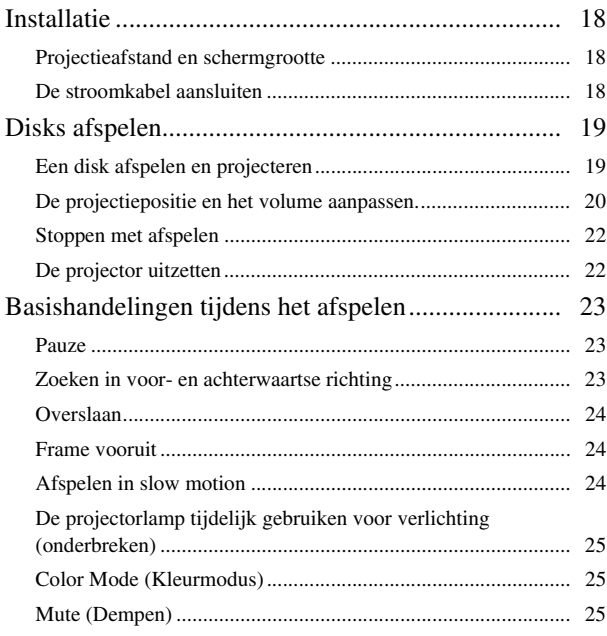

#### [Geavanceerde bediening](#page-27-0)

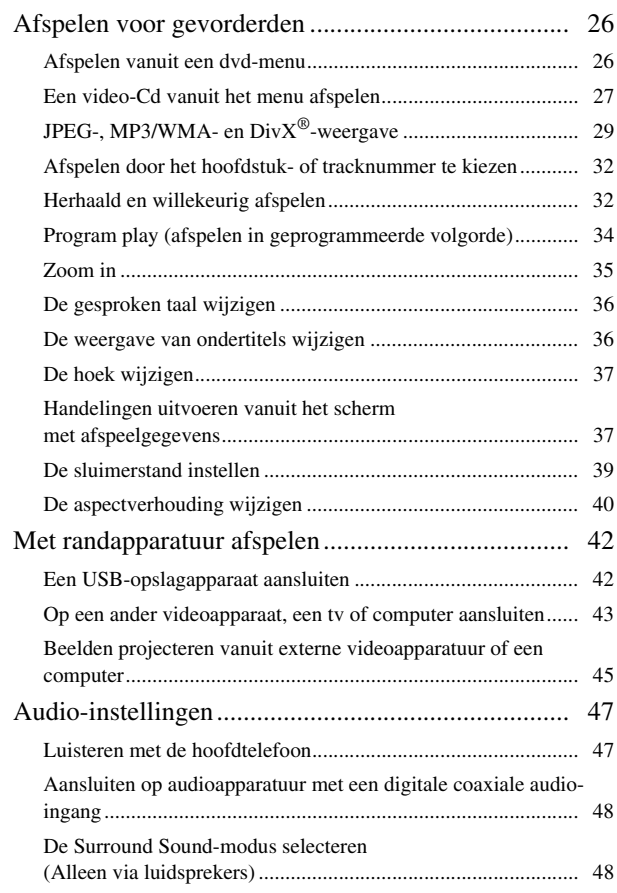

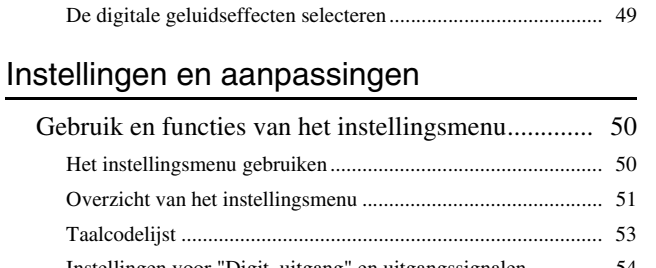

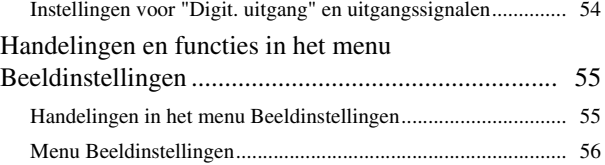

#### [Bijlage](#page-59-0)

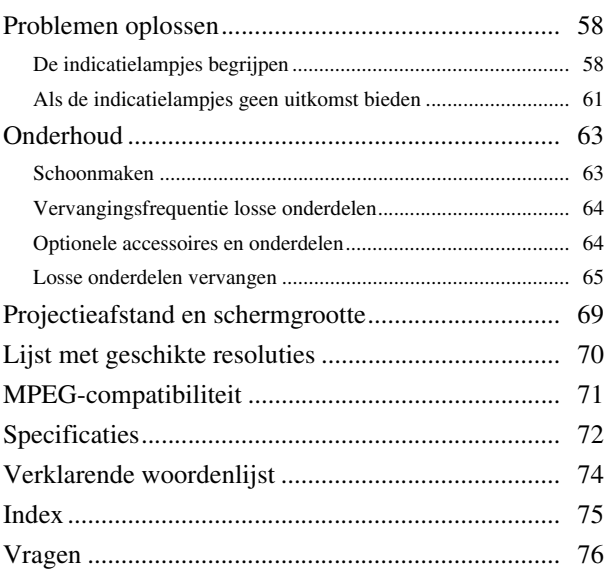

# <span id="page-3-0"></span>**Veiligheidsvoorschriften**

Lees alle veiligheidsvoorschriften en gebruiksaanwijzingen voordat u dit apparaat in gebruik neemt. Bewaar deze voorschriften zodat u ze later altijd kunt raadplegen.

De documentatie en het apparaat tonen aan de hand van grafische symbolen hoe u het apparaat op een veilige manier gebruikt.

Neem deze waarschuwingssymbolen steeds in acht zodat u geen blessures of schade oploopt.

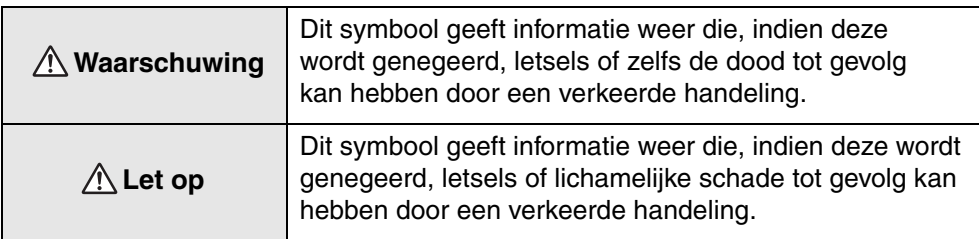

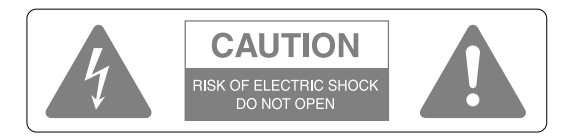

#### **Let op:**

Verminder het risico van elektrische schok en verwijder nooit de boven- of achterzijde van de projector. Binnen in het toestel bevinden zich geen onderdelen die door de consument kunnen worden gerepareerd. Laat alle onderhoudswerkzaamheden over aan bevoegde onderhoudsmedewerkers.

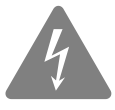

Dit symbool is bestemd om de gebruiker te waarschuwen voor niet-geïsoleerd "gevaarlijk voltage" binnen de behuizing van de projector, als dat voltage zo hoog is dat er kans ontstaat op elektrische schok.

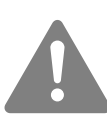

Dit symbool maakt de gebruiker attent op belangrijke gebruiks- en onderhoudsinstructies in de documentatie bij het apparaat.

> plaatsen gebruiken

#### **Verklaring van symbolen**

Symbolen die een handeling aanduiden die u niet mag uitvoeren

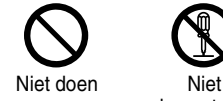

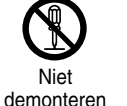

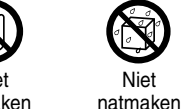

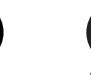

Niet op vochtige

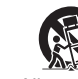

Niet op een onstabiele ondergrond plaatsen

Symbolen die een handeling aanduiden die u moet uitvoeren

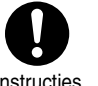

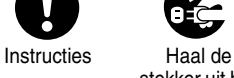

stekker uit het stopcontact

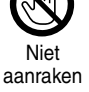

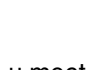

Niet

#### Belangrijke veiligheidsvoorschriften

Volg deze veiligheidsvoorschriften wanneer u de projector instelt en gebruikt:

- Lees deze instructies.
- Houd u aan deze instructies.
- Let op alle waarschuwingen.
- Volg alle aanwijzingen op.
- Gebruik de projector niet in de buurt van water.
- Reinig de projector uitsluitend met een droge doek.
- Zorg ervoor dat de ventilatieopeningen niet geblokkeerd raken. Installeer de projector volgens de instructies van de fabrikant.
- Installeer de projector niet in de buurt van warmtebronnen als radiatoren, kachels, fornuizen of andere apparatuur (waaronder versterkers) met warmteafgifte.
- Laat de beveiliging van de gepolariseerde of geaarde stekker ongemoeid. Een gepolariseerde stekker heeft twee pootjes, waarvan het een breder is dan het ander. Een geaarde stekker heeft twee pootjes plus een derde aardingspootje. Het bredere pootje van de gepolariseerde stekker en het derde aardpootje van de geaarde stekker zijn aangebracht voor uw eigen veiligheid. Als de meegeleverde stekker niet in uw stopcontact past, verzoek dan een elektricien om uw verouderde stopcontact te vervangen.
- Zorg ervoor dat er niet over de stroomkabel wordt gelopen en dat de kabel niet klem komt te zitten, met name bij stopcontacten en op het punt waar de kabel uit de projector komt.
- Gebruik alleen de door de fabrikant opgegeven bevestigingen en accessoires.
- Gebruik de projector altijd met de door de fabrikant opgegeven of bij de projector verkochte wagen, statief, beugel of tafel. Wanneer er een wagen wordt gebruikt, dient u bij het verplaatsen van de wagen met de projector uit te kijken dat de combinatie niet valt – dit kan letsel veroorzaken.

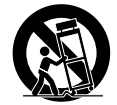

- Haal bij onweer of wanneer de projector lange tijd niet gebruikt wordt de stekker uit het stopcontact.
- Laat alle onderhoudswerkzaamheden over aan bevoegde onderhoudsmedewerkers. Onderhoud is nodig wanneer de projector op de een of andere manier is beschadigd, wanneer bijvoorbeeld de stroomkabel of de stekker beschadigd is, wanneer er vloeistof of voorwerpen in de projector terechtgekomen is/zijn, wanneer de projector in de regen of in een vochtige omgeving heeft gestaan, of wanneer de projector niet normaal functioneert of gevallen is.

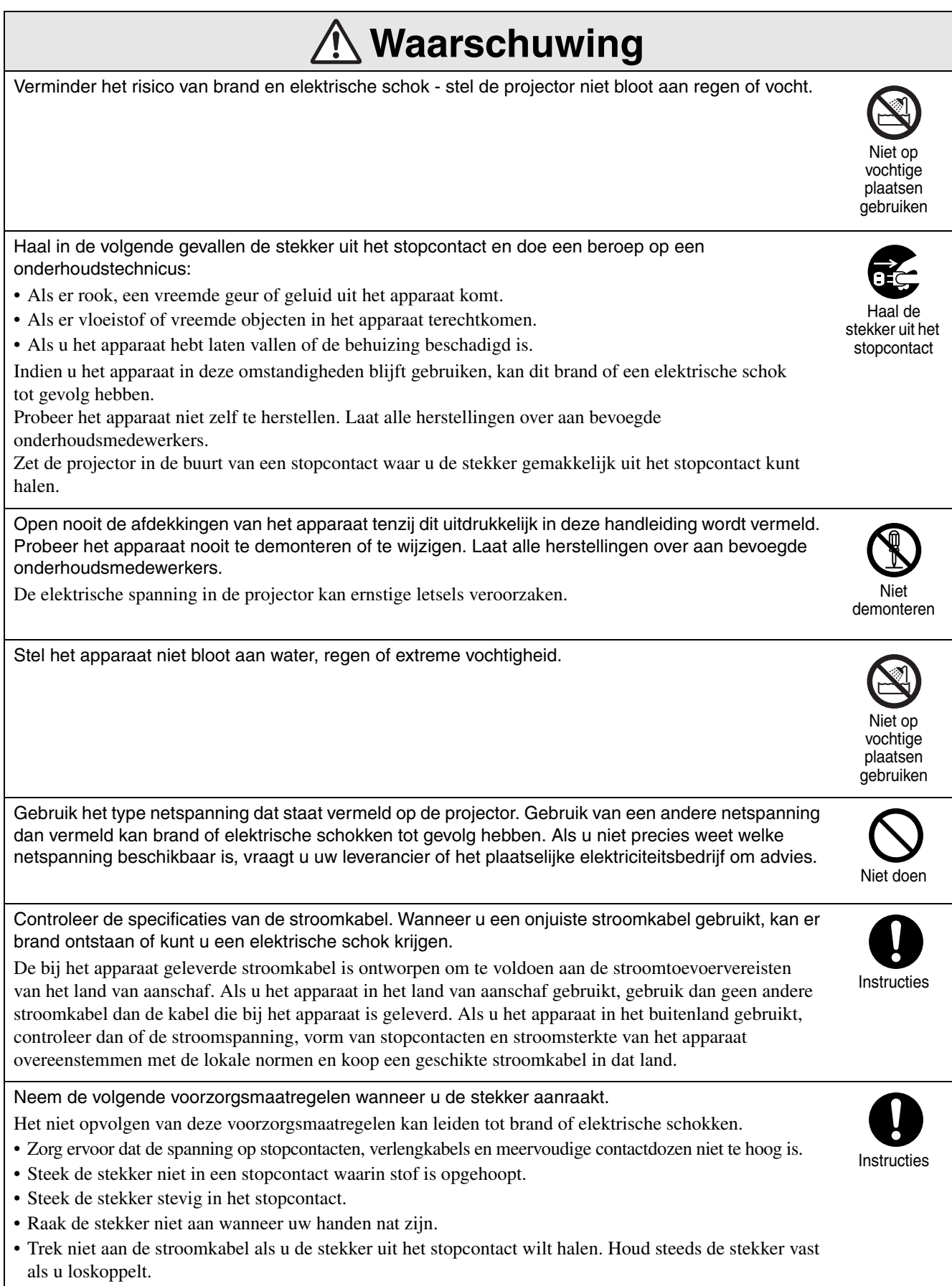

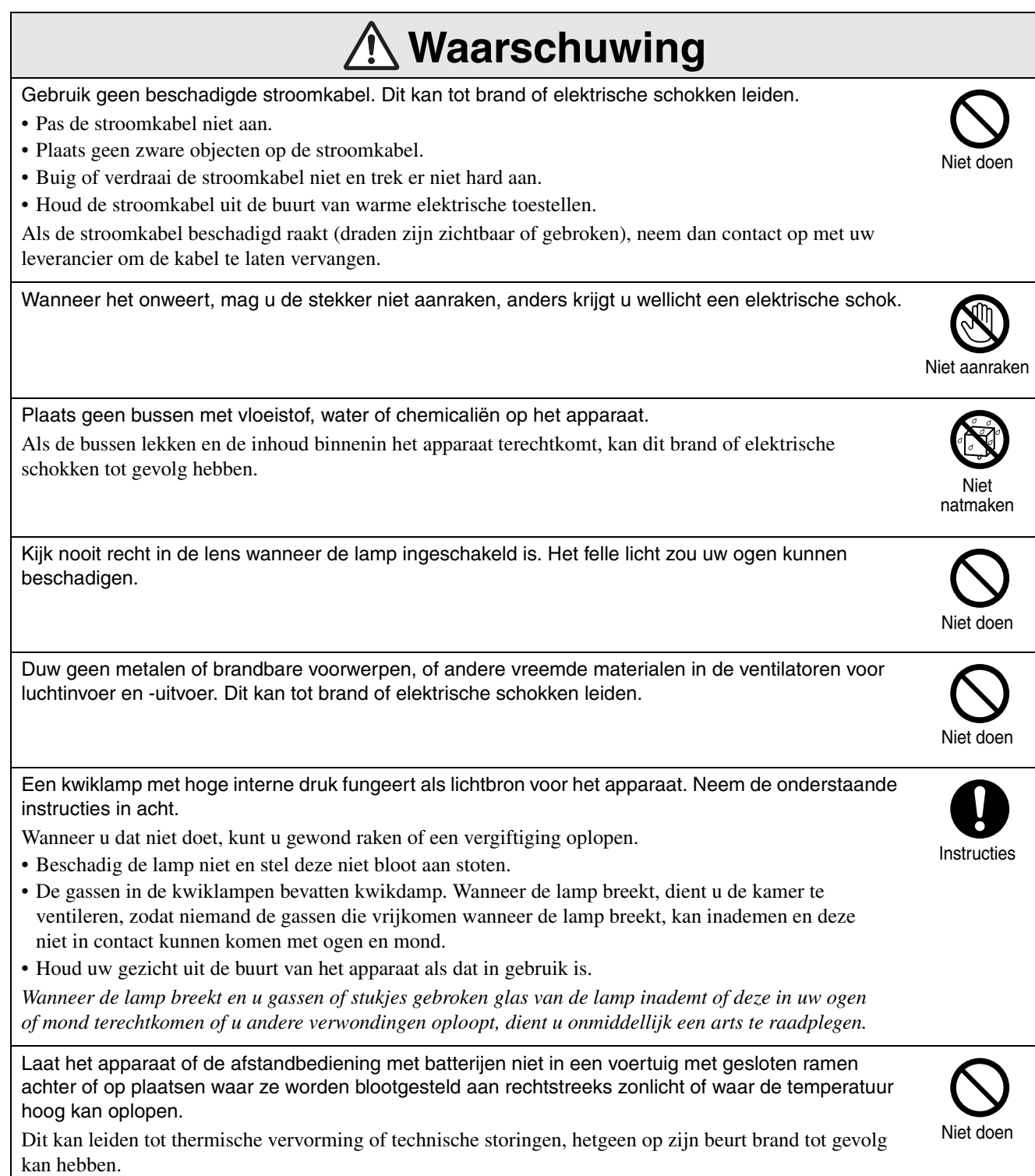

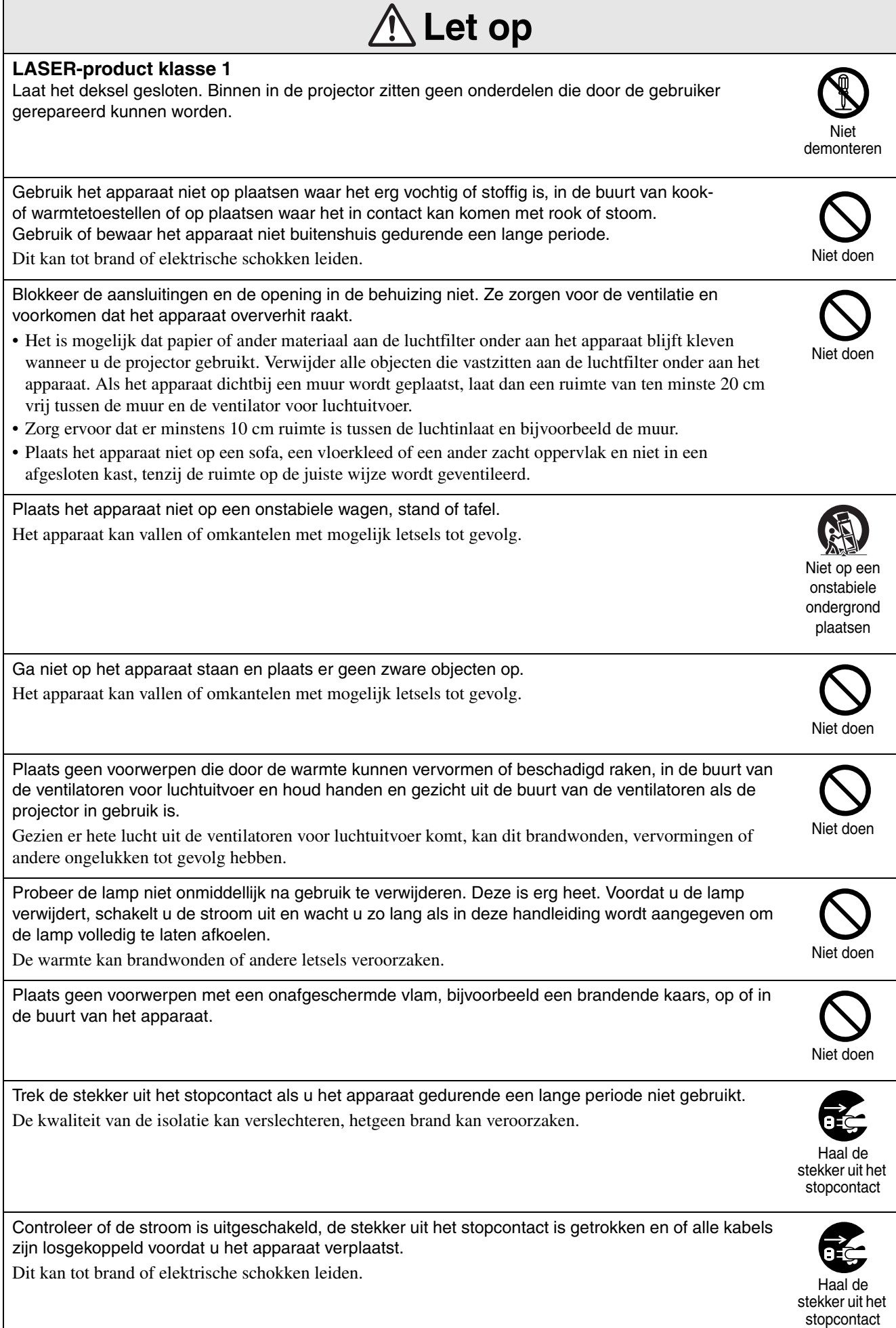

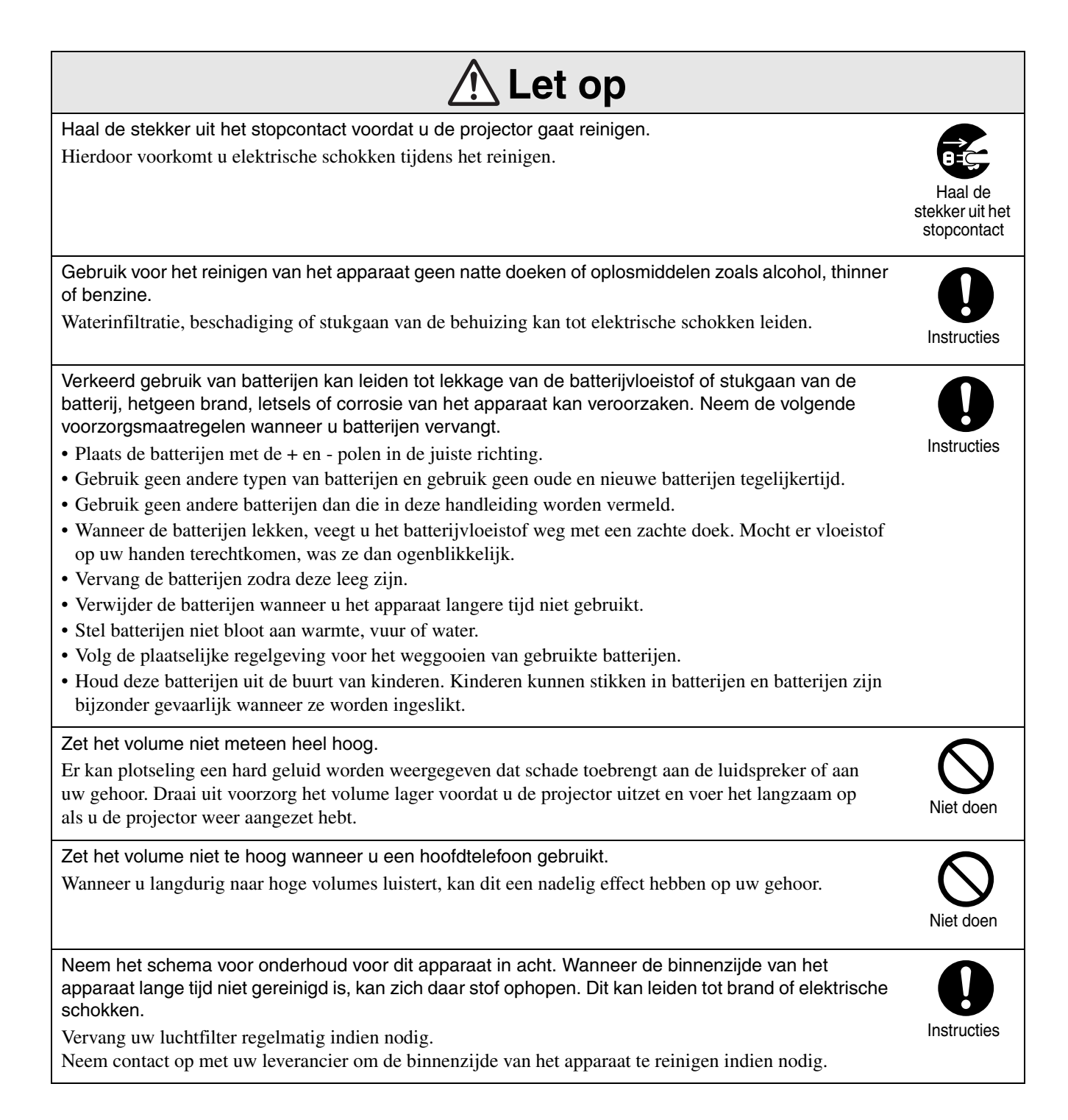

# <span id="page-9-0"></span>**Gebruik en opslag**

Neem de volgende adviezen in acht om slecht functioneren en schade te voorkomen.

#### Adviezen voor gebruik en opslag

- Neem de bedrijfs- en opslagtemperaturen vermeld in deze handleiding in acht bij gebruik en opslag van de projector.
- Installeer het apparaat niet op plaatsen waar het wordt blootgesteld aan trillingen of schokken.
- Plaats de projector niet dichtbij televisie-, radioof videoapparatuur die magnetische velden verspreiden.

Dit kan het geluid en de beelden van het apparaat verkeerd beïnvloeden en een storing veroorzaken. Als deze problemen zich voordoen, plaats het apparaat dan verder weg van televisie-, radio- en videoapparatuur.

• Gebruik de projector niet in de volgende omstandigheden. Als u deze instructies niet volgt, kan dit storingen en ongelukken tot gevolg hebben.

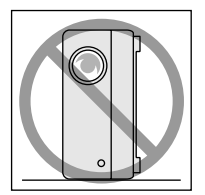

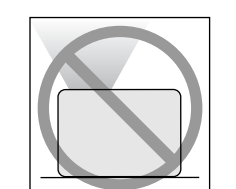

Als de projector met de bovenkant

naar boven is geplaatst

Als de projector op een zijde is geplaatst

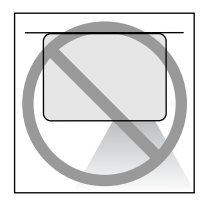

Als de projector met de onderkant naar boven is geplaatst

Als de projector naar een kant helt

- Verplaats de projector niet tijdens het afspelen. Dit kan de schijf beschadigen of storingen veroorzaken.
- Gebruik of bewaar de projector niet in ruimten met veel sigarettenrook of andere rook, of in ruimten met veel stof.

Dit kan vermindering van de beeldkwaliteit tot gevolg hebben.

• Raak de lens niet met uw blote handen aan. Als er vingerafdrukken of vlekken op de lens voorkomen, wordt het beeld niet helder geprojecteerd. Als het apparaat niet in gebruik is, plaats dan steeds de lensdop.

- EPSON is niet verantwoordelijk voor schade die voortkomt uit problemen met de projector of de lamp die buiten de garantievoorwaarden vallen.
- U kunt het apparaat in verticale positie op een compacte manier op een plank, enz. opbergen dankzij de opbergvoeten aan de zijkant. Als u het apparaat in verticale positie plaatst, plaats het dan op een stabiele ondergrond met de opbergvoeten aan de onderzijde. Berg het apparaat op in de opbergtas die met het apparaat is geleverd zodat er geen stof in de luchtinlaat kan binnendringen.

## **Condensatie**

Als u het apparaat van een koude naar een warme ruimte verplaatst of als de ruimte waar het apparaat zich bevindt, snel opwarmt, kan er condensatie (vocht) binnenin het apparaat of op het lensoppervlak ontstaan. Als er condensatie optreedt, kan dit niet alleen storingen zoals slechte beeldkwaliteit veroorzaken, maar ook beschadiging van disks en/of onderdelen. Om condensatie te voorkomen moet u dit apparaat ongeveer een uur voordat u het gaat gebruiken in de ruimte plaatsen. Als er toch condensatie optreedt, trek de stroomkabel dan uit het stopcontact en wacht twee uur voordat u de projector gebruikt.

#### Lamp

Een kwiklamp met hoge interne druk fungeert als lichtbron voor het apparaat.

Eigenschappen van de kwiklamp zijn:

- De intensiteit van de lamp neemt af naarmate u de projector meer gebruikt.
- Als de lamp haar levensduur heeft bereikt, licht ze niet meer op of springt ze stuk met een harde knal.
- De levensduur van de lamp is sterk afhankelijk van de eigenschappen van de lamp en de bedrijfsomstandigheden. Het is daarom verstandig altijd een reservelamp bij de hand te hebben.
- Nadat de levensduur is verstreken, neemt de kans toe dat de lamp kapot gaat. Wanneer een bericht wordt weergegeven dat u de lamp moet vervangen, dient u dat zo snel mogelijk te doen.
- Dit product is uitgerust met een lamp die kwik (Hg) bevat. Raadpleeg uw plaatselijke voorschriften met betrekking tot afvalverwerking of recycling. Gooi de lamp niet weg met het normale huisvuil.

LCD-paneel

• Het LCD-paneel wordt met erg hoogstaande technologie gemaakt.

Er kunnen echter zwarte stippen of felrode, -blauwe of -groene stippen op het paneel voorkomen. Bovendien kunnen er soms ook gekleurde strepen of ongelijkmatigheden op gebied van helderheid voorkomen. Deze worden door de eigenschappen van het LCD-paneel veroorzaakt en zijn volstrekt normaal.

• Er kan een ingebrand beeld in het geprojecteerde beeld blijven staan als u een stilstaand beeld met felle contrasten gedurende meer dan 15 minuten projecteert.

Als dit voorkomt, projecteer dan een helder scherm (bij gebruik van een computer: wit scherm – bij gebruik van video: een zo helder mogelijk beeld) totdat het ingebrande beeld verdwijnt. Dit kan ongeveer 30 tot 60 minuten duren, afhankelijk van de mate dat het beeld is ingebrand. Als het ingebrande beeld niet verdwijnt, neem dan contact op met uw leverancier voor meer advies.  $\mathscr{L}\mathfrak{p}$ . 76

#### <span id="page-10-0"></span>De projector verplaatsen

- Sluit de lensdop.
- Werp de disk uit.
- Trek de voet van het apparaat in als deze is uitgetrokken.
- Als u het apparaat verplaatst, houd dan het handvat vast zoals op onderstaande afbeelding.

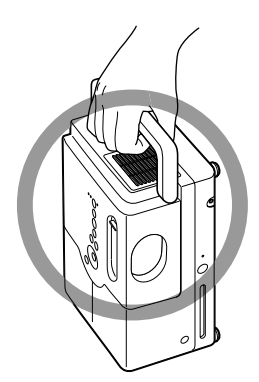

## Aandachtspunten voor vervoer

- Het apparaat bevat veel glazen en andere breekbare onderdelen Plaats de projector als u deze moet vervoeren terug in de oorspronkelijke doos en gebruik het oorspronkelijke beschermingsmateriaal om de projector zo goed mogelijk te beschermen. Als u de oorspronkelijke doos niet meer hebt, bescherm de buitenkant van het apparaat dan met schokabsorberend materiaal, zet het in een stevige doos en geef duidelijk op de doos aan dat er breekbare apparatuur in de doos zit.
- Sluit de lensdop en verpak het apparaat.
- Als u een koerier inschakelt voor het transport, vertel dan dat de doos breekbare apparatuur bevat waar voorzichtig mee moet worden omgegaan.
- \* De garantie dekt geen schade aan de projector die tijdens het vervoer wordt veroorzaakt.

#### **Auteursrechten**

Het kopiëren van een schijf voor uitzending, openbare vertoning of afspelen in het openbaar, of verhuur (ongeacht eventuele vergoeding of beloning) zonder uitdrukkelijke schriftelijke toestemming vooraf van de rechthebbende is verboden.

# <span id="page-11-0"></span>**Opslaan op disks en USB**

#### **Leesbare disktypen**

De projector kan de volgende disktypen afspelen.

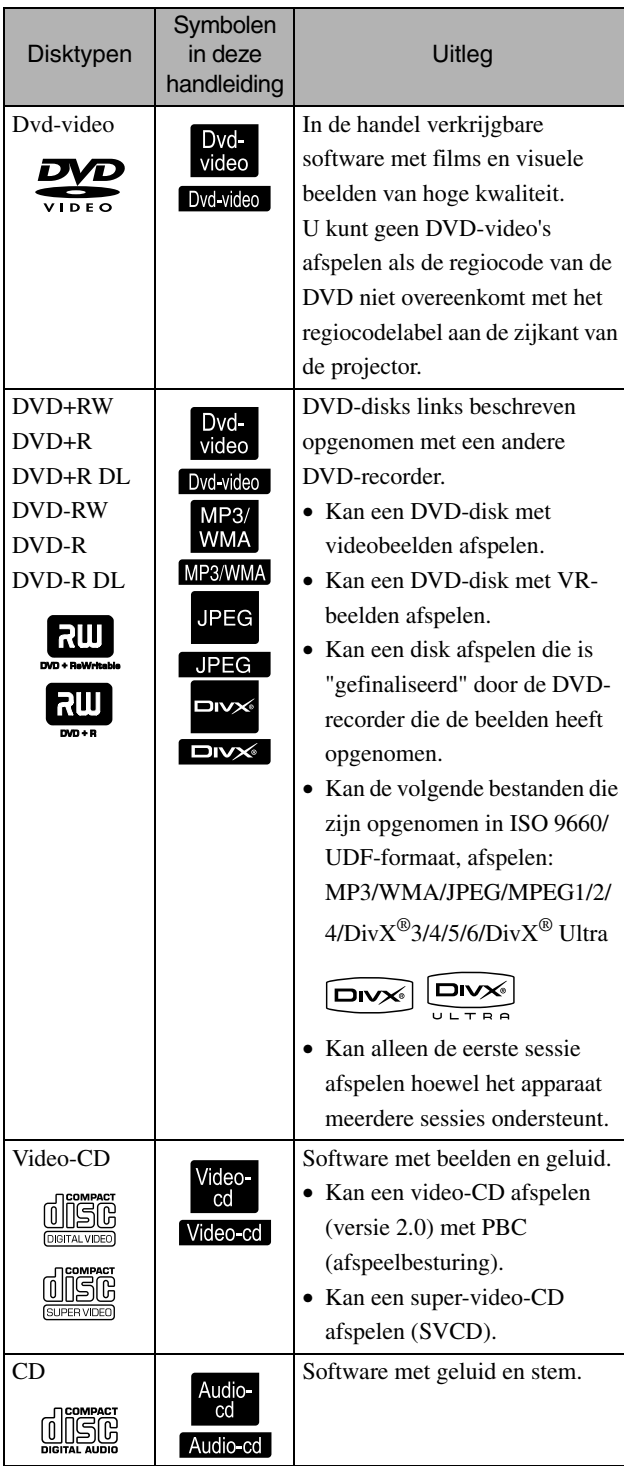

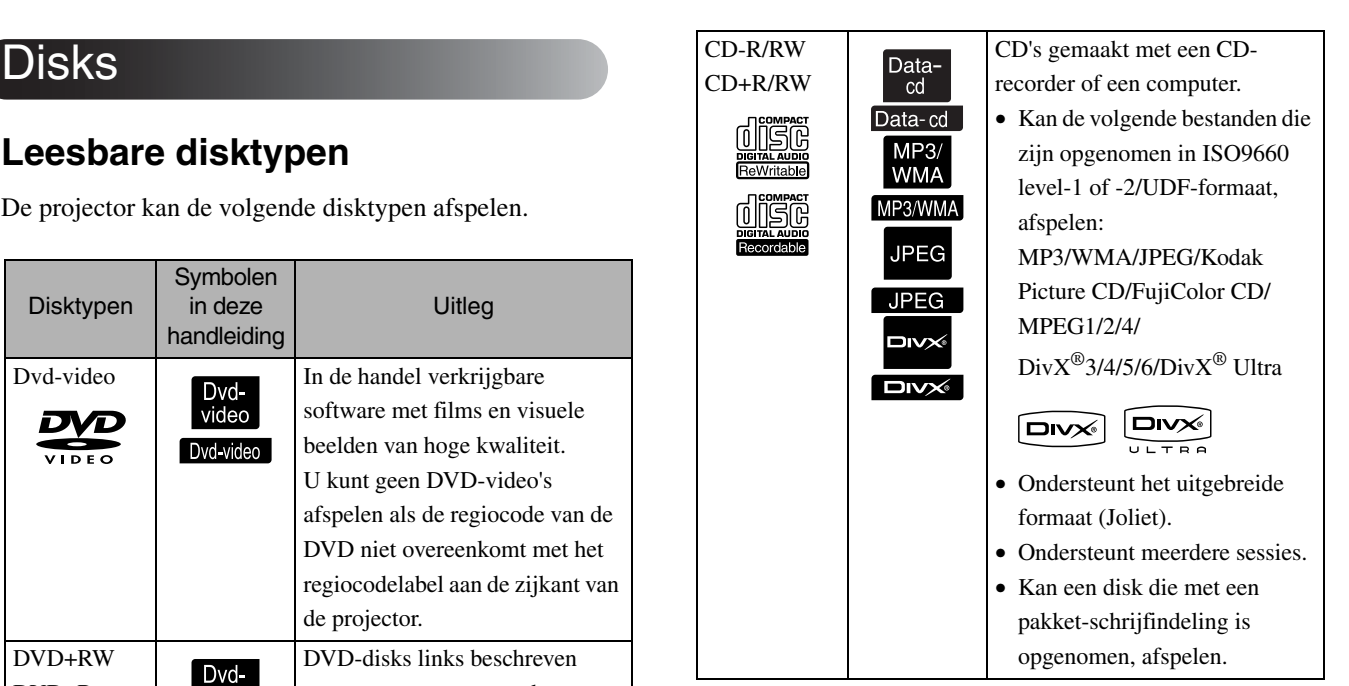

• De beeld- en geluidskwaliteit van CD's met kopieerbeveiliging die niet conform de CDstandaard zijn vervaardigd, kan niet worden gegarandeerd. CD's die conform zijn aan de CD-standaard, dragen het volgende compact disc-logo. Controleer of dit logo op de verpakking van de audiodisk wordt weergegeven.

disc

- Deze projector is geschikt voor de televisiesignaalformaten NTSC en PAL.
- Bij DVD-video's, SVCD's en video-CD's kunnen afspeelfuncties opzettelijk worden beperkt door softwareproducenten. Aangezien het apparaat een disk afspeelt, zullen bepaalde functies dan niet beschikbaar zijn. Raadpleeg voor meer informatie de gebruikersinformatie van de disk.
- DVD-R/R DL/RW, DVD+R/R DL/RW, CD-R/RW en CD+R/RW-disks kunnen mogelijk niet worden afgespeeld als er krassen op voorkomen, als de CD's vuil of vervormd zijn, of als de opnamestatus of opnameomstandigheden niet geschikt zijn. Het kan ook even duren vooraleer het apparaat de diskgegevens kan lezen.
- DVD-R-schijven die zijn beveiligd met CPRM (inhoudbeveiliging voor beschrijfbare media) en zijn opgenomen in de VR-indeling kunnen niet worden afgespeeld op deze eenheid.
- Van de volgende disks kan alleen het geluid worden afgespeeld.
	- MIX-MODE CD CD-G CD-EXTRA
	- CD TEXT

#### **Niet-leesbare disktypen**

- De projector kan de volgende disks niet afspelen.
- DVD-ROM CD-ROM PHOTO CD - DVD-audio - SACD - DACD
- DVD-RAM
- Ronde disks met een diameter die geen 8 of 12 cm is
- Disks met een onregelmatige vorm

#### **Disks gebruiken**

- Raak de afspeelzijde niet met uw blote handen aan.
- Bewaar de disks altijd in de oorspronkelijke doosjes.
- Bewaar de disks niet in vochtige ruimten of in direct zonlicht.
- Als het oppervlak van de disk is bevuild door stof of vingerafdrukken, kan de beeld- en geluidskwaliteit slecht zijn. Als het oppervlak vuil is, veeg de disk dan zachtjes schoon met een droge doek, bewegend vanaf het midden van de disk naar de rand toe.

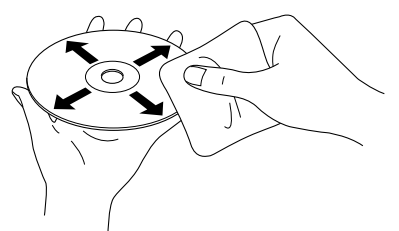

- Gebruik geen schoonmaakproducten of antistatische producten voor het schoonmaken van grammofoonplaten.
- Plak geen labels of stickers op een disk.

## USB-opslag die kan worden afgespeeld

- U kunt de volgende USB 1.1-apparaten op het apparaat aansluiten en afspelen:
	- USB-geheugen (alleen apparaten die niet met een beveiliging zijn uitgerust)
	- Multikaartlezer
	- Digitale camera (als USB mass storage class wordt ondersteund)
- Gebruik een multikaartlezer om een SDgeheugenkaart of een ander apparaat op de projector aan te sluiten.
- FAT16 en FAT32-bestandssystemen worden ondersteund.
- Bepaalde bestandssystemen worden niet ondersteund. Als een apparaat niet wordt ondersteund, formatteer het dan met het Windows-systeem vóór gebruik.

• Dit apparaat kan slechts één geheugenkaart afspelen, zelfs als er meerdere kaarten op de kaartlezer worden geïnstalleerd. Installeer enkel de kaart die u wilt afspelen.

## Specificaties van bestanden die kunnen worden afgespeeld

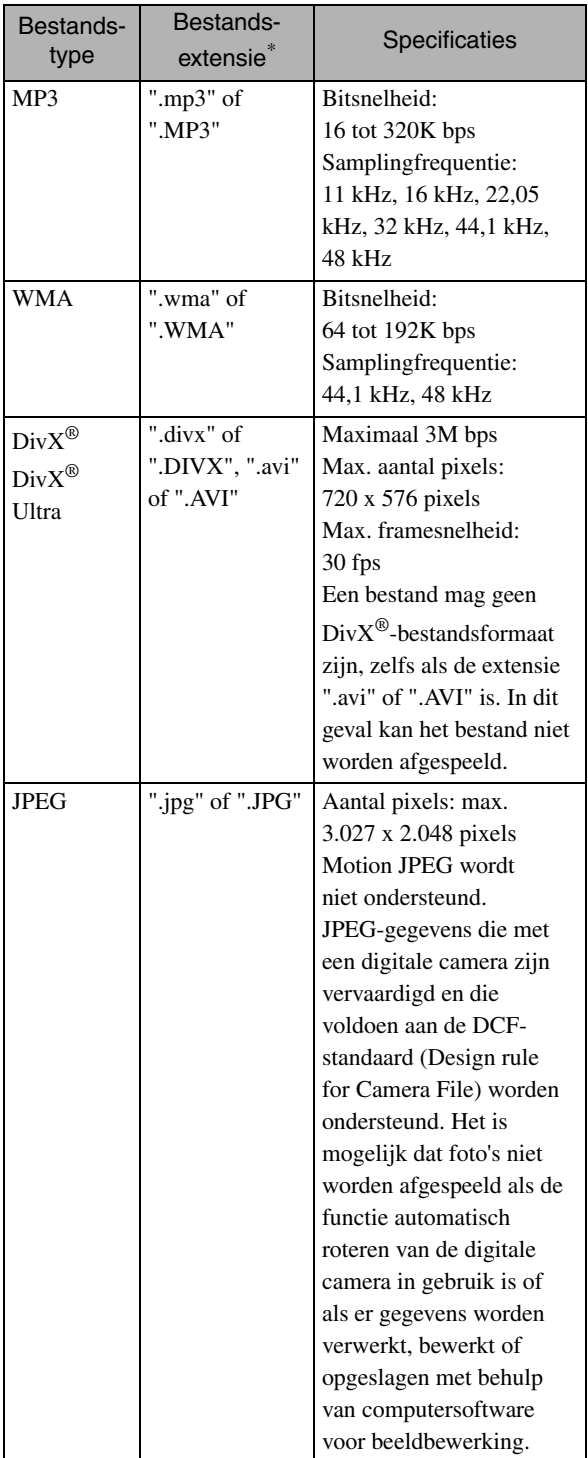

\*Als er een double-byte teken in een bestandsnaam voorkomt, wordt dit niet correct afgespeeld.

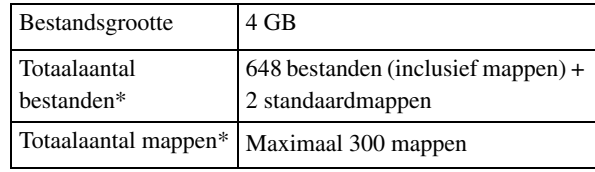

\*Dit aantal is onbeperkt als "MP3/JPEG-nav" in het instellingenmenu op "Zonder menu" staat.

# <span id="page-13-0"></span>**Namen en functies van onderdelen**

## Voorzijde

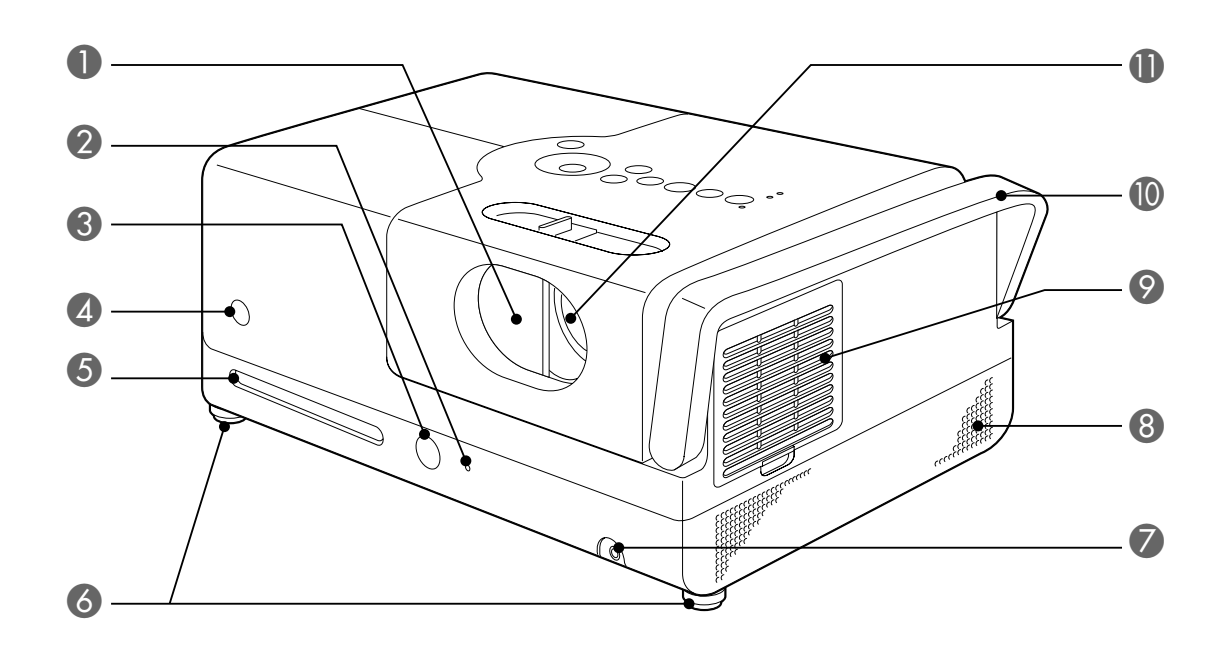

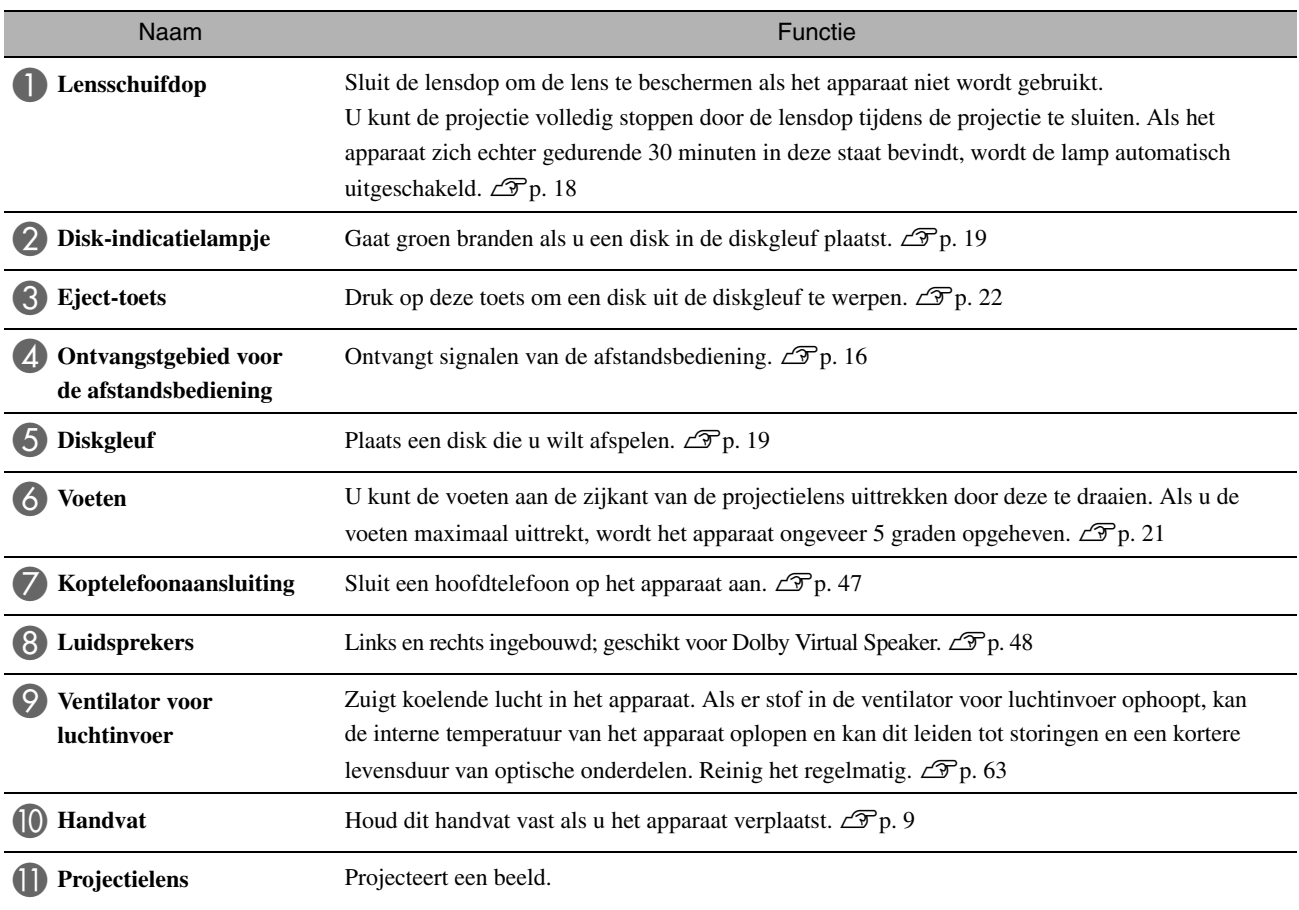

## Achterzijde

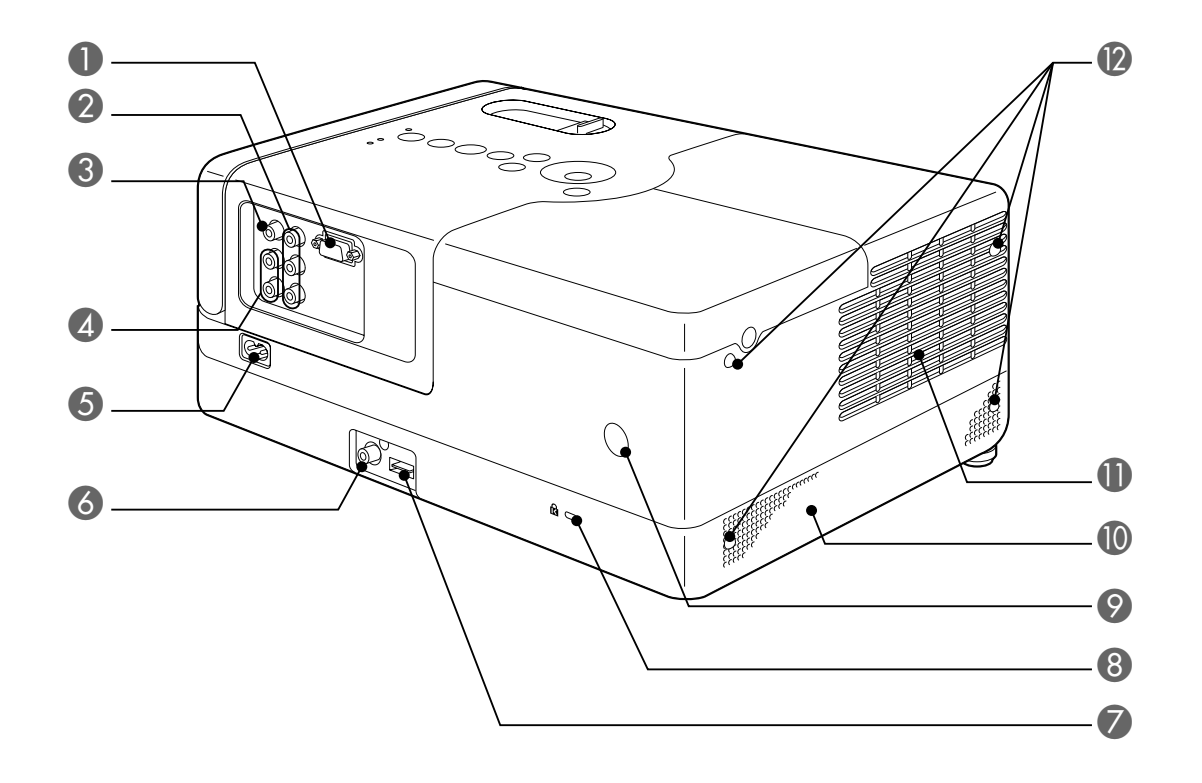

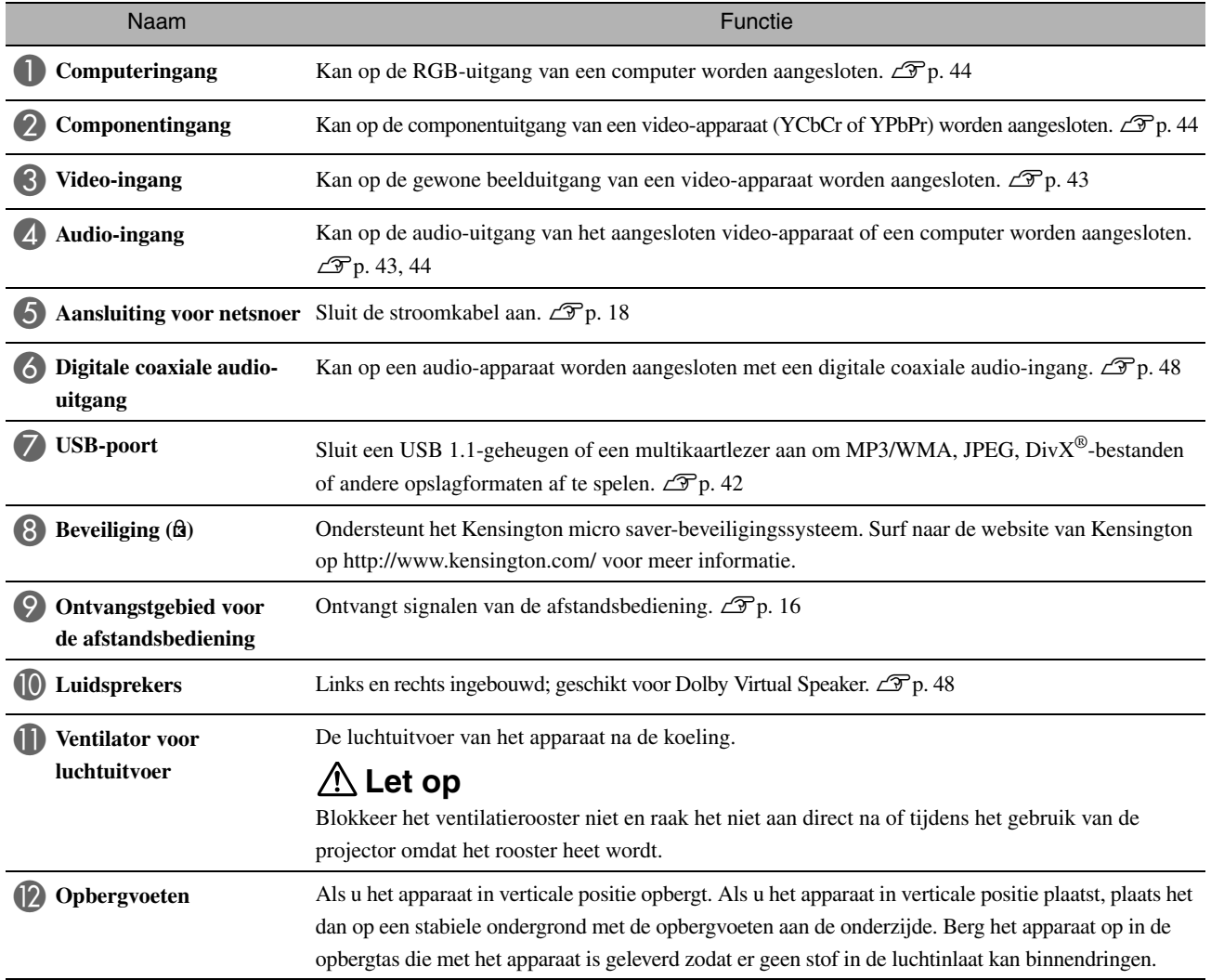

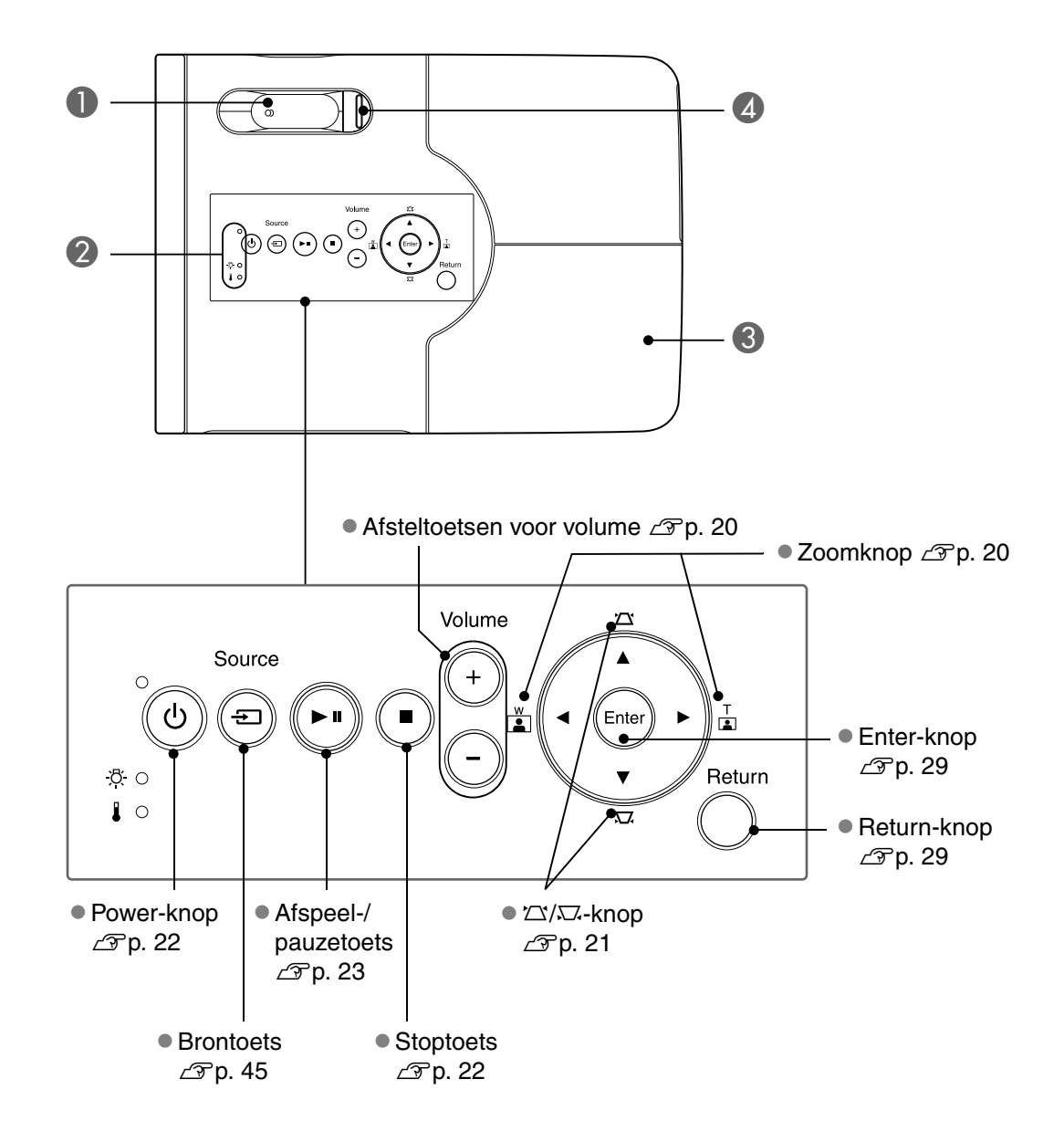

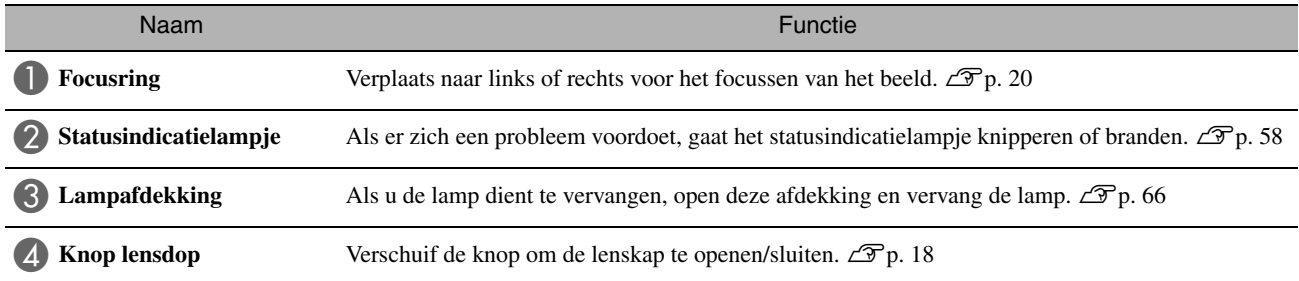

## **Afstandsbediening**

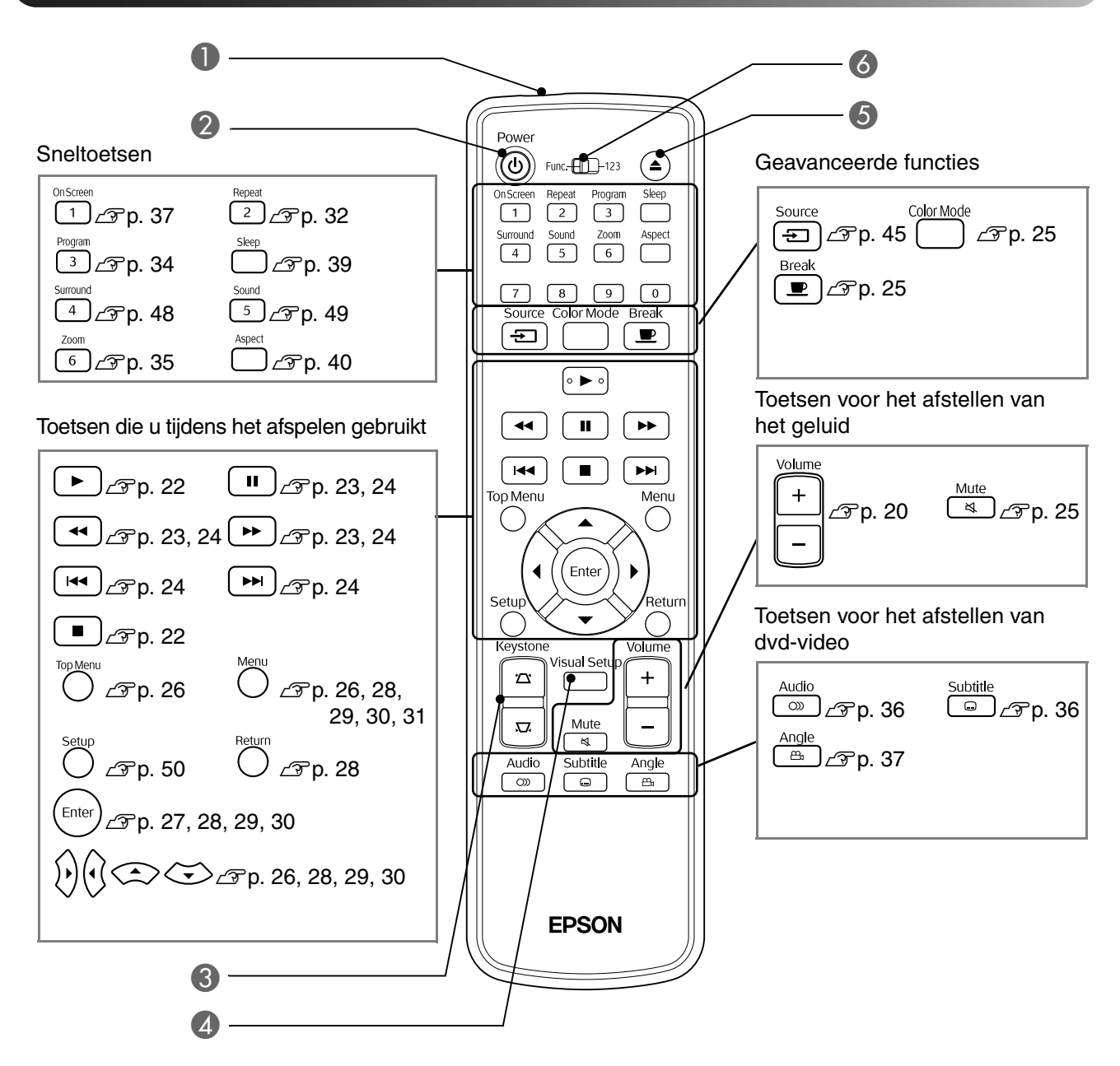

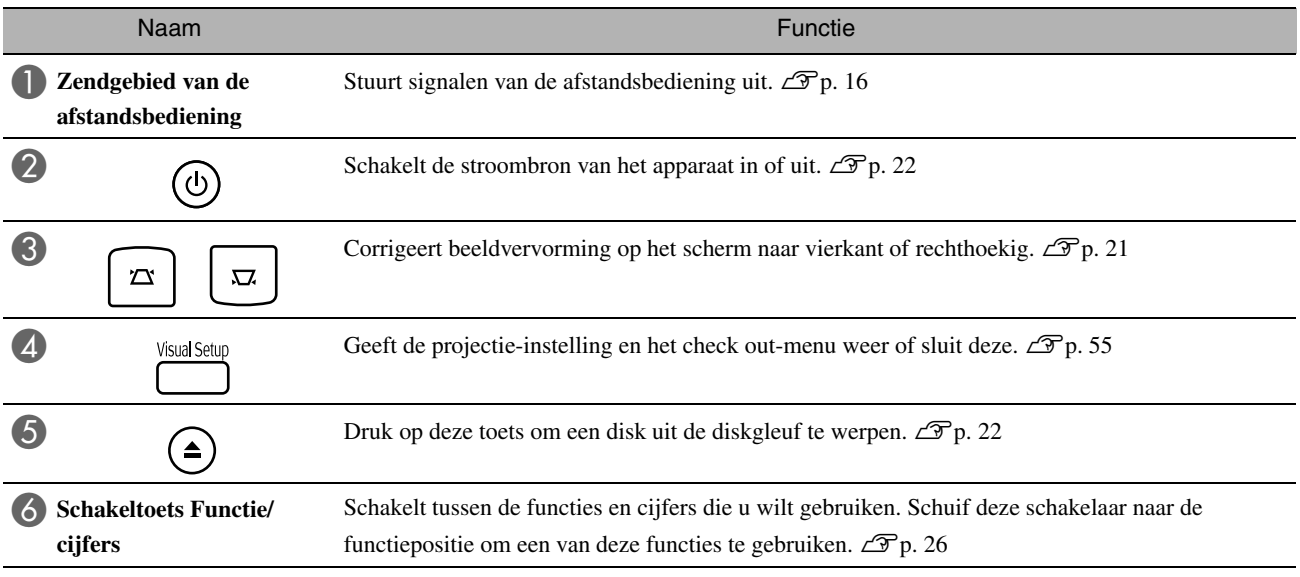

# <span id="page-17-0"></span>**De afstandsbediening voorbereiden**

## De batterijen plaatsen

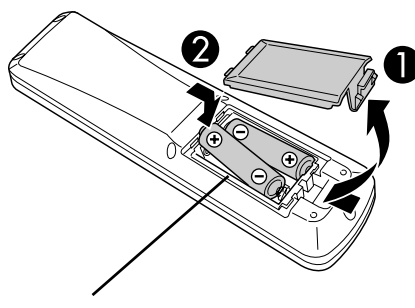

**Let op**

Controleer de positie van de markeringen (+) en (-) in het batterijvakje om er zeker van te zijn dat de batterijen correct zijn geplaatst.

Als u de projector koopt, zijn de batterijen nog niet in de afstandsbediening geplaatst.

Voordat u de projector gaat gebruiken, moet u de meegeleverde batterijen plaatsen.

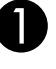

A Druk het klepje achterop de afstandsbediening in en til het omhoog.

B Plaats de batterijen op de juiste manier.

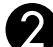

Sluit de batterijdeksel.

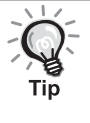

Als u merkt dat de afstandsbediening langzamer reageert of als de afstandsbediening niet werkt nadat u deze enige tijd niet hebt gebruikt, betekent dit waarschijnlijk dat de batterijen bijna leeg zijn. Zorg ervoor dat u altijd twee AA-alkalinebatterijen (mangaan) in voorraad hebt.

## <span id="page-17-1"></span>Gebruiksbereik van de afstandsbediening

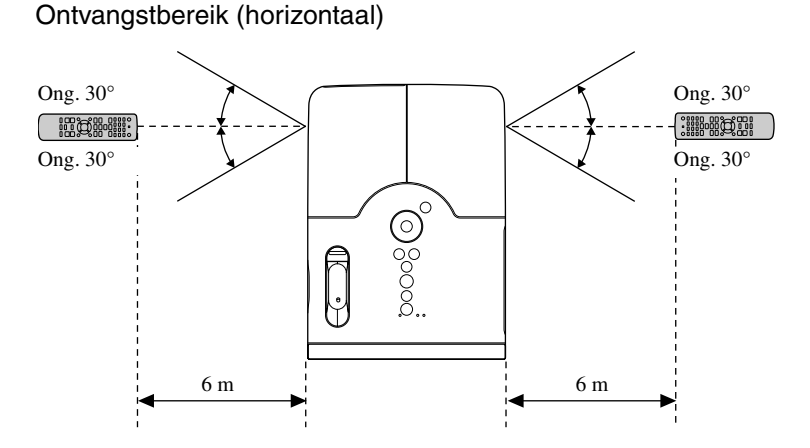

#### Ontvangstbereik (verticaal)

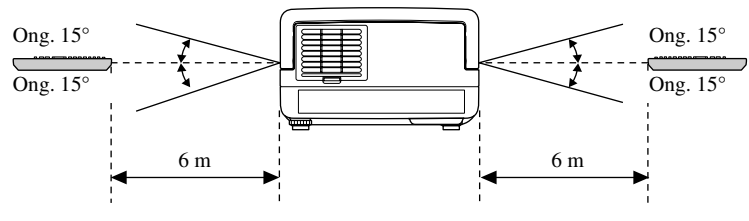

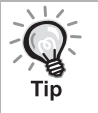

Voorkom dat er direct zonlicht of fluorescerend licht valt op de afstandsbedieningsontvanger van de projector. Dit kan namelijk de ontvangst van de afstandsbediening verstoren.

# <span id="page-18-0"></span>**Introductiehandleiding**

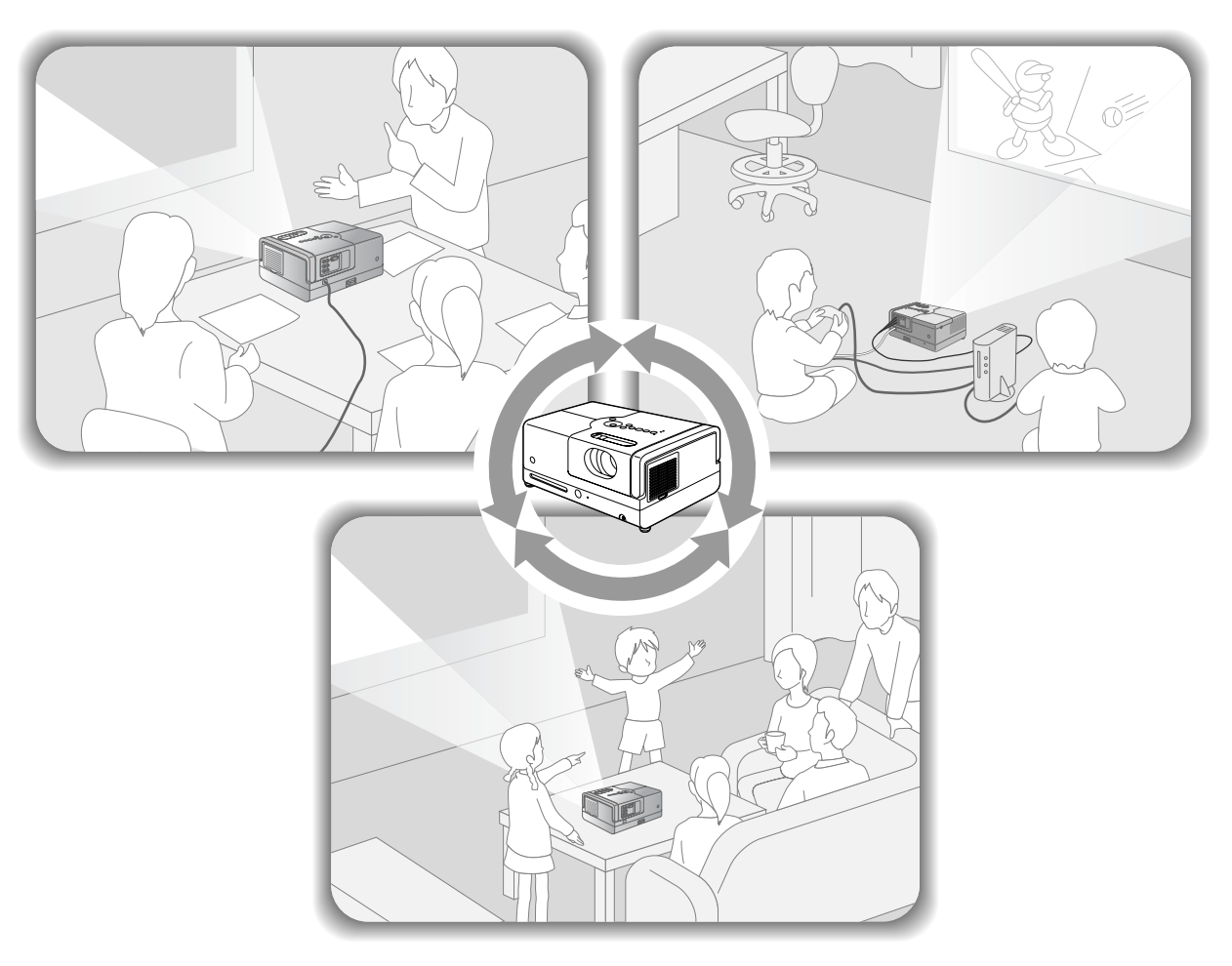

#### **Afspelen**

Er zijn geen ingewikkelde aansluitingen vereist. U hoeft zelfs niet eens het type televisie of een invoerapparaat te selecteren. U kunt uw DVD's op een groot scherm bekijken door de vier eenvoudige stappen hieronder te volgen.

De standaardluidsprekers ondersteunen Dolby Virtual Speaker en u kunt van echt surround-stereogeluid genieten door gebruik te maken van de linker- en rechterluidsprekers.

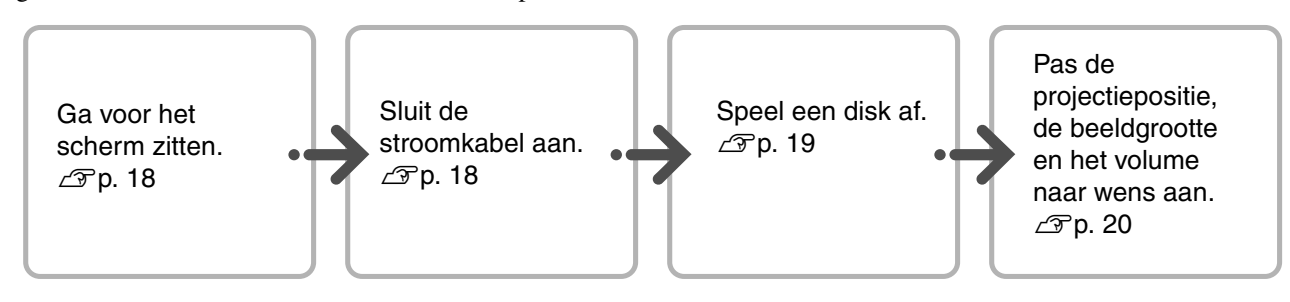

# <span id="page-19-0"></span>**Installatie**

## <span id="page-19-1"></span>Projectieafstand en schermgrootte

**APlaats het apparaat zodat u een** optimale beeldgrootte op het scherm kunt projecteren.

Als u bijvoorbeeld gebruikmaakt van een beeldscherm 16:9 van 80 inch, plaats dan het apparaat op een afstand van ongeveer 237 cm van het scherm.

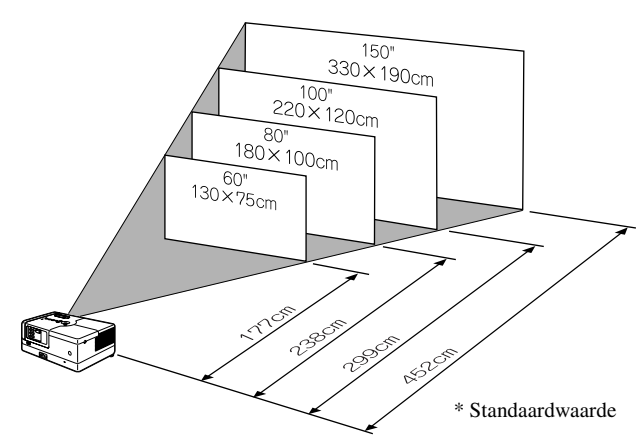

Hoe verder u de projector van het scherm af zet, hoe groter het geprojecteerde beeld wordt.

Zie de gedetailleerde tabel met afstanden op  $\mathcal{F}$ [p. 69](#page-70-1)

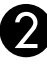

Plaats de projector zodanig dat deze parallel is met het scherm.

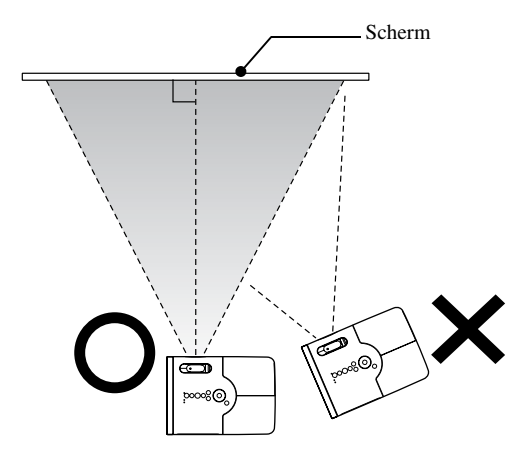

<span id="page-19-3"></span>Als de projector niet parallel met het scherm is geplaatst, wordt het geprojecteerde beeld vervormd weergegeven.

## <span id="page-19-2"></span>De stroomkabel aansluiten

<span id="page-19-4"></span>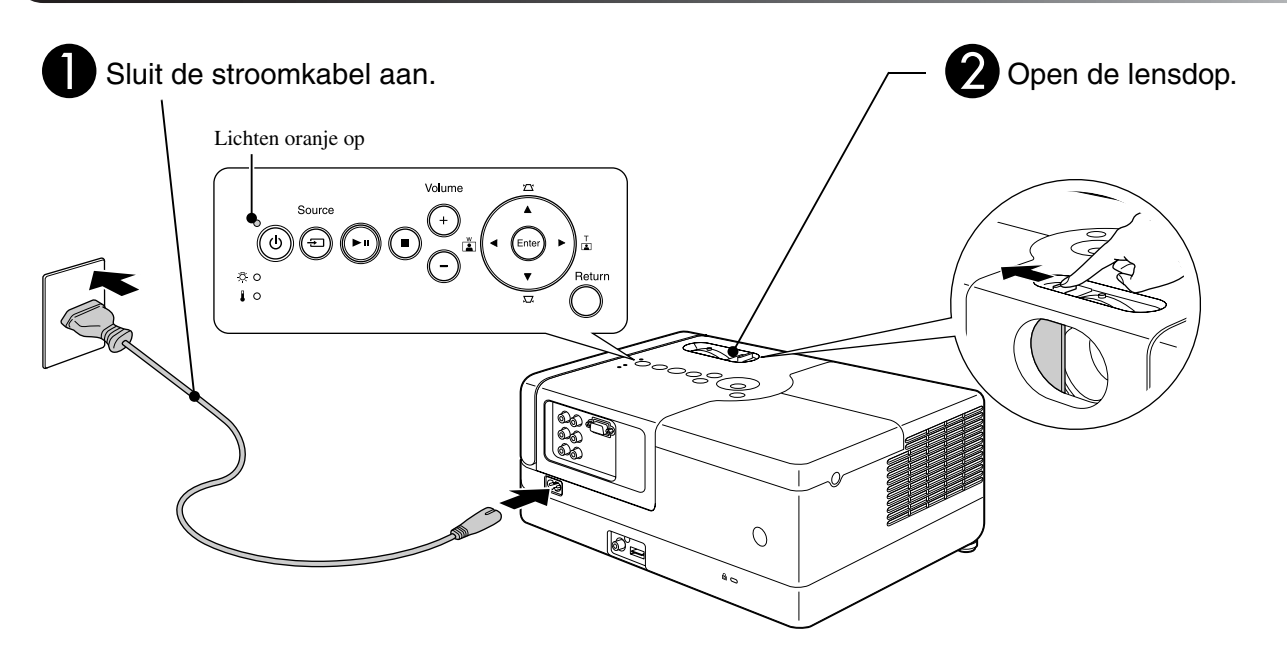

# <span id="page-20-0"></span>**Disks afspelen**

## <span id="page-20-1"></span>Een disk afspelen en projecteren

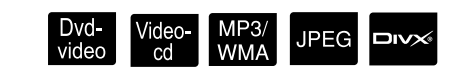

#### <span id="page-20-3"></span>Plaats de disk in de gleuf met het label naar boven gericht.

Om een dubbelzijdige disk af te spelen, plaatst u de disk met de af te spelen kant omlaag.

Plaats een disk van 8 cm in het midden van de diskgleuf.

U hoort een korte pieptoon en de projector wordt ingeschakeld.

<span id="page-20-2"></span>Door de disk plaatsen gaat het diskindicatielampje branden.

#### Let op

Gebruik geen disks met stickers van een cd- of dvdlabel erop en geen disks met condens erop. Dit kan storingen of schade veroorzaken.

#### **B** Start de weergave.

De projectorlamp gaat automatisch branden en de projectie begint. Het duurt ongeveer 30 seconden vanaf het oplichten van de lamp totdat het geprojecteerde beeld helder wordt.

Als het menu verschijnt: Dvd-video  $\mathcal{F}$ [p. 26](#page-27-6) Video-cd  $\mathcal{F}$  [p. 27](#page-28-2)  $MP3/WMA$   $DIVX$   $\mathcal{F}$  [p. 29](#page-30-3)

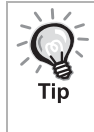

Als u het apparaat op hoge hoogtes gebruikt (d.w.z. 1.500 m of meer boven zeeniveau), stel dan "Hoogtemodus" in op "Aan".  $\mathscr{D}$ [p. 56](#page-57-1)

#### **Let op**

Kijk nooit in de lens nadat u de stroomschakelaar op Aan hebt gezet.

Sluit de lensdop vooraleer u een disk plaatst of verwijdert.

## <span id="page-21-0"></span>De projectiepositie en het volume aanpassen.

<span id="page-21-3"></span><span id="page-21-2"></span>Het volume en het beeld dat wordt geprojecteerd afstellen.

<span id="page-21-1"></span>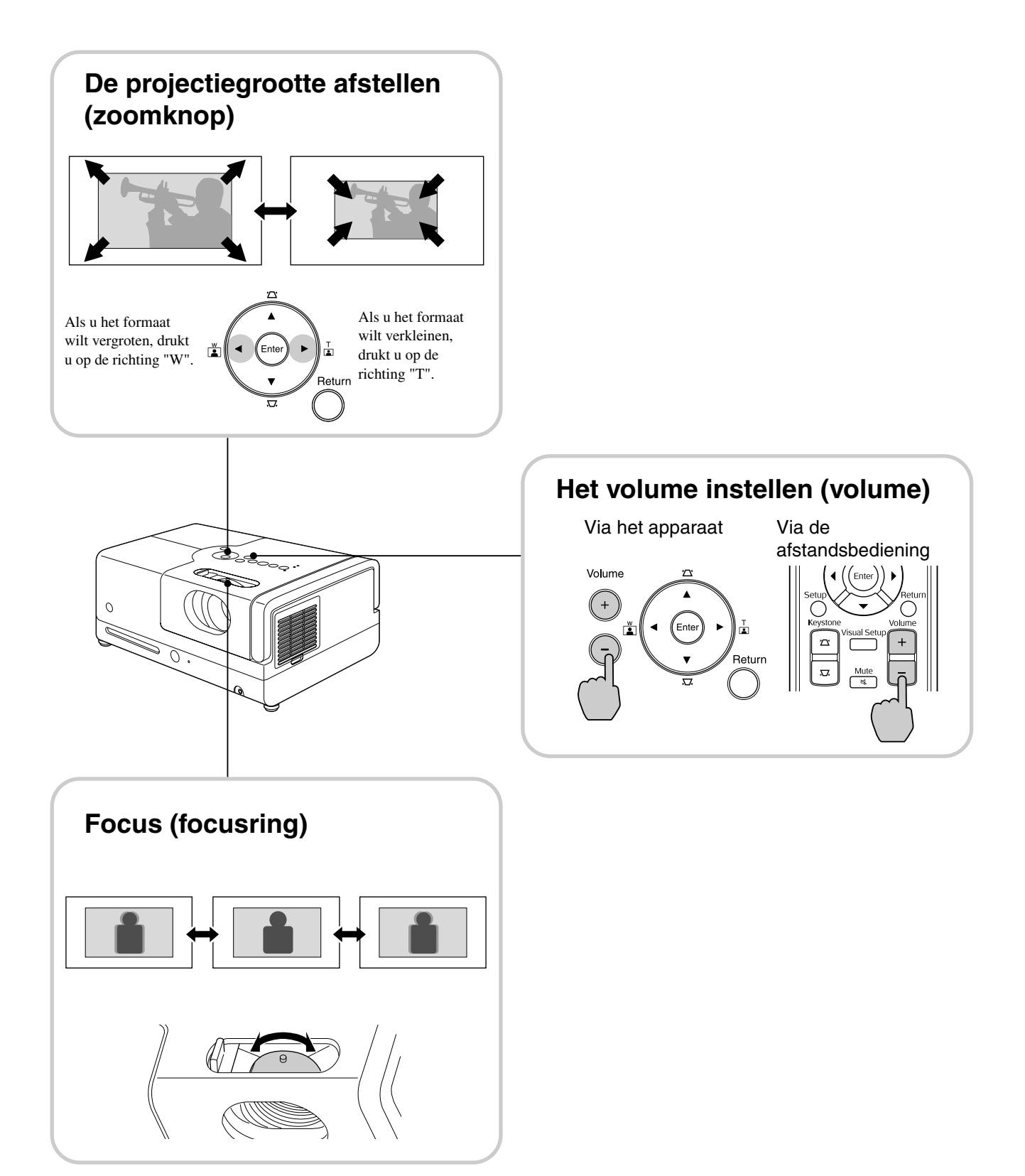

#### <span id="page-22-0"></span>**Beeldvervorming corrigeren (keystone)**

Om de positie van het geprojecteerde beeld hoger op het scherm te plaatsen, trekt u de aanpasbare voorste voeten uit door deze te draaien.

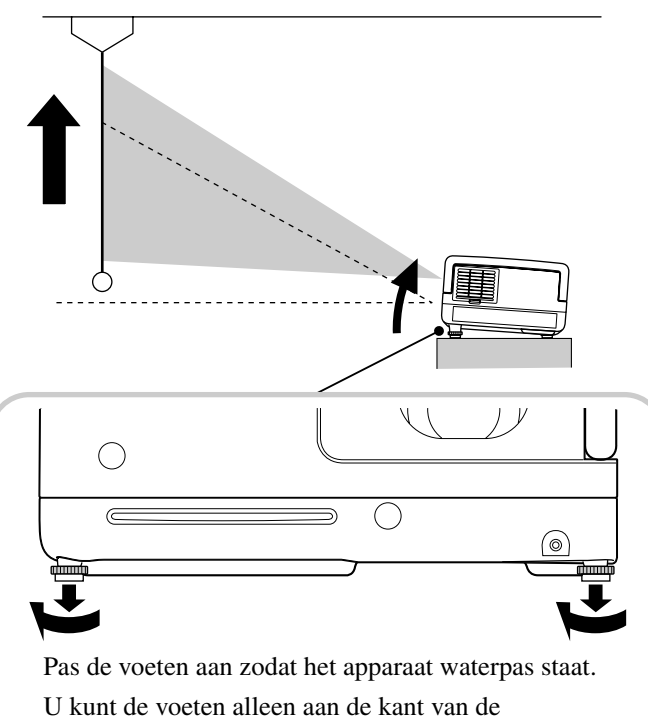

projectielens instellen.

<span id="page-22-1"></span>Als u de voet uittrekt en het apparaat opheft, wordt het beeld vervormd. Herstel de beeldvervorming als volgt:

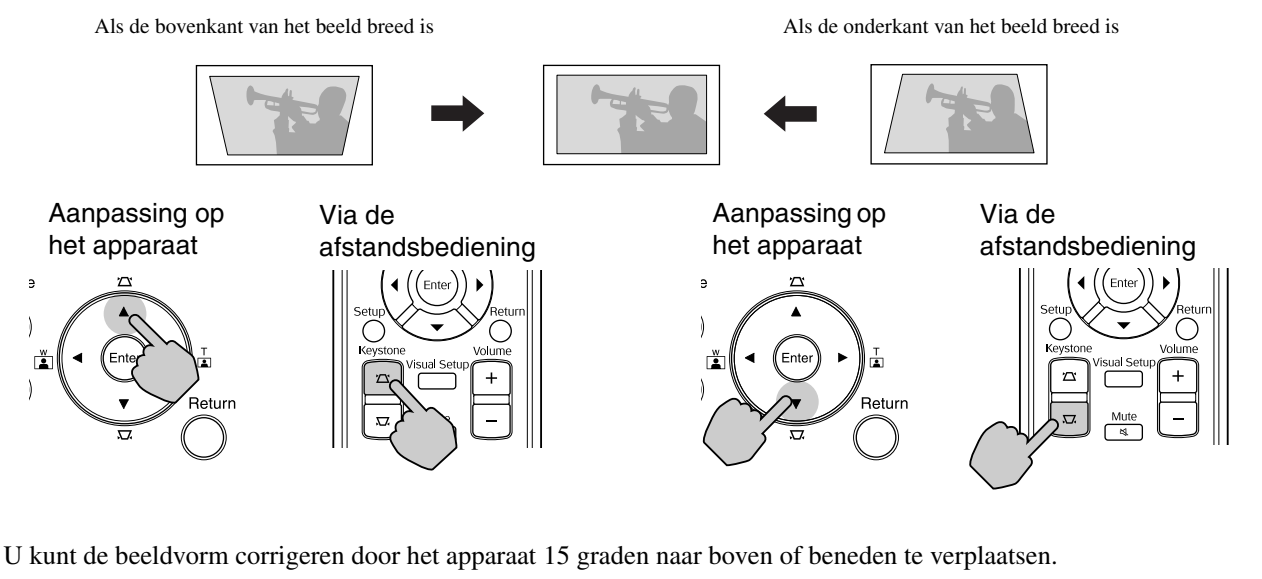

Het is echter moeilijk om te focussen als de hellingshoek groot is.

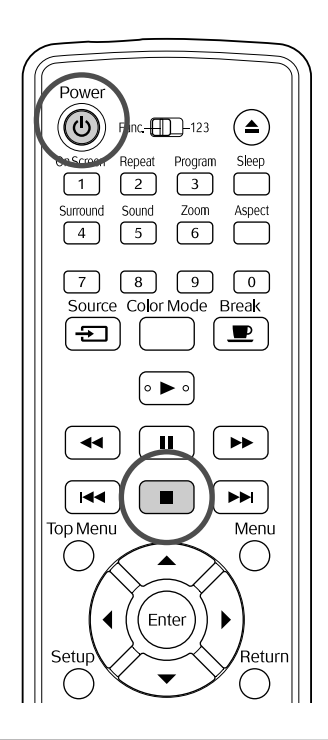

## <span id="page-23-5"></span><span id="page-23-0"></span>Stoppen met afspelen

#### <span id="page-23-3"></span>Druk op  $\Box$

Dvd-<br>video

Dvd-video Video-cd Audio-cd DIVX Als u op

drukt nadat het afspelen is gestopt, wordt het afspelen hervat vanaf de scène waar u het afspelen had onderbroken (hervatten).

#### Opmerkingen over hervat afspelen kan worden.

- Als u op  $\Box$  drukt terwijl "Laden" op het scherm wordt weergegeven, dan verschijnt "Hervat afsp." en wordt de disk vanaf de laatste stoppositie afgespeeld.
- De functie Hervat afspelen wordt geannuleerd als u tweemaal op  $\Box$  drukt.
- U kunt Hervat afspelen niet gebruiken voor een disk die als MP3/WMA JPEG in de

bestandslijst en op een **Dvd-video** in VR-formaat wordt weergegeven.

- U kunt het afspelen hervatten tot maximaal 10 disks die u recent hebt afgespeeld, zelfs als u de disks vervangt.
- De positie waar het afspelen wordt hervat kan iets afwijken van de positie waar het afspelen was gestopt.
- De audiotaal, taal voor ondertitels en hoekinstellingen worden samen met de positie waar het afspelen was gestopt opgeslagen.
- Als u stopt als het diskmenu wordt weergegeven, werkt Hervat afspelen mogelijk niet.

#### <span id="page-23-4"></span><span id="page-23-1"></span>De projector uitzetten

- <span id="page-23-2"></span>Als u een disk hebt afgespeeld, druk dan op  $($   $\triangle$  $)$  om de disk uit de gleuf te werpen.
	- Als u de uitgeworpen disk opnieuw wilt afspelen nadat u op  $\left(\triangle\right)$  hebt gedrukt, kunt u de disk niet met de hand terugduwen in de gleuf. Druk op

 $\left( \bigcirc$ .

- $\Omega$  Druk op  $\circledS$ .
- C<sub>A</sub> Als de lamp aan was, zal deze uitgaan en wordt het Power-indicatielampje oranje en begint te knipperen (tijdens het afkoelen).
- All Als het afkoelen is voltooid hoort u tweemaal een pieptoon. Trek de stroomkabel uit het stopcontact.

Als u alleen op  $(\circ)$  drukt om de projector uit te schakelen, blijft het toestel elektriciteit verbruiken.

#### Sluit de lensdop.

Plaats de lensdop op de lens als u het apparaat niet gebruikt, zodat de lens niet vuil en stoffig

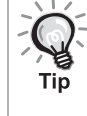

**DIVX** 

**JPEG** 

Het Power-indicatielampje wordt oranje en begint te knipperen om aan te geven dat de interne afkoelfunctie van de lamp wordt uitgevoerd. Tijdens het afkoelen worden de knoppen op de afstandsbediening en het toestel zelf uitgeschakeld (ongeveer 5 seconden).

#### Let op

Trek tijdens het afkoelen de stroomkabel niet uit het stopcontact. Dit kan de levensduur van de lamp verkorten.

# <span id="page-24-0"></span>**Basishandelingen tijdens het afspelen**

Vanaf hier wordt de bediening voornamelijk uitgelegd aan de hand van de knoppen op de afstandsbediening. Als er een knop met dezelfde aanduidingen op het bedieningspaneel is, kunt u ook deze gebruiken om hetzelfde effect te bekomen.

Schakel de positie [Functie] in voordat u handelingen gaat uitvoeren

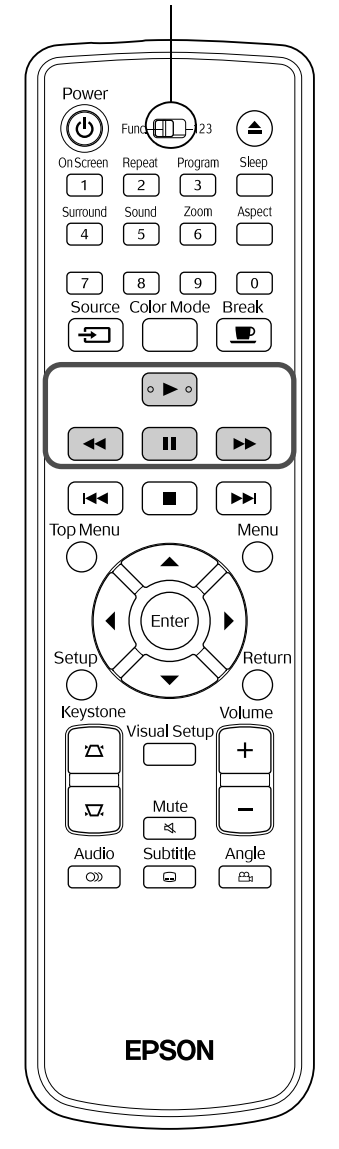

<span id="page-24-4"></span><span id="page-24-3"></span><span id="page-24-2"></span><span id="page-24-1"></span>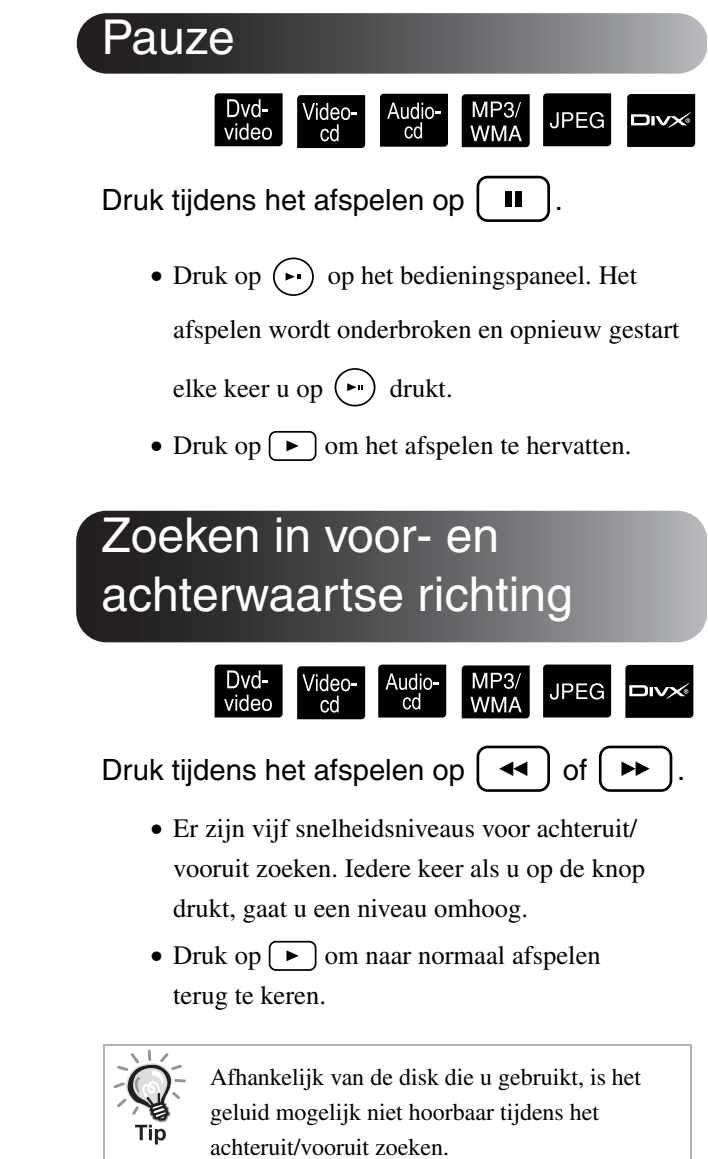

Schakel de positie [Functie] in voordat u handelingen gaat uitvoeren

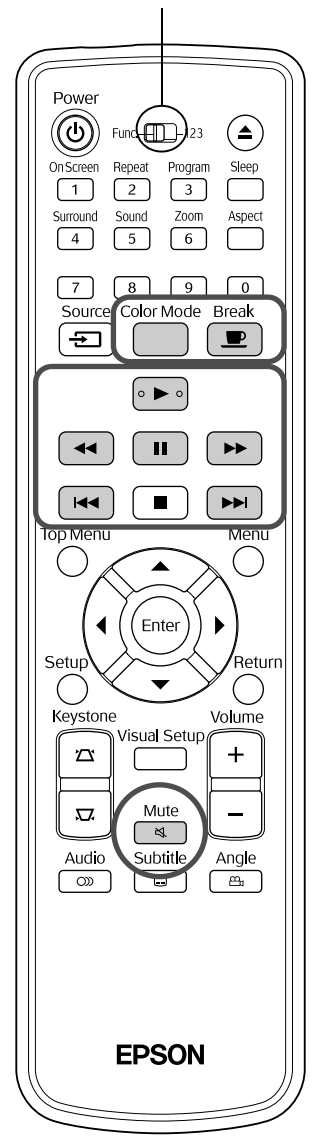

#### <span id="page-25-5"></span><span id="page-25-0"></span>**Overslaan** Audio-<br>cd MP3/<br>WMA

Druk op  $\left\lceil \frac{1}{1} \right\rceil$  of  $\left\lceil \frac{1}{1} \right\rceil$  tijdens het afspelen of wanneer de projector stopgezet is.

Dvd-video Video-cd Audio-cd Als u eenmaal op drukt tijdens het afspelen van een hoofdstuk of een fragment, wordt het afspelen hervat vanaf het begin van het huidige hoofdstuk of fragment. Hierna gaat u steeds een hoofdstuk of fragment verder terug als u op  $\left[\right.\rightleftharpoons\right)$  drukt. Hierna gaat u steeds een hoofdstuk of fragment verder terug als u op  $\left[\right]$  drukt.

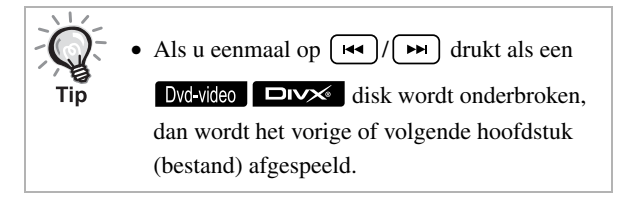

#### <span id="page-25-3"></span><span id="page-25-1"></span>Frame vooruit

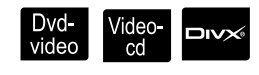

**JPEG** 

**DIVX®** 

Druk als de pauzefunctie is geactiveerd op  $\vert \quad \mathbb{H} \vert$ 

- Iedere keer als u op  $\boxed{II}$  drukt, gaat u één frame verder. Dit toestel beschikt niet over een functie om één frame terug te gaan.
- Druk op  $\left( \rightarrow \right)$  om naar normaal afspelen terug te keren.

#### <span id="page-25-4"></span><span id="page-25-2"></span>Afspelen in slow motion

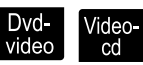

Druk op  $\left\lceil \begin{array}{c} \blacksquare \\ \blacksquare \end{array} \right\rceil$  op het punt waar u de slow motion wilt starten om het beeld te onderbreken.

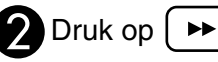

• Het toestel beschikt over vier afspeelsnelheden die u kunt kiezen ieder keer als u op  $\rightarrow$  drukt.

- Als u een **Dvd-video** afspeelt, kunt u slow motion activeren door op  $\left( \rightarrow \right)$  te drukken. Het toestel beschikt over vier terugspoelsnelheden. Ieder keer als u op  $\left(\rightarrow\right)$  drukt, wijzigt u de snelheid.
- Druk op  $\left( \blacktriangleright \right)$  om naar normaal afspelen terug te keren.
- Tijdens slow motion hoort u geen geluid.

## <span id="page-26-5"></span><span id="page-26-0"></span>De projectorlamp tijdelijk gebruiken voor verlichting (onderbreken)

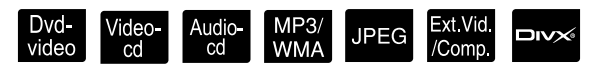

De functie Onderbreken is handig als u tijdens een film wilt opstaan om een drankje of een hapje te halen. Door

simpelweg op de knop  $\overline{\mathbb{P}}$  te drukken wordt de disk onderbroken en hebt u tijd om het licht in de kamer aan te doen.

#### Druk tijdens het afspelen op  $\Box$

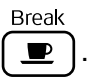

- De projectorlamp blijft branden terwijl het geprojecteerde beeld verdwijnt.  $\blacksquare$  knippert rechtsonder in het scherm.
- Nadat de projector ongeveer vijf minuten in de modus Onderbreken heeft gestaan en er geen handelingen zijn verricht, dooft het scherm. Na ongeveer 30 minuten wordt de projector automatisch uitgeschakeld.
- Druk op  $(\mathbb{E})$  om terug te keren naar de status voordat u op de toets voor onderbreken drukte. Als u het apparaat hebt uitgeschakeld, drukt
	- u op  $(\circ)$  om deze opnieuw in te schakelen.

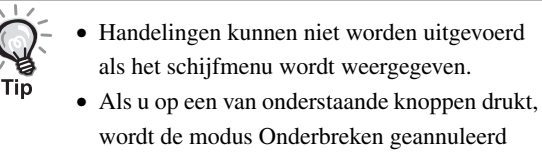

en wordt de functie van de knop die u hebt ingedrukt uitgevoerd.

ישונ

/Comp.

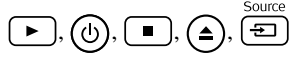

## <span id="page-26-4"></span><span id="page-26-1"></span>Color Mode (Kleurmodus)

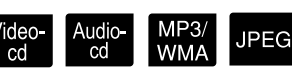

U kunt een beeldkwaliteit selecteren die geschikt is voor de helderheid en andere omstandigheden van de kamer.

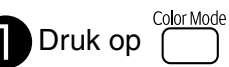

Dvd<br>| video

De naam van de huidige kleurmodus verschijnt op het scherm.

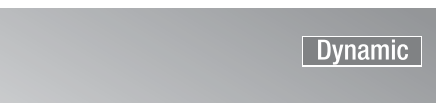

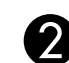

Ferwijl de naam van de kleurmodus wordt weergegeven, drukt u herhaaldelijk op  $\bigcap_{\text{ColorModel}}$  tot de gewenste kleurmodus op het scherm verschijnt.

Na enkele seconden verdwijnt de naam van de kleurmodus en wordt de beeldkwaliteit aangepast.

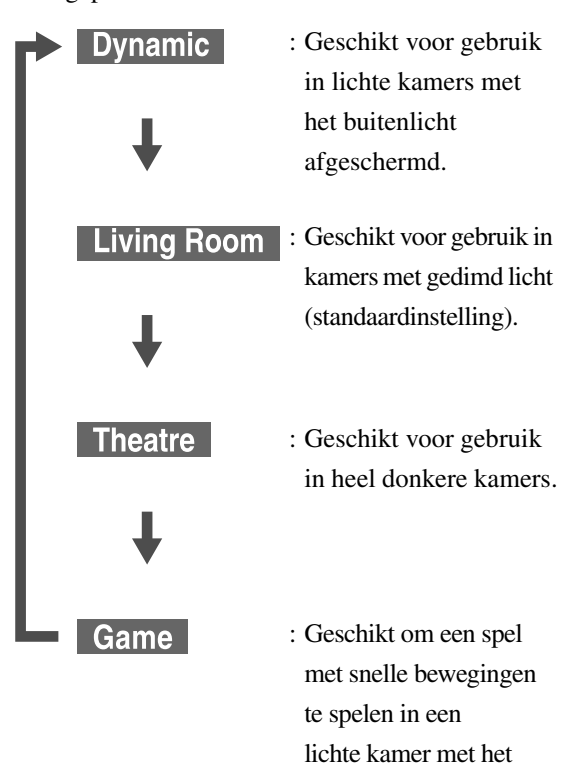

 $\bullet$  U kunt een spel selecteren alleen als  $\mathsf{ExtV}_0$  is ingeschakeld.

buitenlicht afgeschermd.

## <span id="page-26-3"></span><span id="page-26-2"></span>Mute (Dempen)

Mute Druk tijdens het afspelen op  $\sqrt{\frac{m}{\mathcal{A}}}$ 

- Het geluid wordt niet meer weergegeven via de luidsprekers en de hoofdtelefoon.
- Druk op  $\sqrt{\frac{Mute}{\sigma}}$  om naar normaal afspelen terug te keren. Het vorige volume wordt ook hersteld als u de projector de volgende keer weer aan zet.

# <span id="page-27-0"></span>**Geavanceerde bediening**

## <span id="page-27-1"></span>**Afspelen voor gevorderden**

#### <span id="page-27-6"></span><span id="page-27-2"></span>Afspelen vanuit een dvd-menu

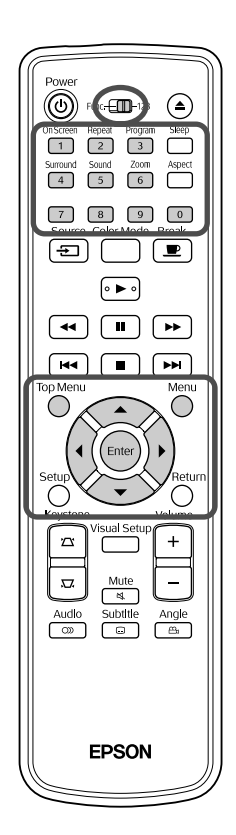

- Op sommige Dvd-video disks is standaard het volgende type oorspronkelijk menu opgeslagen.
- •**Hoofdmenu:** wanneer u meerdere titels (beeld en geluid) hebt opgenomen, wordt deze geïntegreerde diskinformatie weergegeven.
- •**Menu:** er worden titelspecifieke afspeelgegevens (menu's voor hoofdstuk, hoek, audio en ondertitels) weergegeven.

<span id="page-27-5"></span><span id="page-27-4"></span>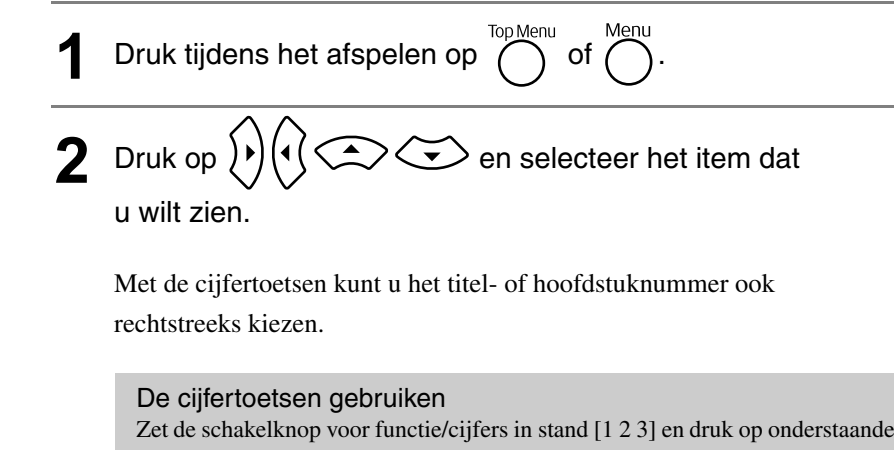

<span id="page-27-7"></span><span id="page-27-3"></span>Zet de schakelknop voor functie/cijfers in stand [1 2 3] en druk op onderstaande knoppen.

**Voorbeeld:**

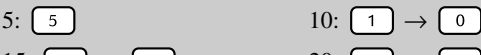

15:  $\boxed{1} \rightarrow \boxed{5}$  20:  $\boxed{2} \rightarrow \boxed{0}$ Wanneer u klaar bent met het invoeren van getallen, zet u de schakeltoets functie/cijfers weer in de stand [Function] (Functie).

<span id="page-28-1"></span>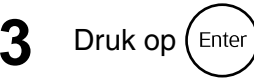

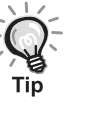

- Op bepaalde schijven zal misschien geen menu staan. Als er geen menu is opgenomen, kunt u deze handelingen niet uitvoeren.
- Afhankelijk van de schijf kan het afspelen automatisch beginnen, ook als u niet op  $\left( \text{Enter} \right)$  hebt gedrukt.

#### <span id="page-28-2"></span><span id="page-28-0"></span>Een video-Cd vanuit het menu afspelen

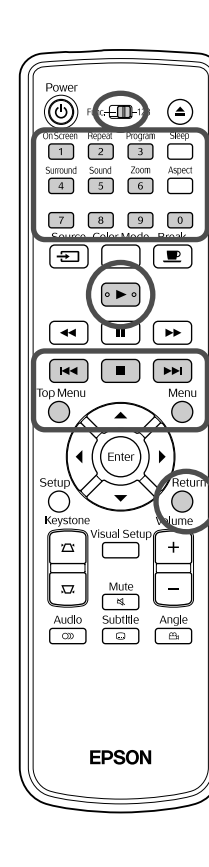

U kunt een Video-cd disk afspelen door het gewenste hoofdstuk te selecteren vanuit een van de twee volgende menu's.

- •**Functie PBC (afspeelbesturing):** als er een video-CD met het opschrift "PBC (playback control) enabled" op de disk zelf of op het hoesje in de diskgleuf zit, wordt er een menuscherm weergegeven. Vanuit dit menu kunt u interactief de scène of de informatie kiezen die u wilt bekijken.
- •**Functie Voorbeeld:** u kunt de gewenste track of scène selecteren en deze afspelen in de drie volgende formaten.
- **Trackoverzicht:** speelt de drie of vier eerste seconden van elk fragment achter elkaar af. Er worden zes tracks op een enkel scherm afgebeeld.
- **Diskinterval:** de totale diskduur wordt onderverdeeld in zes delen, de drie of vier eerste seconden van elk interval worden afgespeeld. Er worden zes beelden op een enkel scherm afgebeeld.
- **Trackinterval:** als er een track wordt afgespeeld, wordt deze in zes delen onderverdeeld en worden de drie of vier eerste seconden van elk interval afgespeeld. Er worden zes beelden op een enkel scherm afgebeeld.

#### **Afspelen met PBC (afspeelbesturing)**

**1** Wanneer u een video-cd met PBC afspeelt, wordt het volgende soort menu weergegeven.

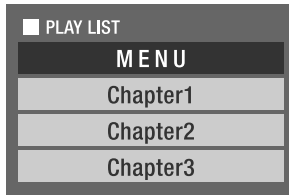

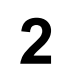

Kies met  $\left\langle \bigtriangledown \right\rangle \left\langle \bigtriangleup \right\rangle$  of met de cijfertoetsen het item dat u wilt zien.  $\mathcal{B}$ [p. 26](#page-27-7)

De geselecteerde inhoud wordt afgespeeld.

video-<br>cd

<span id="page-29-1"></span>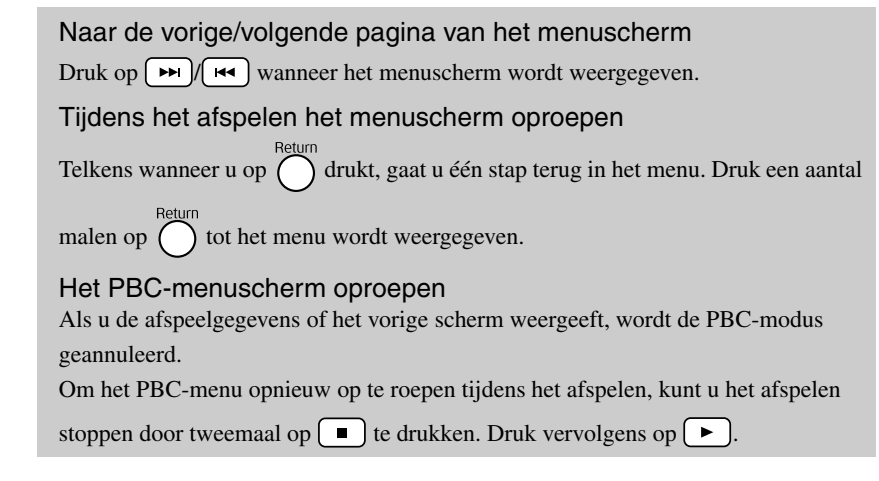

Als u "Ander" selecteert vanuit het instellingenmenu en "PBC" instelt op "Uit", wordt de disk onmiddellijk afgespeeld zonder dat het menuscherm wordt weergegeven. Standaard is PBC ingesteld op "Aan".  $\mathcal{F}$ [p. 52](#page-53-0)

#### **Afspelen met de functie Voorbeeld**

<span id="page-29-0"></span>Als u op  $\bigcap_{n=1}^{\text{Mean}}$  drukt terwijl een video-CD wordt afgespeeld, wordt het volgende menu Voorbeeld weergegeven.

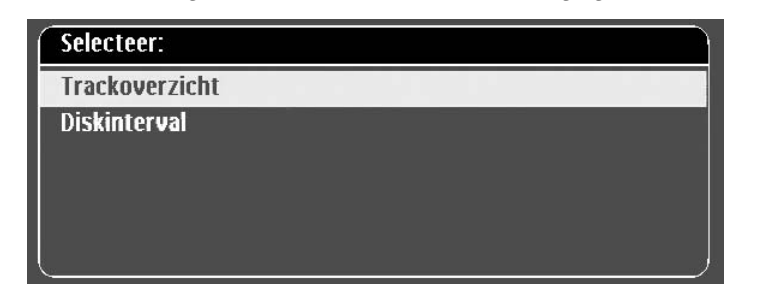

• U kunt ook Trackoverzicht en Diskinterval gebruiken door op  $\bigcap_{n=1}^{\infty}$  te drukken als u de disk stopt.

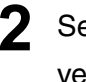

<span id="page-29-2"></span>Selecteer een item door op  $\left\langle \bigstar \right\rangle \left\langle \bigstar \right\rangle$  te drukken en druk vervolgens op  $\left\langle \bigstar \right\rangle$ . vervolgens op .

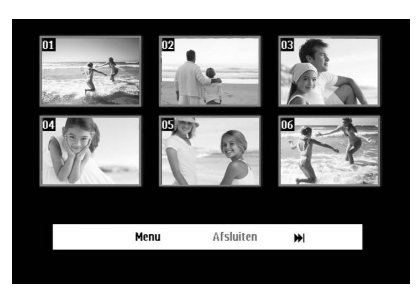

- Als een disk zes of meer tracks bevat, kunt u op  $\left[\rightarrow\right]$   $\left[\rightarrow\right]$  drukken om de volgende of vorige pagina weer te geven als u Trackoverzicht selecteert.
- U kunt naar het beginmenu terugkeren door "Menu" te selecteren en op  $(\epsilon_{\text{inter}})$  te drukken.
- U kunt het menu Voorbeeld sluiten door "Afsluiten" te selecteren en op  $($ <sup>Enter</sup>) te drukken.

<span id="page-30-2"></span>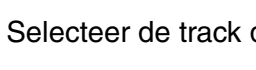

うむ **3** Selecteer de track die u wilt zien met  $\left\{ \cdot \right\}$ 

en druk vervolgens op (Enter

De geselecteerde track wordt afgespeeld.

## <span id="page-30-3"></span><span id="page-30-0"></span>JPEG-, MP3/WMA- en DivX®-weergave

**JPEG**  $Divx$ 

Schakel de positie [Functie] in voordat u handelingen gaat uitvoeren

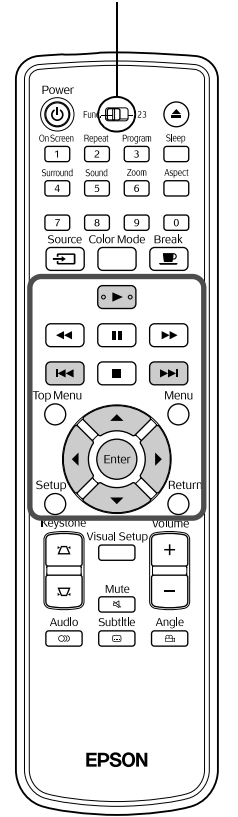

Hoewel de JPEG -, MP3WMA- of **DIVX** - bestanden die op een disk en een USB-opslagapparaat zijn opgeslagen, worden afgespeeld door het gewenste bestand van de bestandslijst te selecteren, is de functie afhankelijk van het bestand.

- Als u een **JPEG** in de map selecteert, worden de JPEG-bestanden die in de map zijn opgeslagen, afgespeeld in een diavoorstelling beginnende met het geselecteerde bestand.
- MP3/WMA -bestanden worden automatisch afgespeeld, beginnend met het eerste bestand. Als u een ander bestand wilt afspelen, selecteert u een bestand uit de weergegeven bestandslijst.

Als u een Kodak Picture-CD of FUJICOLOR-CD in de diskgleuf is geplaatst, wordt er automatisch een diavoorstelling weergegeven.

Als u een disk met **JPEG** -, MP3/WMA - of **DIXX** -bestanden of een USB-opslagapparaat afspeelt, wordt de volgende bestandslijst weergegeven.

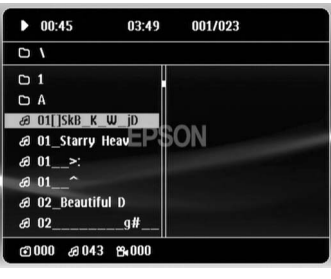

#### Selecteer een map of bestand met  $\left\langle \bigstar \right\rangle \left\langle \widehat{\cdot} \right\rangle$ .

• Als de bestandslijst wordt weergegeven, kunt u naar de volgende of vorige pagina gaan met  $\boxed{\rightarrow}$   $\boxed{\rightarrow}$ . Als u op de eerste pagina bent, is de -toets niet actief en omgekeerd.

<span id="page-30-1"></span>

**3** Druk op  $\left( \triangleright \right)$  of (Enter) om het afspelen te starten.

Als u op  $\bigcap_{n=1}^{\infty}$  drukt terwijl JPEG , MP3WMA, Kodak Picture-CD of FUJICOLOR-CD worden afgespeeld, keert de weergave terug naar de bestandslijst.

• Als **DIV** wordt weergegeven, keert u terug naar de bestandslijst als u tweemaal op  $\Box$  drukt.

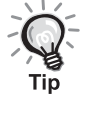

• Als u "Ander" selecteert van het instellingenmenu en "MP3/JPEG-nav" instelt op "Zonder menu", worden alle MP3-, WMA-, JPEG- en DivX® bestanden weergegeven. Standaard is "Zonder menu" ingesteld.  $\mathcal{L}$  [p. 52](#page-53-1)

• MP3/WMA ID3 tag wordt ondersteund. De albumnaam, artiestennaam en tracktitel worden, indien ingesteld, weergegeven rechts van de bestandslijst (alleen alfanumerieke tekens worden ondersteund).

#### **Handelingen tijdens het afspelen van een diavoorstelling**

- Het beeldinterval is afhankelijk van de geselecteerde beeldgrootte.
- <span id="page-31-2"></span>• De diavoorstelling eindigt na het projecteren van alle JPEG-bestanden in de map.
- U kunt een beeld draaien door op  $\mathcal{P}(\cdot)$  ( $\mathcal{P}(\cdot)$  te drukken.
- U kunt de boven- en onderkant van een beeld omkeren door op  $\langle \hat{\mathbb{R}} \rangle$  te drukken.
- U kunt de rechter- en linkerkant van een beeld omkeren door op  $\textcircled{\small{\sim}}$ te drukken.
- <span id="page-31-0"></span>• Als u op  $\Box$  drukt tijdens de diavoorstelling, wordt deze geannuleerd en de miniatuurlijst weergegeven.
- Als u op  $\bigcap$  drukt tijdens de diavoorstelling, wordt de bestandslijst

weergegeven. Als u het gewenste JPEG-bestand van de lijst selecteert

en op  $\left( \blacktriangleright \right)$  drukt, start de diavoorstelling.

- Een progressief JPEG-bestand heeft meer tijd nodig om te starten dan een baseline JPEG-bestand.
- De JPEG-bestanden die op een USB-opslagapparaat zijn opgeslagen, worden ook in de diavoorstelling afgespeeld.

#### **Handelingen vanuit de miniatuurlijst**

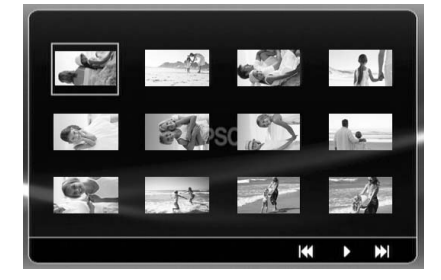

- Als een disk 12 of meer JPEG-bestanden bevat, kunt u de vorige of volgende pagina weergeven met  $\boxed{\rightarrow}$
- <span id="page-31-1"></span>• Als u het gewenste miniatuurbeeld selecteert en op  $(\epsilon_{\text{inter}})$  drukt, start de diavoorstelling opnieuw vanaf de geselecteerde positie.
- Als u op  $\bigcap_{n=1}^{\infty}$  drukt, wordt de bestandslijst weergegeven. Als u het gewenste JPEG-bestand van de lijst selecteert en op ▶ drukt, start de diavoorstelling.

#### **MP3/WMA-audio afspelen**

Wanneer u uw menukeuze hebt gemaakt en het geluid begint, sluit dan de lensdop. De projectielamp gaat uit en u kunt alleen de afgespeelde muziek horen. Open de lensdop om de lamp opnieuw in te schakelen.

#### **MP3/WMA en JPEG tegelijkertijd afspelen**

Als een disk zowel MP3/WMA- als JPEG-bestanden bevat, kunt u een diavoorstelling met geluid weergeven.

Als een disk met zowel MP3/WMA- als JPEG-bestanden in de diskgleuf is geplaatst, worden de MP3/WMA-bestanden automatisch afgespeeld. Als een JPEG-bestand in de weergegeven bestandslijst is geselecteerd, begint de diavoorstelling.

- De diavoorstelling eindigt na het projecteren van alle JPEG-bestanden in de map.
- Als u op  $\Box$  drukt tijdens het gelijktijdig afspelen van de bestanden, wordt de diavoorstelling geannuleerd en de miniatuurlijst weergegeven.

<span id="page-32-0"></span>Als u het gewenste miniatuurbeeld van de lijst selecteert en op  $\binom{Enve}{Enve}$  drukt, start de diavoorstelling opnieuw vanaf de geselecteerde positie.

- U kunt naar het scherm met de bestandslijst terugkeren door op  $\bigcap_{n=1}^{\infty}$  te drukken tijdens het gelijktijdig afspelen van de bestanden. U kunt het gewenste MP3/WMA-bestand selecteren en op  $\Box$  drukken. Vervolgens, als u een JPEG-bestand voor de diavoorstelling selecteert en op  $\boxed{\blacktriangleright}$  drukt, worden de geselecteerde items tegelijkertijd afgespeeld.
- Als een USB-opslagapparaat zowel MP3/WMA- als JPEG-bestanden bevat, kunt u een diavoorstelling met geluid weergeven.

#### Opmerkingen over afspelen

- Afhankelijk van de opname en de kenmerken van de disk kan het gebeuren dat de disk niet leesbaar is of dat het enige tijd duurt voor de disk is gelezen.
- Hoe lang het duurt voor een disk kan worden gelezen, varieert afhankelijk van het aantal mappen of bestanden dat op de disk is opgenomen.
- De volgorde van de bestandslijst die op het scherm wordt weergegeven, kan van de volgorde op het computerscherm verschillen.
- Bestanden van een commerciële MP3-disk worden mogelijk in een andere volgorde afgespeeld dan die op de disk zijn opgenomen.
- Het kan enige tijd duren voordat MP3-bestanden met stilstaande beelden worden afgespeeld. De verstreken tijd wordt pas weergegeven als het afspelen is begonnen. Verder wordt er soms geen accurate speeltijd weergegeven, ook niet als het afspelen is begonnen.
- Het is mogelijk dat gegevens die zijn verwerkt, bewerkt of opgeslagen met bewerkingssoftware voor computerbeelden niet worden afgespeeld.
- Als u een diavoorstelling weergeeft, kunnen JPEG-bestanden in een andere volgorde worden afgespeeld dan waarin ze op de disk staan en het is niet mogelijk om de afspeelvolgorde te wijzigen.

### <span id="page-33-0"></span>Afspelen door het hoofdstuk- of tracknummer te kiezen

**DIVX** Videc<br>cd Audio<br>cd **JPEG WMA** 

Tijdens het afspelen of een pauze kiest u het hoofdstuk of de tracknummer dat u wilt afspelen door op de cijfertoetsen te drukken.

 $\mathscr{F}$  ["De cijfertoetsen gebruiken](#page-27-7)" p. [26](#page-27-7)

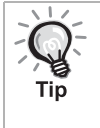

- Audio-cd MP3/WMA JPEG Ook te gebruiken wanneer de projector is gestopt.
- Afhankelijk van de schijf zullen bepaalde handelingen niet mogelijk zijn.

## <span id="page-33-2"></span><span id="page-33-1"></span>Herhaald en willekeurig afspelen

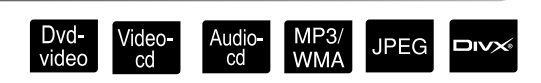

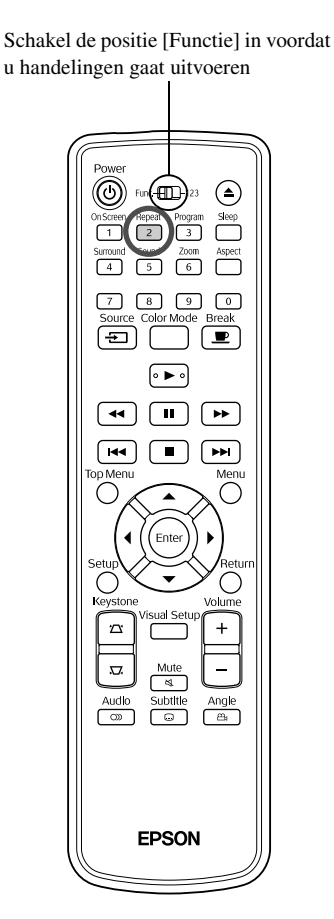

Afhankelijk van het type disk kunt u het afspelen laten herhalen binnen een bereik van titels, hoofdstukken of tracks – zie onderstaande tabel.

Repeat Druk tijdens het afspelen op  $\boxed{2}$ .

> De herhaalmodus verandert bij iedere druk op  $\boxed{2}$  en de naam en het pictogram van de herhaalmodus worden weergegeven op het scherm.

**◇ Hoofdst** 

• Video-cd is niet beschikbaar bij afspelen met de PBC-functie.

#### Dvd-video

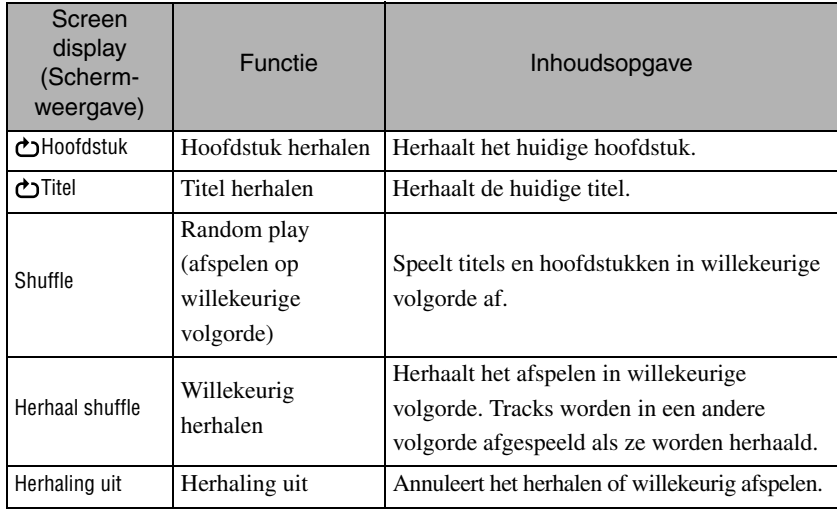

#### Video-cd Audio-cd

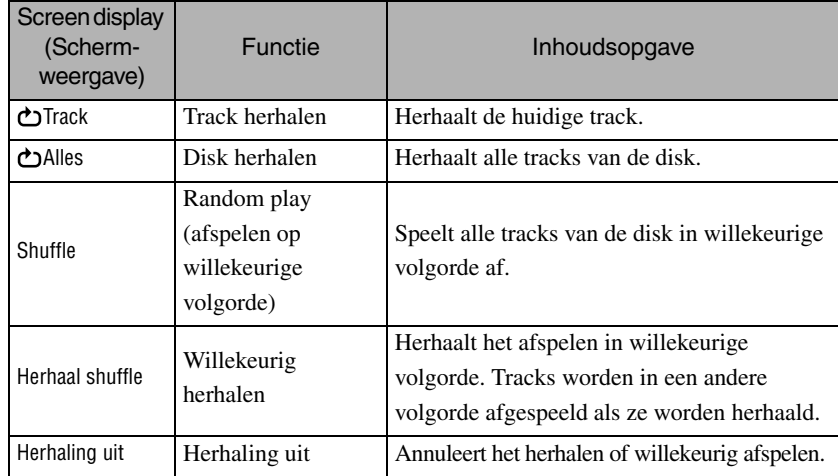

#### MP3/WMA JPEG DIVX

(Als "Ander" in het instellingenmenu is geselecteerd en als "MP3/JPEGnav" is ingesteld op "Met menu")

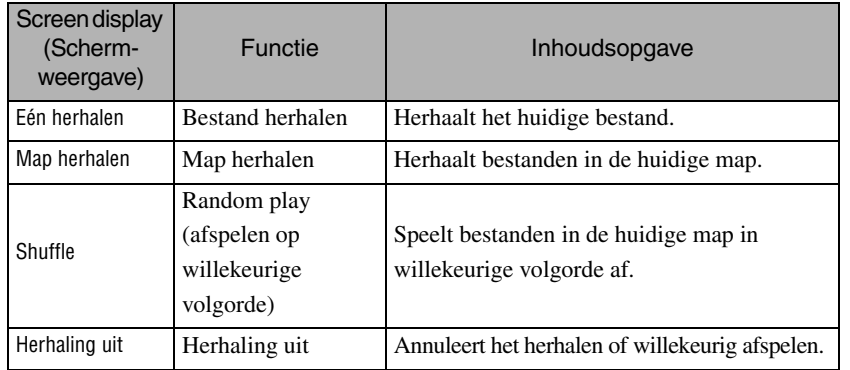

#### MP3/WMA JPEG DIVX

(Als "Ander" in het instellingenmenu is geselecteerd en als "MP3/JPEGnav" is ingesteld op "Zonder menu")

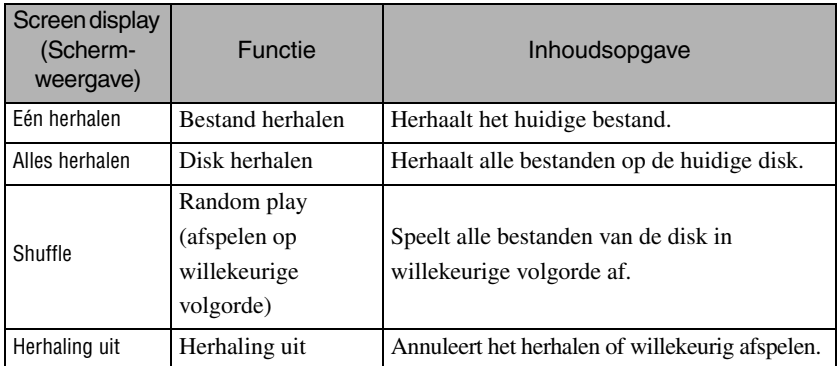

Herhaald afspelen annuleren

Druk herhaaldelijk op  $\frac{F_{\text{epeat}}}{2}$  tot "Herhaling uit" op het scherm staat.

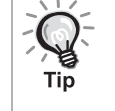

- laat geen gebruik van de functie "Titel herhalen" toe voor sommige DVD's.
- U kunt het afspelen ook via het scherm met afspeelgegevens herhalen.  $\mathcal{L}$ P[p. 37](#page-38-1)
- De  $\boxed{\frac{\text{Repeat}}{2}}$ -toets is niet actief tijdens afspelen in geprogrammeerde volgorde.

#### <span id="page-35-1"></span><span id="page-35-0"></span>Program play (afspelen in geprogrammeerde volgorde)

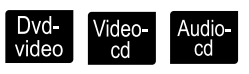

Schakel de positie [Functie] in voordat u handelingen gaat uitvoeren

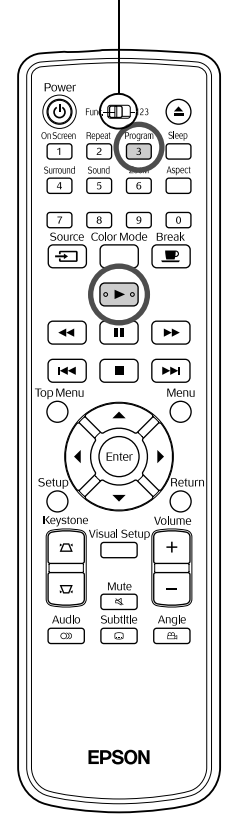

U kunt titels, hoofdstukken en tracks zo instellen dat ze in de door u gekozen volgorde worden afgespeeld.

Druk op  $\int_{3}^{\text{Pogram}}$  tijdens het afspelen of wanneer het projecteren is onderbroken.

Het programmascherm verschijnt en u kunt de afspeelvolgorde instellen.

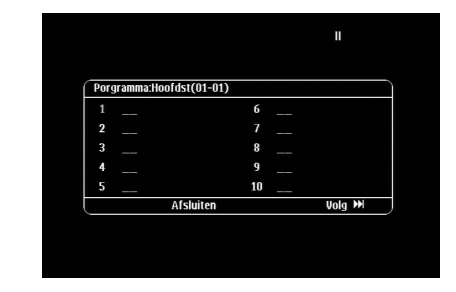

**2** Voer met de cijfertoetsen de titel en nummers van de track en het hoofdstuk vervolgens in.

 $\mathscr{F}$  "[De cijfertoetsen gebruiken"](#page-27-7) p. [26](#page-27-7)

- Verplaats de cursor in de respectieve richtingen met  $\bigwedge(\iota) \otimes \iota$ .
- Als de disk 10 of meer tracks/hoofdstukken bevat, drukt u op  $\boxed{\rightarrow}$  of selecteert u "Volgende" op het scherm. Druk vervolgens op  $(\text{Enc})$  om de volgende pagina weer te geven. Om de vorige pagina weer te geven, drukt u op  $\lceil \bullet \bullet \rceil$  of selecteert u "Vorige" op het scherm. Druk vervolgens op  $(\epsilon_{\text{inter}})$ .
- Als u een track of hoofdstuk die/dat u hebt ingevoerd, wilt verwijderen, plaatst u de cursor erop en drukt u op  $(\epsilon_{\text{inter}})$ .
- Selecteer "Afsluiten" en druk op  $(\epsilon_{\text{inter}})$  om het programmascherm te sluiten.

**3** Als u de afspeelvolgorde hebt ingesteld, selecteert u "Start" op het scherm en drukt u op (Enter

- Het afspelen start volgens de ingestelde volgorde.
- Als de ingestelde afspeelvolgorde voltooid is, stopt het afspelen.

Afspelen in geprogrammeerde volgorde annuleren

- Druk op  $\boxed{\blacksquare}$ .
- Schakel de stroomschakelaar uit.
- Normaal afspelen hervatten
- Stop het afspelen en druk op  $\boxed{\blacktriangleright}$ .
• U kunt afspelen in geprogrammeerde volgorde voor maximaal 10 disks instellen. U kunt ook maximaal 20 tracks of hoofdstukken van elke disk instellen. Uw instellingen worden in het geheugen bewaard, zelfs als u de disks hebt verwijderd. Plaats de disk met de ingestelde

afspeelvolgorde in de diskgleuf, druk op  $\frac{P_{\text{rogram}}}{3}$  en selecteer "Start" in het programmascherm. Program play (afspelen in geprogrammeerde volgorde) begint.

• Tijdens afspelen in geprogrammeerde volgorde kunt u niet

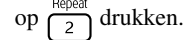

• Het is mogelijk dat u afspelen in geprogrammeerde volgorde voor bepaalde disks niet kunt gebruiken.

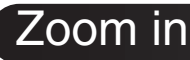

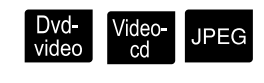

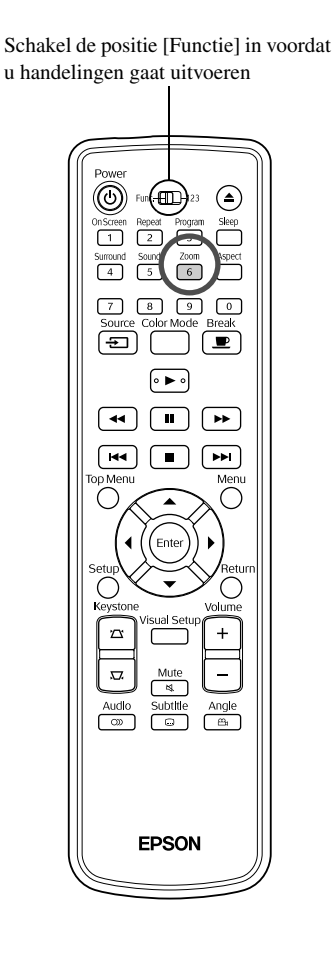

U kunt op het geprojecteerde beeld op het scherm in- of uitzoomen (verkleinen en vergroten). U kunt het vergrootte beeld weergeven door het te draaien (panorama), als het beeld de schermgrootte overschrijdt.

<sup>200m</sup><br>Druk tijdens het afspelen op  $\begin{bmatrix} 6 \end{bmatrix}$ 

De vergroting (zoomverhouding) wordt weergegeven.

**2** Selecteer de gewenste vergroting door herhaaldelijk op  $\lceil 6 \rceil$  te drukken.

• U kunt JPEG -beelden alleen vergroten. U kunt ze niet verkleinen.

 $-1.6$ 

- Als u het beeld hebt vergroot, druk dan op  $\binom{n}{k}$   $\binom{n}{k}$   $\binom{n}{k}$  om het te draaien (panorama).
- Zoom • Druk herhaaldelijk op  $\lceil 6 \rceil$  totdat de zoomverhouding verdwijnt om terug te keren naar het oorspronkelijke beeld.

#### De gesproken taal wijzigen

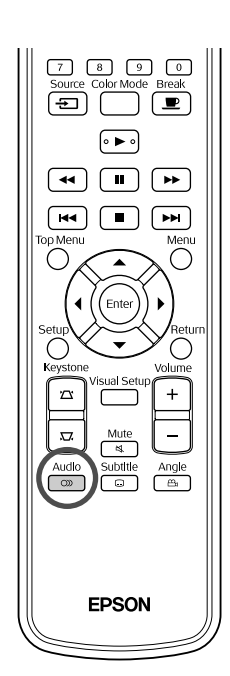

Wanneer een schijf is openomen met meerdere audiosignalen of talen, kunt u overschakelen naar het beschikbare audiosignaal of de taal van uw keuze.

Video-<br>cd

**DIVX** 

DIVX

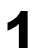

**1** Audio<br>**1** Druk tijdens het afspelen op  $\overline{(\infty)}$ 

De huidige audio-instellingen worden weergegeven op het scherm.

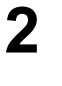

**2** Selecteer de gewenste instellingen door herhaaldelijk op te drukken.  $\infty$ 

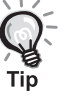

• U kunt ook via het scherm met afspeelgegevens selecteren.  $\mathscr{L}$  [p. 37](#page-38-0)

• Als er een taalcode (bijvoorbeeld 6978) wordt weergegeven  $\mathcal{L}$  [p. 53](#page-54-0)

#### <span id="page-37-0"></span>De weergave van ondertitels wijzigen

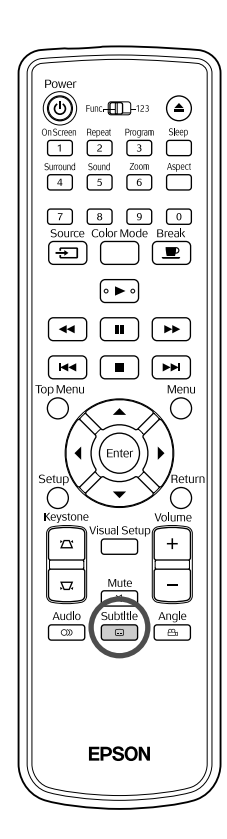

Bij disks waarop ondertitels zijn opgenomen, kunt u kiezen of u de ondertitels al dan niet wilt weergeven. Als een disk ondertitels in meerdere talen bevat, kunt u de gewenste taal kiezen.

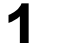

**1** Subtitle<br>1. Druk tijdens het afspelen op  $\boxed{\text{ }^{\textcircled{\tiny{1}}}}$ .

De huidige instellingen voor ondertitels worden weergegeven op het scherm.

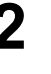

**2** Selecteer de gewenste instellingen door herhaaldelijk op  $\Box$  te drukken.

• Als de beschikbare ondertitels niet worden gevonden, wordt het pictogram  $\oslash$  weergegeven.

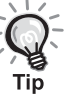

U kunt ook via het scherm met afspeelgegevens selecteren.  $\mathscr{D}$  [p. 37](#page-38-0)

• Met **DIV** kunt u overschakelen tussen de standaardondertitels en de bestandsgegevens van de ondertitels. Beide kunnen worden weergegeven met 45 single-byte tekens (27 double-byte tekens) op maximaal twee regels. Alle overschrijdende tekens worden niet weergegeven.

Geldig zijn alle ondertitelingsbestanden met een van de volgende extensies: ".srt", ".smi", ".sub", ".ssa" en ".ass".

De naam van het ondertitelingsbestand moet dezelfde zijn als de bestandsnaam van de film.

#### De hoek wijzigen

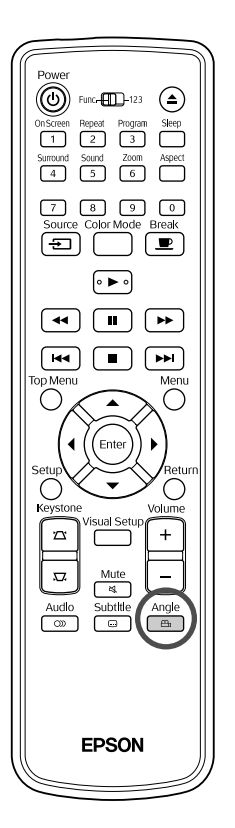

Bij schijven die zijn opgenomen met meerdere camerahoeken kunt u tijdens het afspelen overschakelen van de belangrijkste hoek naar een andere camerahoek om bijvoorbeeld een bovenaanzicht te krijgen, of beeld van rechts.

**1** Druk tijdens het afspelen op  $\frac{Angle}{2}$ 

De huidige hoek wordt op het scherm weergegeven.

**2** Selecteer de gewenste hoek door herhaaldelijk op te drukken.

Tip

U kunt ook via het scherm met afspeelgegevens selecteren.  $\mathscr{L}$ [p. 37](#page-38-0)

# <span id="page-38-0"></span>Handelingen uitvoeren vanuit het scherm met afspeelgegevens

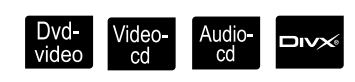

Schakel de positie [Functie] in voordat u handelingen gaat uitvoeren

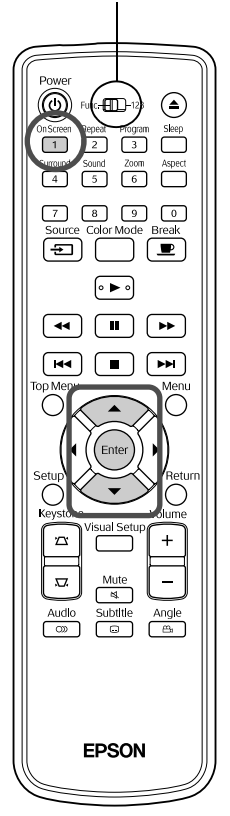

U kunt de huidige afspeelstatus zien en uw instellingen wijzigen zonder het afspelen te stoppen.

<sup>On Screen</sup><br>Druk tijdens het afspelen op  $\bigcap_{1}^{\text{On Screen}}$ 

Het geprojecteerde beeld wordt verkleind en het volgende informatiescherm wordt eronder weergegeven.

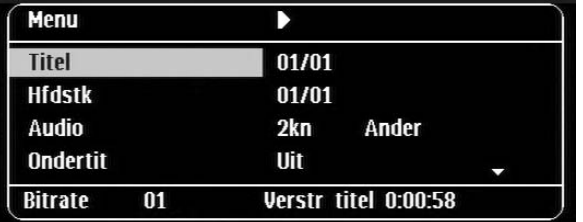

• Als u een Audio-cd gebruikt, wordt de afspeelduur als volgt

On Screen overgeschakeld elke keer u op  $\boxed{1}$  drukt: "Resttijd nr"  $\rightarrow$  "Tot. verstr."  $\rightarrow$  "Tot resttijd"  $\rightarrow$  "Vrstr tijd nr".

• Als u een **DIV** MP3/WMA gebruikt, wordt de afspeelduur als volgt

overgeschakeld iedere keer u op  $\boxed{1}$  drukt: "Tot. verstr."  $\rightarrow$ "Tot resttijd"  $\rightarrow$  "-:--:--" (WMA ondersteunt Tracktijd niet).

Dvd<br>video

Angle

- **2** Verplaats de cursor naar het gewenste item door op  $\widetilde{\langle \ \ \ }$ te drukken en druk vervolgens op  $($  Enter
	- U kunt het nummer van de titel, het hoofdstuk en de track alsook de tijd en de begintijd van het afspelen instellen met de cijfertoetsen. $\mathcal{D}$ [p. 26](#page-27-0)
	- Als het geselecteerde item verschijnt, selecteer dan de gewenste waarde met  $\iff$  en druk op  $\left( \text{Finter} \right)$ .
	- Druk eenmaal op  $\left(\begin{array}{c} \n\sqrt{1} \\
	\end{array}\right)$ ; het scherm met afspeelgegevens verdwijnt.
	- Als u **DIV** gebruikt en "-:--:--" wordt weergegeven, dan kunt u de begintijd van het afspelen van de track instellen met de cijfertoetsen.
	- Deze functie is niet beschikbaar als het afspelen is gestopt.

 $3$  Druk op  $($  Enter

Het afspelen begint met de geselecteerde titel/track of het geselecteerde hoofdstuk, of met de opgegeven tijdsinstellingen.

#### **Inhoud van het scherm met afspeelgegevens**

#### Dvd-video

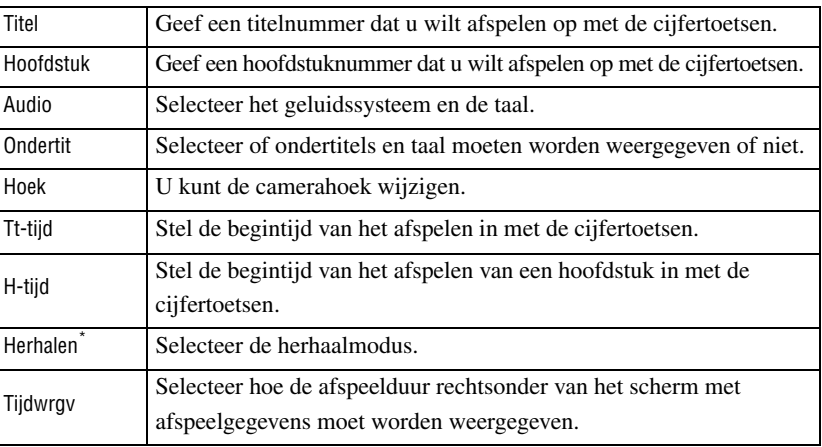

#### Video-cd

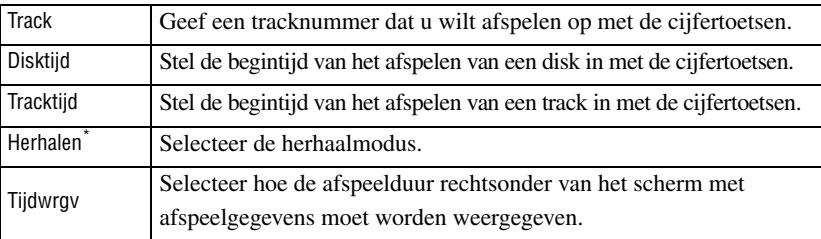

\*U kunt willekeurig afspelen of willekeurig herhalen instellen voor de

herhalingsinstelling op het scherm met afspeelgegevens. Stel het in met  $\left(\frac{P_{\text{eeped}}}{2}\right)$ .  $\mathcal{F}p. 32$  $\mathcal{F}p. 32$ 

#### De sluimerstand instellen

Schakel de positie [Functie] in voordat u handelingen gaat uitvoeren

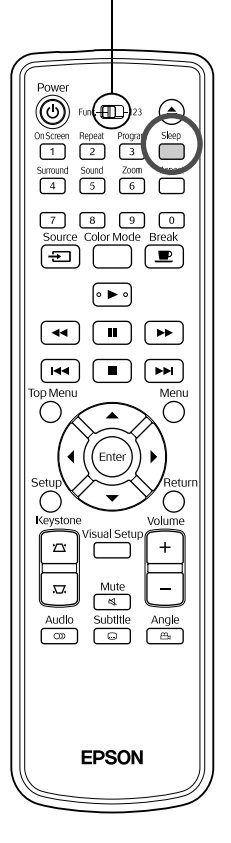

Als de tijd die u voor de sluimerstand instelde, is verstreken, wordt het apparaat automatisch uitgeschakeld. Zo voorkomt u onnodig energieverbruik wanneer u tijdens een film in slaap valt.

Video- Audio- MP3/<br>cd cd WMA

**JPEG** 

**DIVX** 

Dvd-<br>video

Als de sluimerstand is ingesteld op "Sleep Off" en als het afspelen wordt gestopt of is voltooid en het apparaat wordt ongeveer 30 minuten niet gebruikt, dan wordt het apparaat automatisch uitgeschakeld.

# Druk op  $\overline{\bigcap}$

• Als u op  $\bigcap^{\text{sleep}}$  drukt, wordt de huidige instelling voor de sluimerstand weergegeven. Selecteer als de sluimerstand wordt weergegeven de

gewenste instelling met  $\int_{-\infty}^{\text{Sleep}}$ 

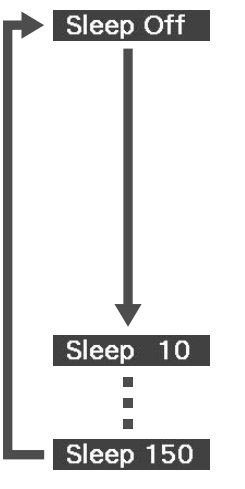

: Als het stand-byscherm is geprojecteerd en het apparaat ongeveer 30 minuten niet wordt gebruikt, wordt het apparaat automatisch uitgeschakeld. Als beeldsignalen niet in de modus **Exivid Comp** zijn ingevoerd en het apparaat

wordt ongeveer 30 minuten niet gebruikt, dan wordt het apparaat automatisch uitgeschakeld (standaardinstelling).

: Na 10 minuten wordt de projector uitgeschakeld.

: Na 150 minuten wordt de projector uitgeschakeld.

#### De sluimerstand instellen

Het bericht "Sleep" wordt ongeveer 20 seconden op het scherm weergegeven vooraleer het apparaat automatisch wordt uitgeschakeld.

De sleeptimer (sluimerstand) anders instellen

Druk een aantal malen op  $\overline{\bigcap_{\text{sleep}}}$  en kies de nieuwe tijd.

De instelling voor sluimerstand controleren

Wanneer de sluimerstand is ingesteld, kunt u de resterende tijd tot de sluimerstand

controleren op het scherm. Dit doet u door eenmaal op  $\Box$  te drukken.

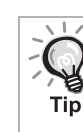

- De instellingen voor de sluimerstand worden niet in het geheugen opgeslagen. Als de projector uitgeschakeld wordt, wordt de sluimerstand geannuleerd.
- Bij disks die als het afspelen is voltooid naar het menu terugkeren, wordt het apparaat niet uitgeschakeld als de modus "Sleep Off" is ingesteld.

# <span id="page-41-0"></span>De aspectverhouding wijzigen

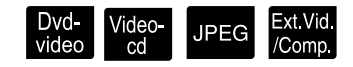

Schakel de positie [Functie] in voordat u handelingen gaat uitvoeren

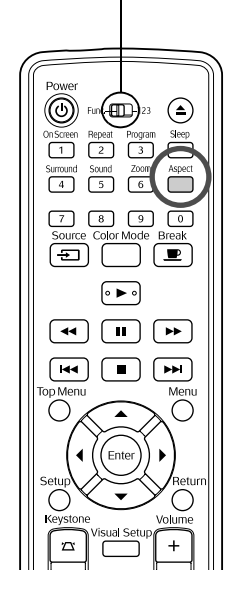

Het apparaat herkent automatisch het aspect dat geschikt is voor het invoersignaal, waarna het beeld in een geschikt aspect wordt geprojecteerd. Als u het aspect zelf wilt wijzigen of als het aspect niet juist is, kunt u dit op de volgende wijze aanpassen.

#### Druk op  $\sum_{k=1}^{ASpect}$

- Telkens wanneer u op  $\overline{\bigcap}$  drukt, wordt de naam van het aspect weergegeven op het scherm en wijzigt de aspectverhouding.
- De aspectverhouding voor diskinstellingen en beeldsignalen kan op de volgende wijze worden aangepast.

# **Bij projectie met de ingebouwde DVD-speler**

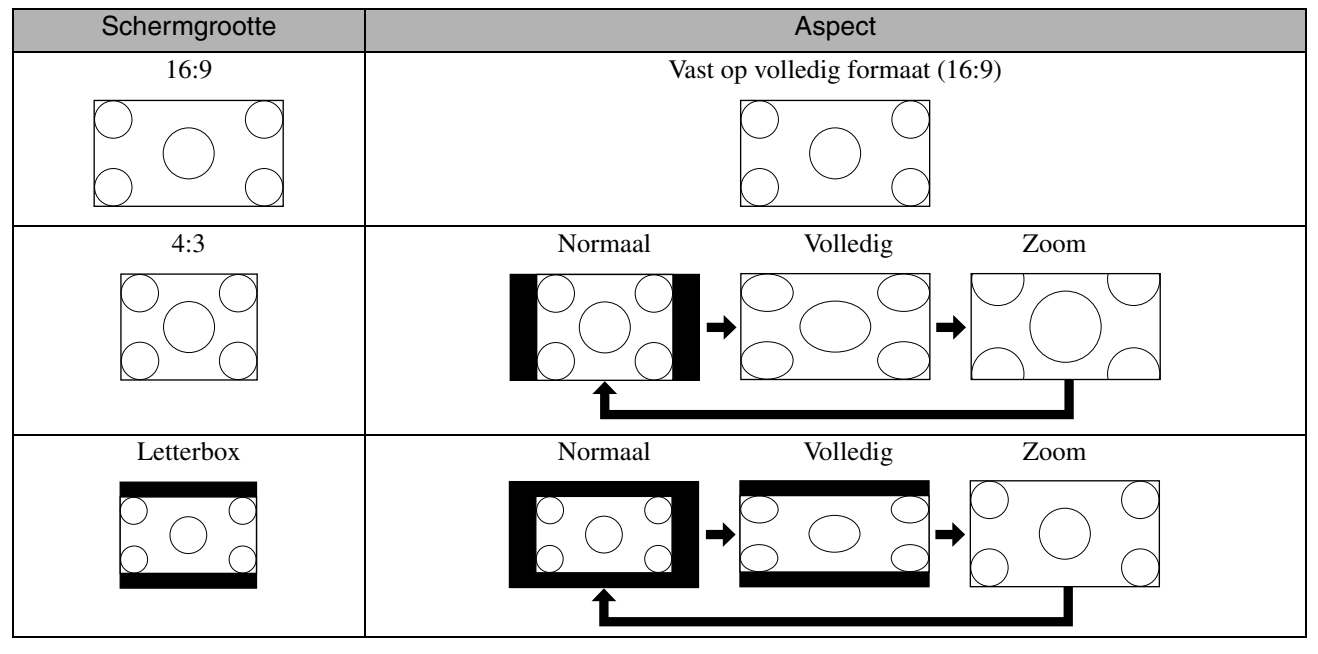

\* Vast op normaal formaat tijdens diavoorstelling

#### **Bij projectie van beelden in componentvideo (SDTV), beelden in composietvideo**

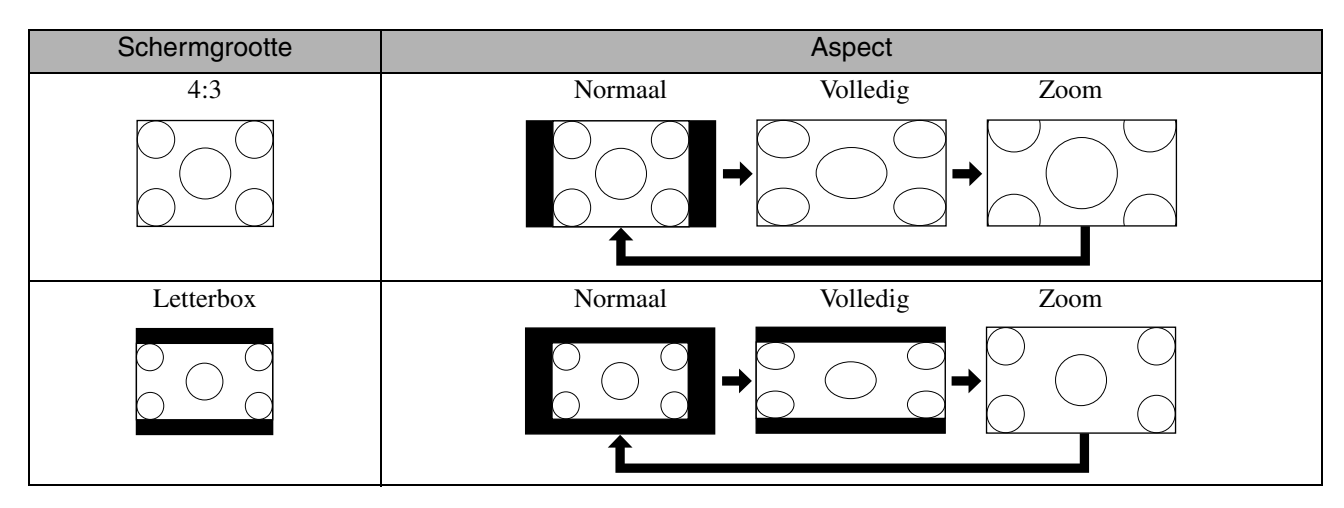

#### **Bij projectie van beelden in Componentvideo (HDTV)**

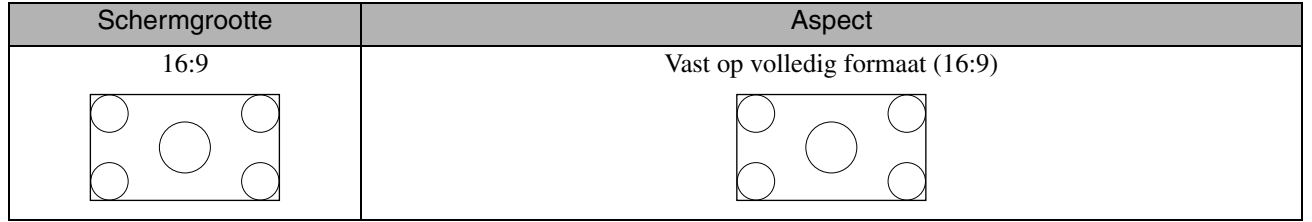

#### **Bij projectie van computerbeelden**

Breedbeeld computerbeelden worden steeds normaal (breedbeeld) geprojecteerd.

Als de breedbeeld computerbeelden niet met het juiste aspect worden geprojecteerd, drukt u op de knop  $\sum_{n=1}^{A_{\text{spect}}}$  om over te schakelen op een geschikt aspect.

# **Met randapparatuur afspelen**

### Een USB-opslagapparaat aansluiten

U kunt een USB-lezer of multikaartlezer die compatibel is met USB 1.1 op het apparaat aansluiten en de volgende bestandstypen afspelen.

- MP3/WMA-bestanden
- JPEG-bestanden
- DivX<sup>®</sup>-bestanden

Het afspelen van het bestand en uw handelingen tijdens het afspelen zijn dezelfde als wanneer u -bestanden met een standaard DVD-speler afspeelt.

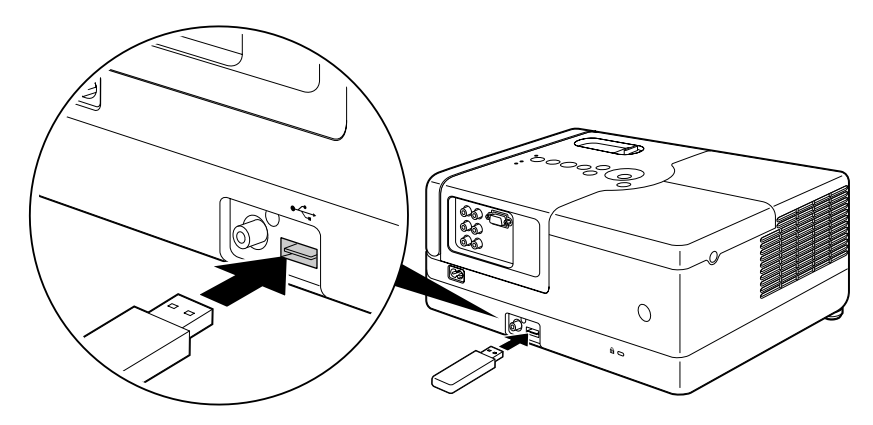

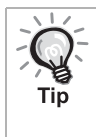

• Als u een USB-opslagapparaat op het apparaat aansluit, wordt de bron gewijzigd in de USB. Het afspelen start automatisch als: - er een disk wordt afgespeeld of gestopt op de standaard DVD-speler.

- een ander videoapparaat, een tv of computer op het apparaat wordt aangesloten en er een disk wordt afgespeeld of gestopt.

• Het apparaat werkt niet als u een USB-hub gebruikt. Sluit het USB-opslagapparaat rechtstreeks op het apparaat aan.

#### Let op

- Wanneer u het apparaat aanzet terwijl er alleen maar een USB-opslagapparaat is aangesloten (dus geen disk in de gleuf), wordt het USB-opslagapparaat niet herkend en wordt "Geen CD" weergegeven. Zelfs wanneer u op  $\blacktriangleright$  drukt, wordt niets afgespeeld. In dit geval moet u het USB-opslagapparaat verwijderen en opnieuw aansluiten.
- Verwijder het USB-opslagapparaat niet tijdens een diavoorstelling. Stop de diavoorstelling door op  $\Box$  te drukken en verwijder het USB-opslagapparaat.

### <span id="page-44-0"></span>Op een ander videoapparaat, een tv of computer aansluiten

Afgezien van de ingebouwde DVD-speler kan deze projector beelden projecteren door er een computer of de volgende soorten apparatuur met een video-uitgang op aan te sluiten.

- Videorecorder - Spelcomputer - Videoapparaat met ingebouwde tv-tuner - Videocamera en overige

#### Signaalindeling van videoapparatuur

Welk type videosignaal kan worden uitgevoerd is afhankelijk van de videoapparatuur. De beeldkwaliteit varieert, afhankelijk van de indeling van het videosignaal. In het algemeen geldt de onderstaande volgorde voor de kwaliteit van het beeld. 1. Componentvideo  $\rightarrow$  2. Composietvideo

Controleer welk signaalsysteem u moet gebruiken in de "Documentatie" die bij de gebruikte videoapparatuur wordt geleverd. Composietvideo wordt ook wel "beelduitvoer" genoemd.

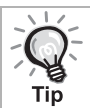

Als u apparatuur aansluit met een unieke connectorvorm, doet u dit met de kabel die bij uw apparatuur is geleverd of met een optionele kabel.

Let op

- Schakel aangesloten apparatuur uit. Als u probeert apparatuur aan te sluiten terwijl de projector aan staat, kan dit leiden tot schade.
- Sluit de lensdop voordat u een toestel op het apparaat aansluit. Als er vingerafdrukken of vlekken op de lens voorkomen, wordt het beeld niet helder geprojecteerd.
- Probeer de kabelconnector met een andere vorm van poort niet te forceren. Hierdoor kan schade ontstaan aan de projector of de aan te sluiten apparatuur.

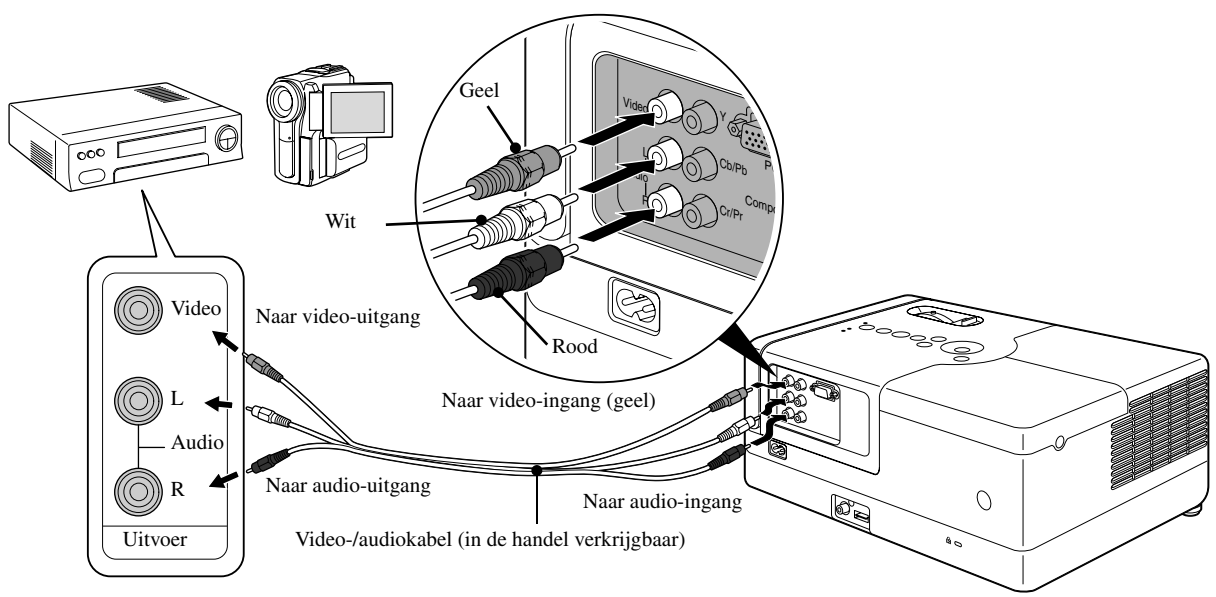

#### **Een videokabel aansluiten**

#### **Een componentvideokabel aansluiten**

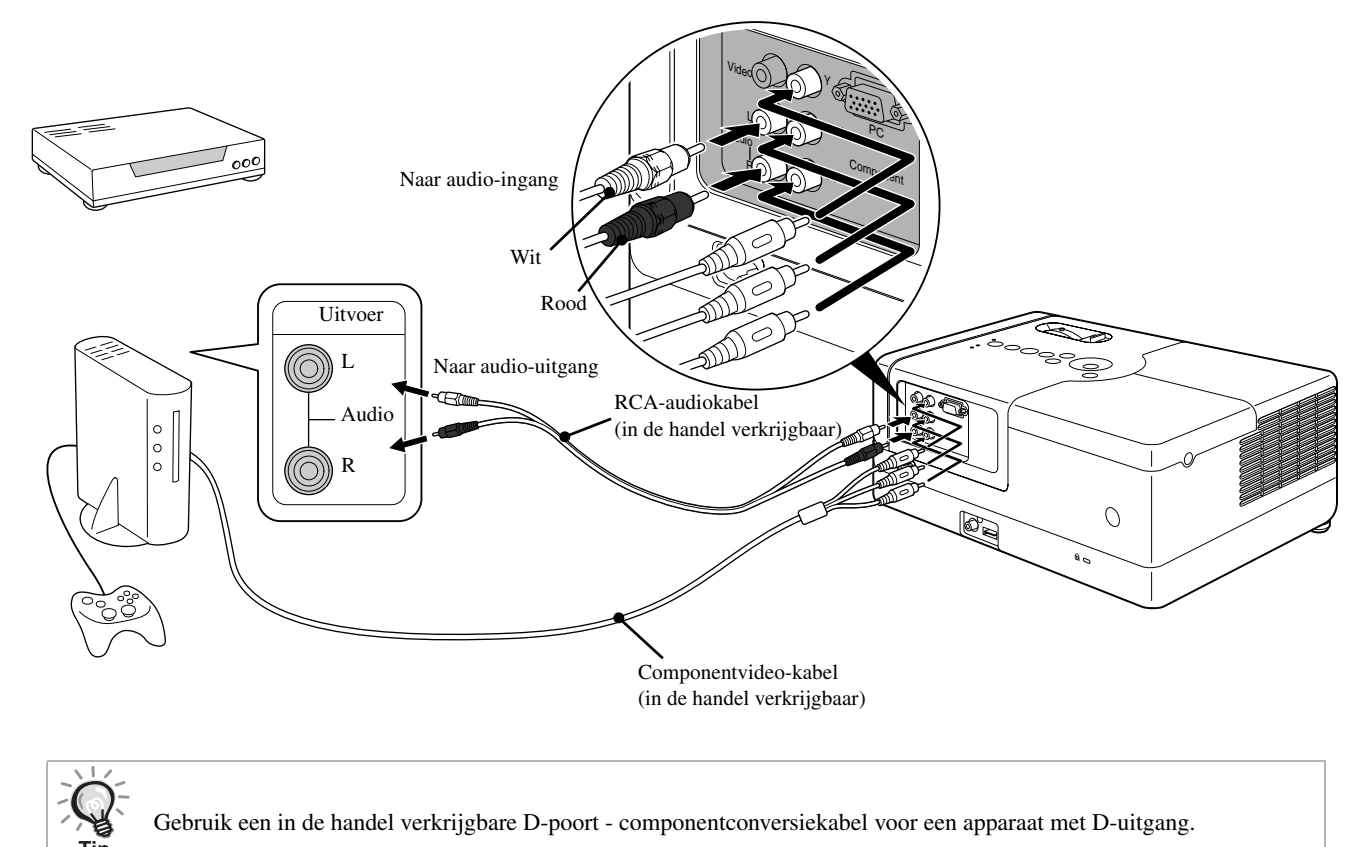

#### <span id="page-45-0"></span>**Aansluiten op een computer**

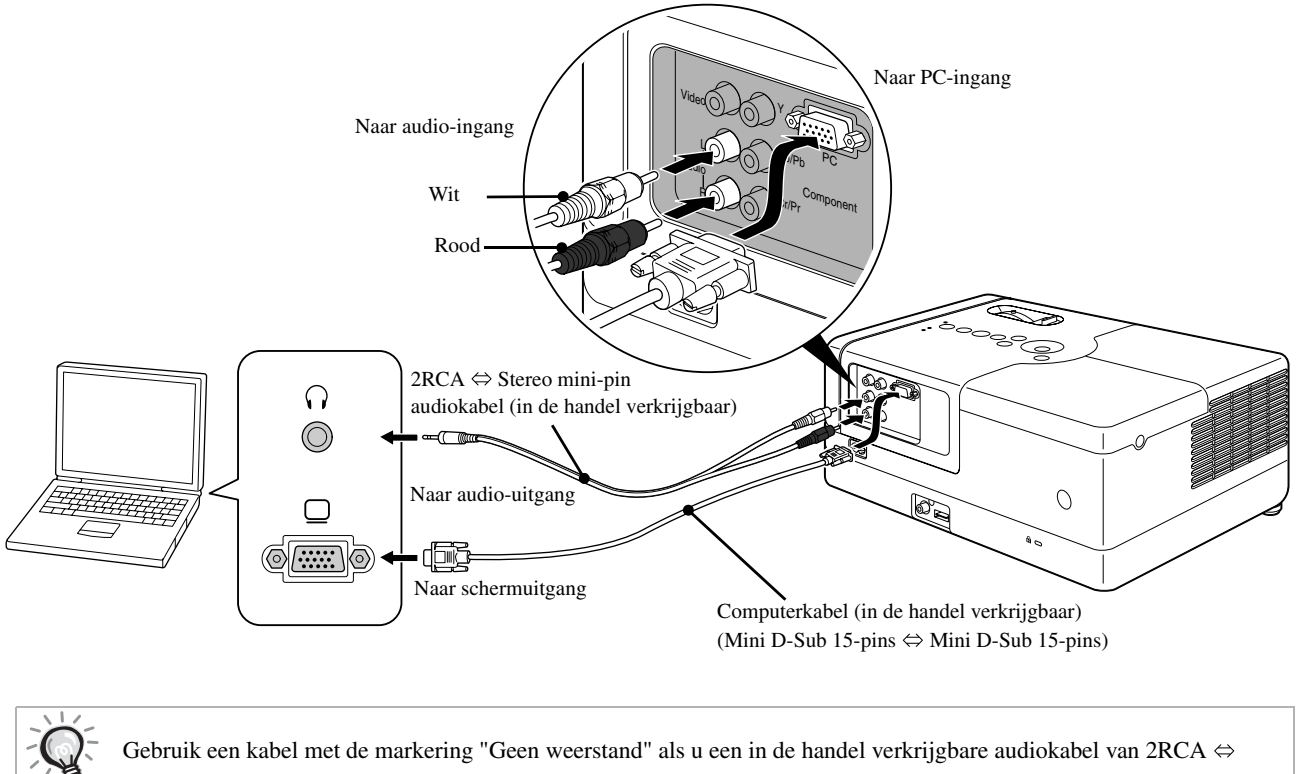

Tip

### <span id="page-46-1"></span>Beelden projecteren vanuit externe videoapparatuur of een computer

<span id="page-46-0"></span>• Druk op  $\bigodot$ .

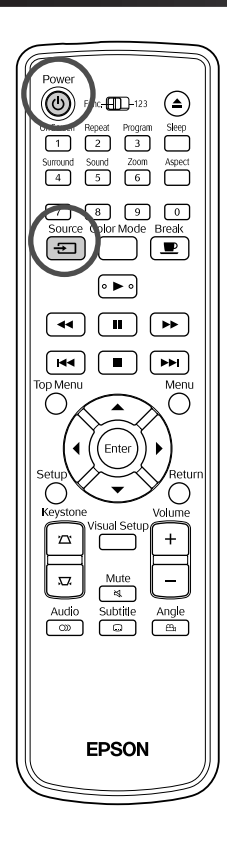

Open de lensdop en druk op  $\circled{b}$ . **2** Source<br>**2** Als u op  $\left(\frac{2}{2}\right)$  drukt, verschijnt het volgende menu op het scherm. De oranje cursor wijst naar de huidige geselecteerde bron. Selecteer de gewenste bron door op  $\iff$  te drukken en druk vervolgens op  $(Enter)$ **+Bron DVD/USB** Component Video PC. **3** Schakel het apparaat in en druk op de knop [Play] of [Playback] op het videoapparaat. Als de lamp uitgestaan heeft, gaat deze automatisch weer aan. Even later wordt het beeld geprojecteerd. Terug naar de standaard ingebouwde dvd-speler Ga op een van onderstaande manieren te werk. • Druk op  $\left[\begin{array}{c} \bullet \end{array}\right]$ • Plaats een disk in de diskgleuf. • Selecteer "DVD/USB" door op  $\boxed{\oplus}$  te drukken.

#### <span id="page-47-0"></span>**Wanneer geen computerbeeld wordt geprojecteerd**

U kunt de beeldsignaalbestemming van de computer wijzigen door  $F_{\text{max}}$ 

ingedrukt te houden en op  $F \circledcirc$  te drukken (de toets heeft gewoonlijk het

opschrift  $\bigcap$  of  $\Box$ ).

 $\mathscr{F}$  "Documentatie" van de computer

Wacht, nadat u hebt overgeschakeld, enkele seconden totdat de projectie wordt gestart.

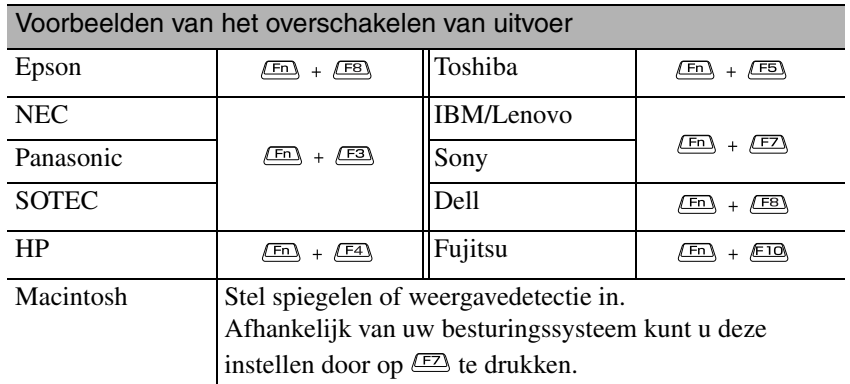

Afhankelijk van de computer kan, telkens wanneer op de toets voor het wijzigen van de uitvoer wordt gedrukt, de weergavestatus als volgt veranderen.

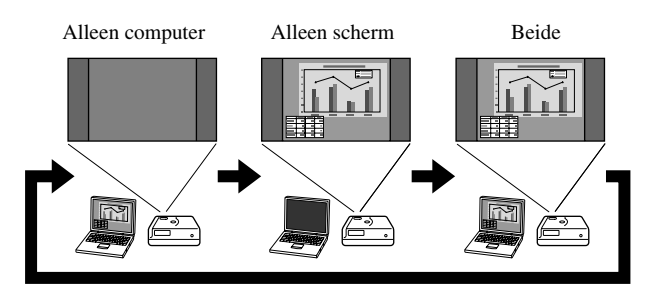

# **Audio-instellingen**

# Luisteren met de hoofdtelefoon

# **Let op**

- Zet het volume niet te hoog wanneer u een hoofdtelefoon gebruikt. Wanneer u langere tijd naar harde muziek of geluiden luistert, kunt u gehoorbeschadiging oplopen.
- Zet het volume niet meteen heel hoog. Er kan plotseling een hard geluid komen dat schade toebrengt aan de hoofdtelefoon of aan uw gehoor. Draai uit voorzorg het volume lager voordat u de projector uitzet en voer het langzaam op als u de projector weer aangezet hebt.

In de handel verkrijgbare hoofdtelefoons aansluiten

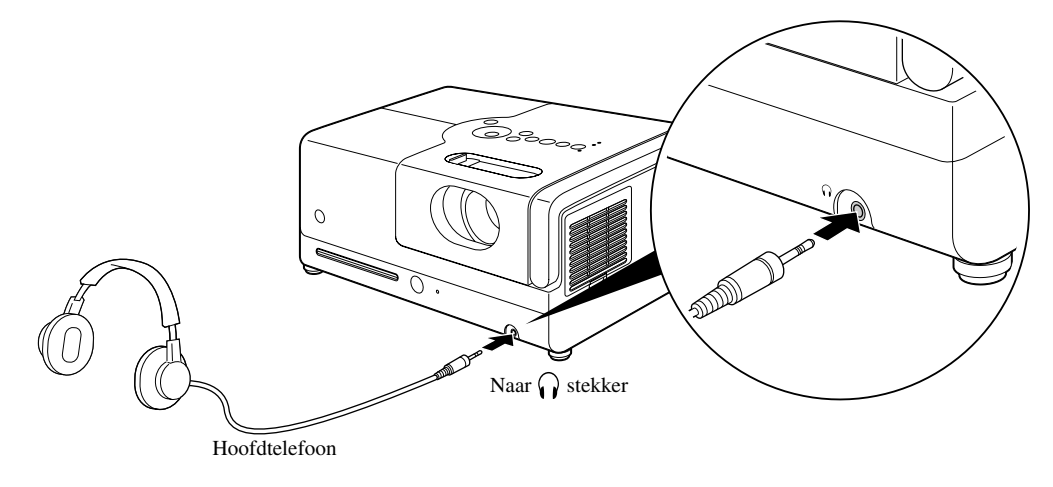

Wanneer u de hoofdtelefoon hebt aangesloten op de stekker voor de hoofdtelefoon, komt er geen geluid meer uit de luidsprekers. De stereo-weergave zal niet automatisch worden gekozen. Keuze van een gewenst klankbeeld is niet mogelijk bij luisteren via de hoofdtelefoon. Wanneer u de hoofdtelefoon losmaakt van de hoofdtelefoonaansluiting, keert het klankbeeld automatisch terug naar het klankbeeld dat was gekozen voordat u de hoofdtelefoon had aangesloten.

# Aansluiten op audioapparatuur met een digitale coaxiale audio-ingang

U kunt een AV-versterker en dergelijke aansluiten, evenals apparatuur waarmee digitale opnamen kunnen worden gemaakt, mits deze zijn voorzien van een coaxiale digitale audio-ingang. Gebruik voor de aansluiting een in de handel verkrijgbare digitale coaxkabel.

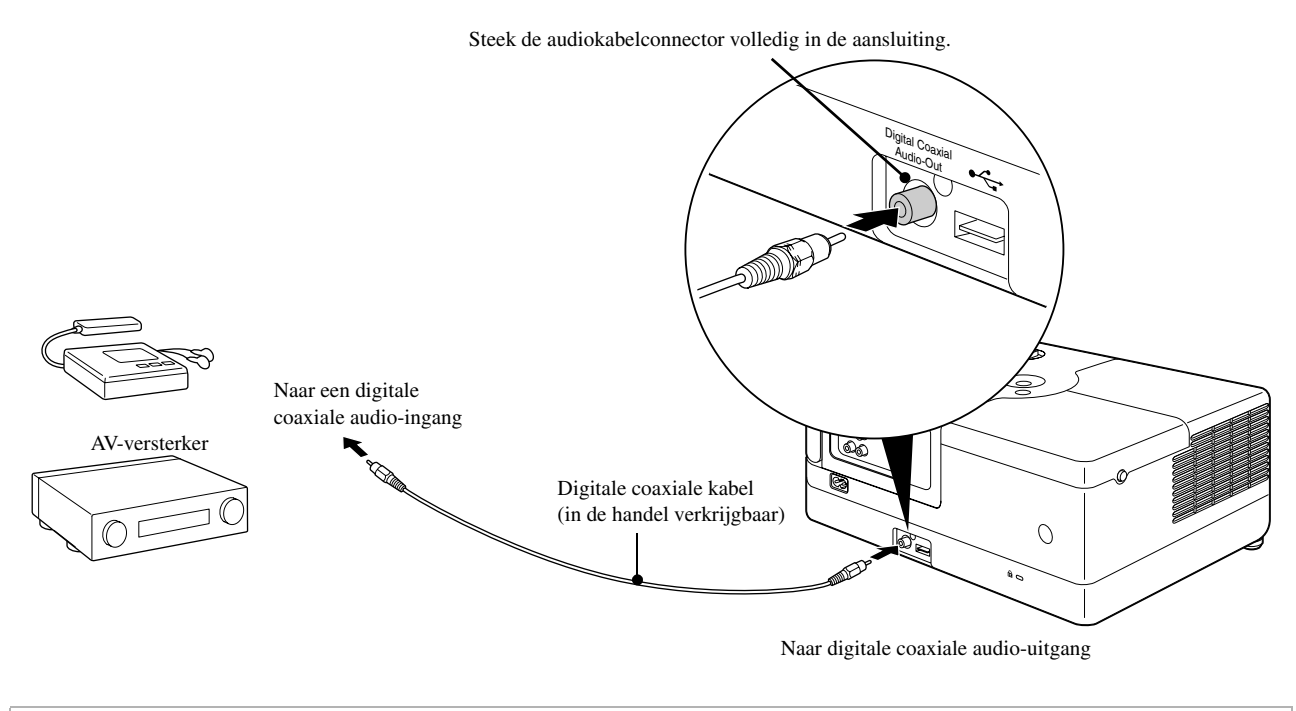

Welk signaal wordt uitgevoerd vanuit de digitale coaxiale audio-uitgang kunt u opgeven met de instelling "Digit. uitgang" in het instellingsmenu. Zie  $\mathscr{L}$ [p. 54](#page-55-0) voor gedetailleerde informatie over uitgangssignalen.

### De Surround Sound-modus selecteren (Alleen via luidsprekers)

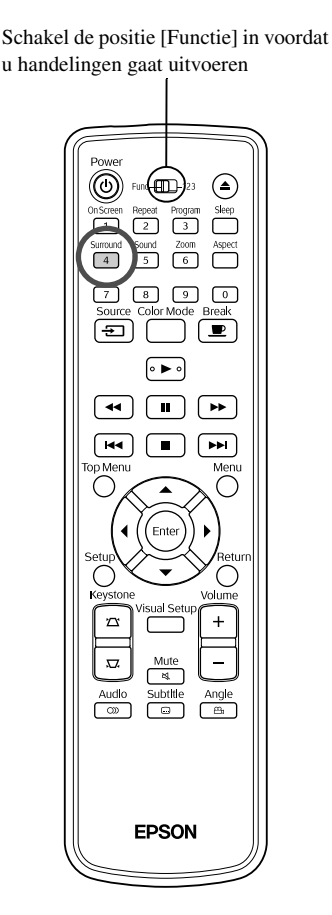

Tin

Als u de functie Dolby Virtual Speaker inschakelt, kunt u van echt surroundstereogeluid genieten, hoewel het geluid meestal uit meerdere luidsprekers komt.

Voor gebruik van de Dolby Virtual Speaker functie dient u het apparaat zo in te stellen dat het recht voor de kijker moet worden opgesteld.

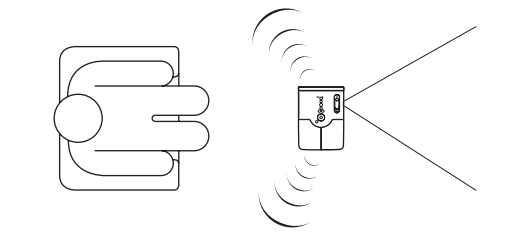

 $Druk op \frac{Sumound}{4}$ 

De huidige instellingen worden weergegeven op het scherm.

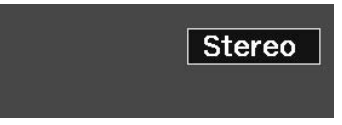

#### **2** Selecteer de gewenste instellingen door herhaaldelijk op  $\overline{4}$  te drukken.

: stereomodus

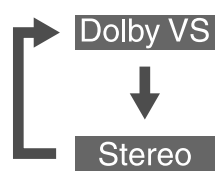

: Dolby Virtual Speaker-modus (standaardinstelling)

Bij gebruik van de hoofdtelefoon wordt het klankbeeld automatisch overgeschakeld naar stereo-weergave, aangezien het Dolby Virtual Speaker klankbeeld niet geschikt is voor hoofdtelefoons. Wanneer u de hoofdtelefoon losmaakt, keert het klankbeeld automatisch terug naar de eerder gekozen stand.

# De digitale geluidseffecten selecteren

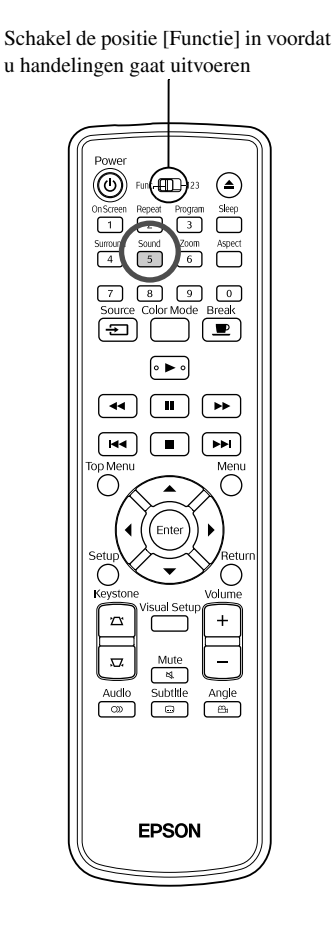

U kunt de geluidseffecten selecteren die geschikt zijn voor het muziekgenre van de huidige disk.

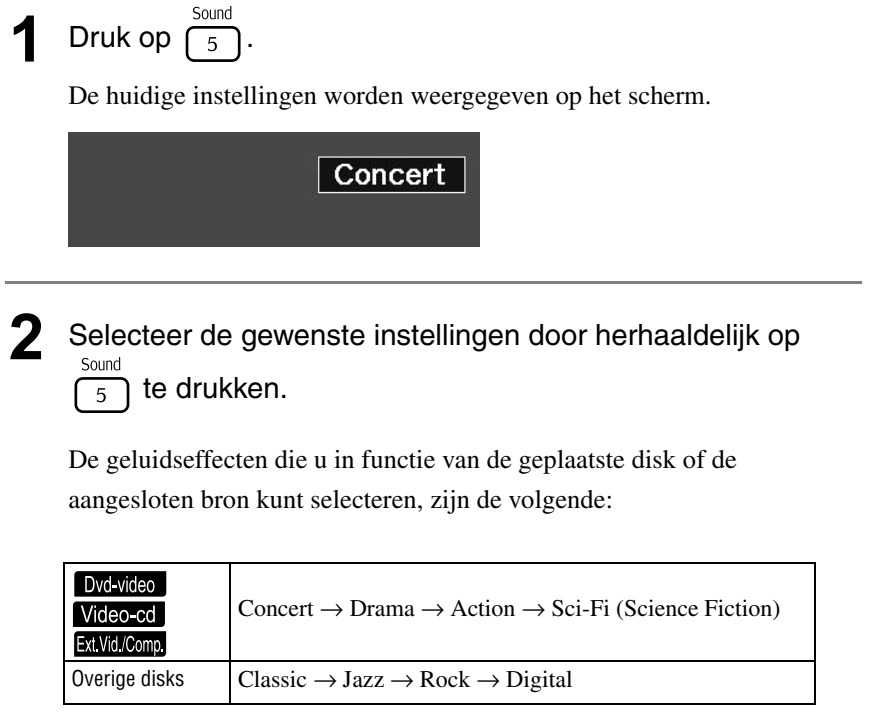

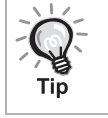

Selecteer de geluidseffecten "Concert" of "Classic" voor een vlak geluid.

# **Instellingen en**   $\blacksquare$ **aanpassingen**

# **Gebruik en functies van het instellingsmenu**

U kunt de instellingen van de projector aanpassen aan de omgeving waarin u de projector gebruikt.

### Het instellingsmenu gebruiken

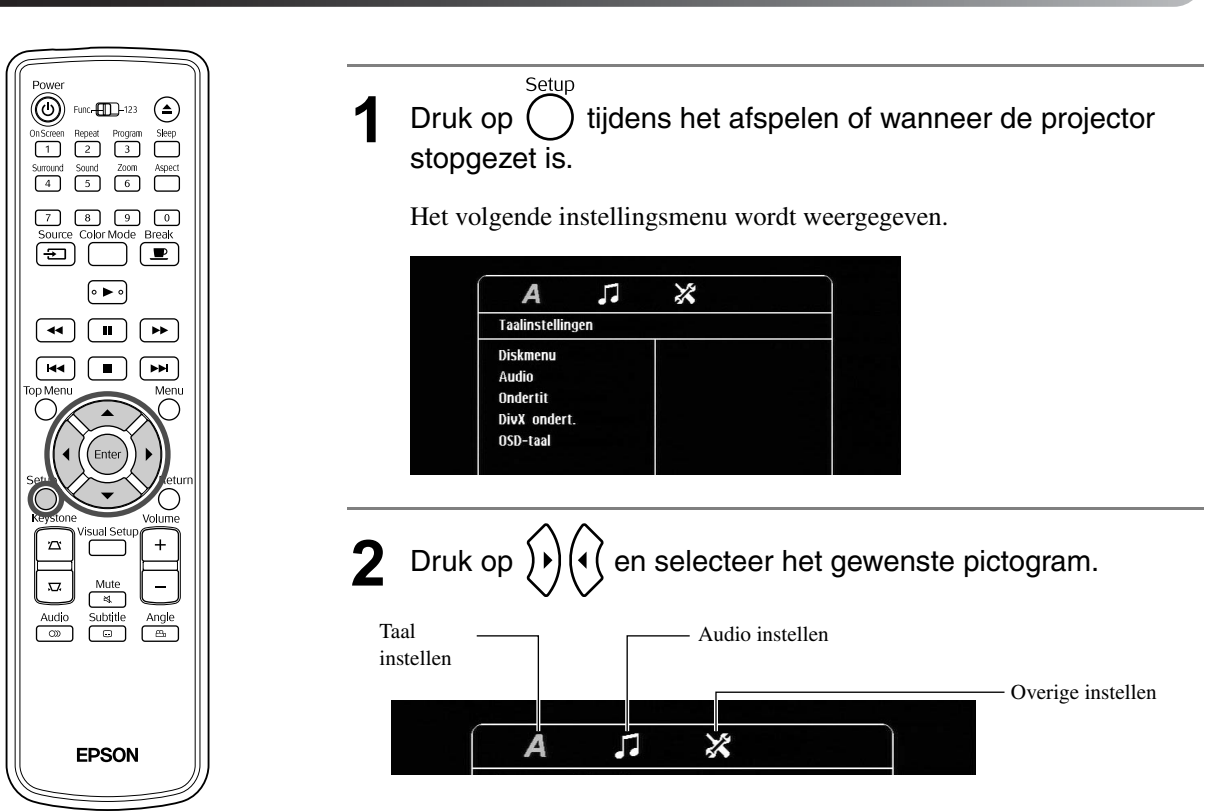

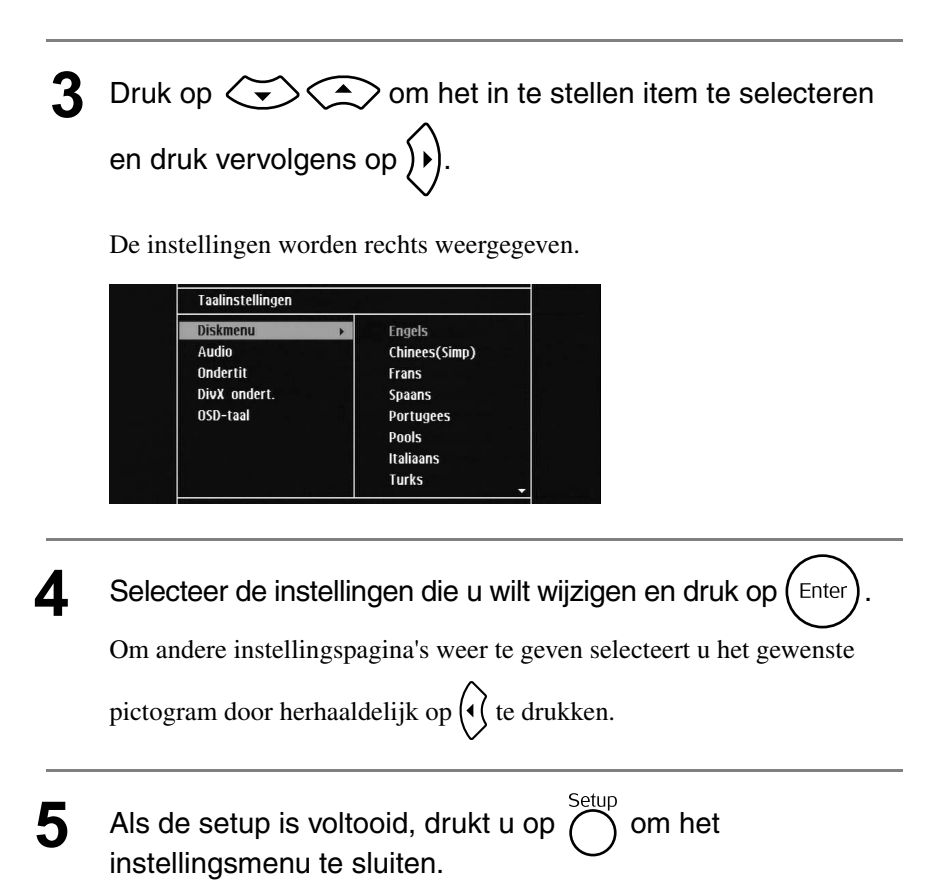

### Overzicht van het instellingsmenu

**Vetgedrukt** is standaard.

#### **Pagina voor taal**

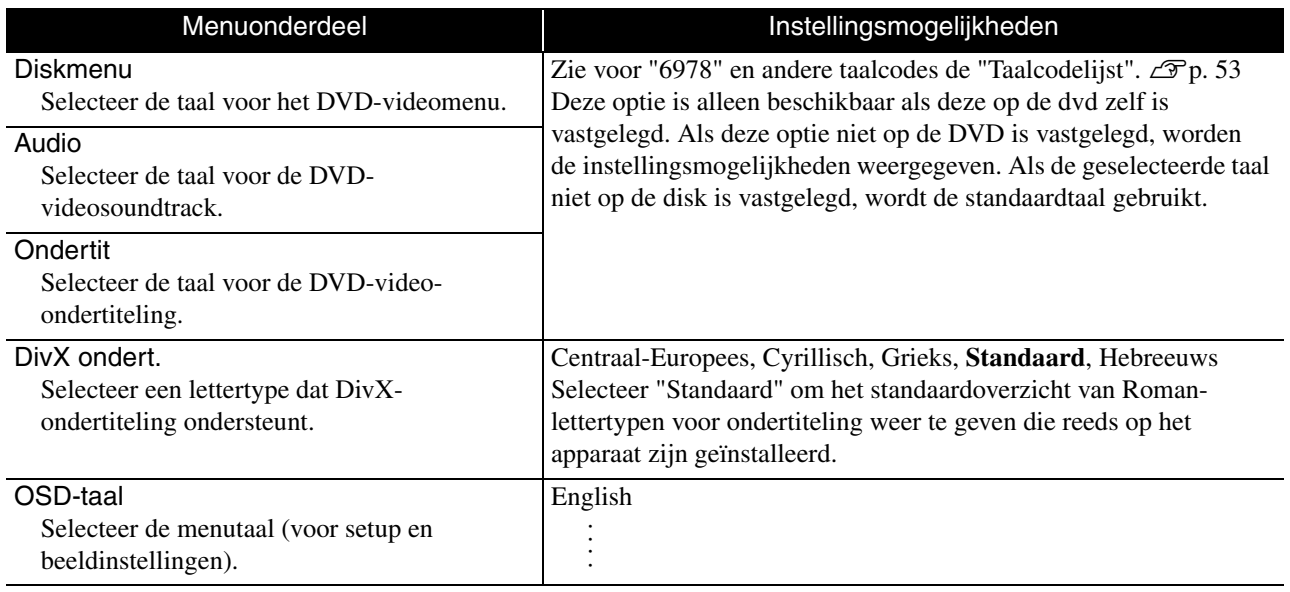

# **Pagina voor audio**

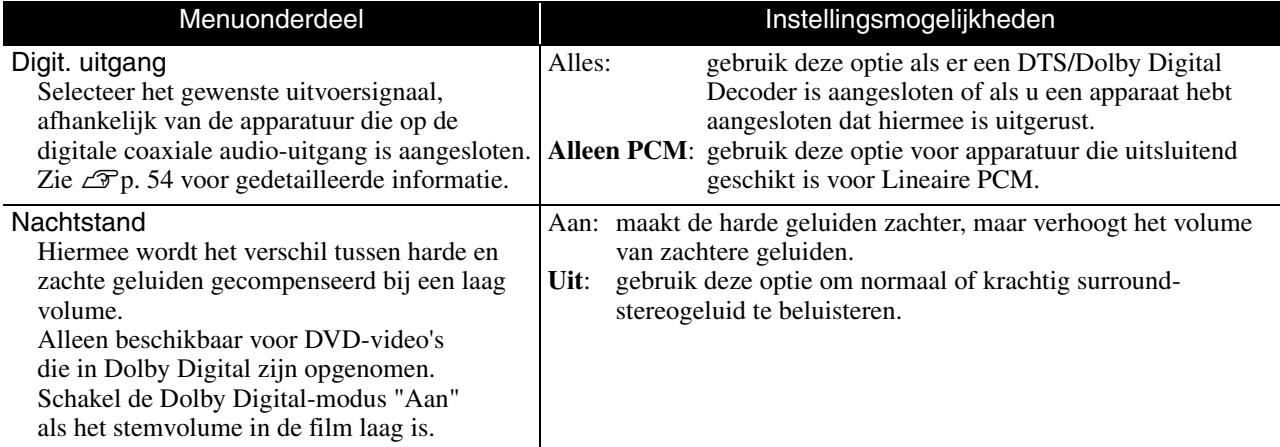

# **Pagina voor overige**

<span id="page-53-0"></span>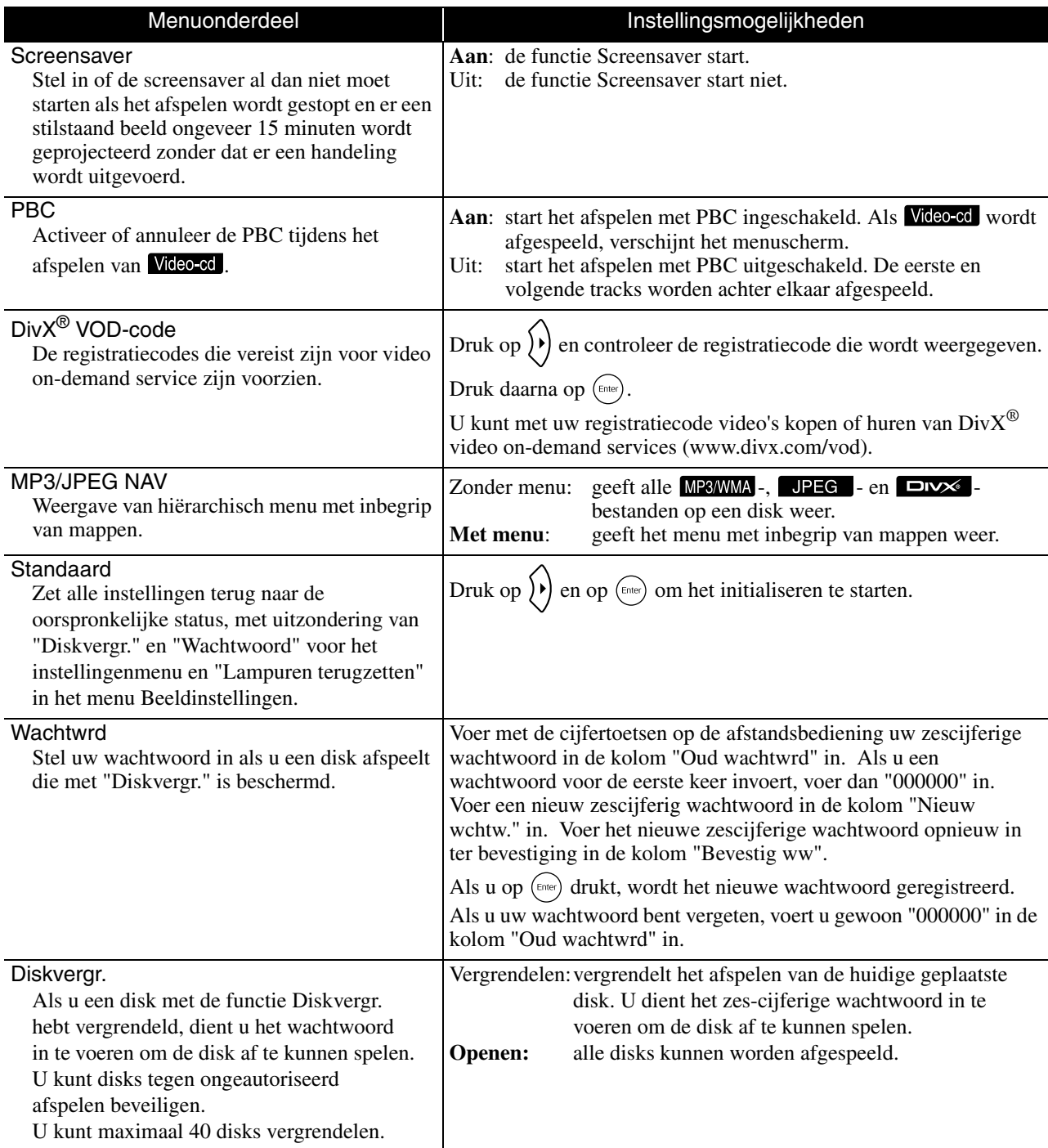

# <span id="page-54-1"></span><span id="page-54-0"></span>Taalcodelijst

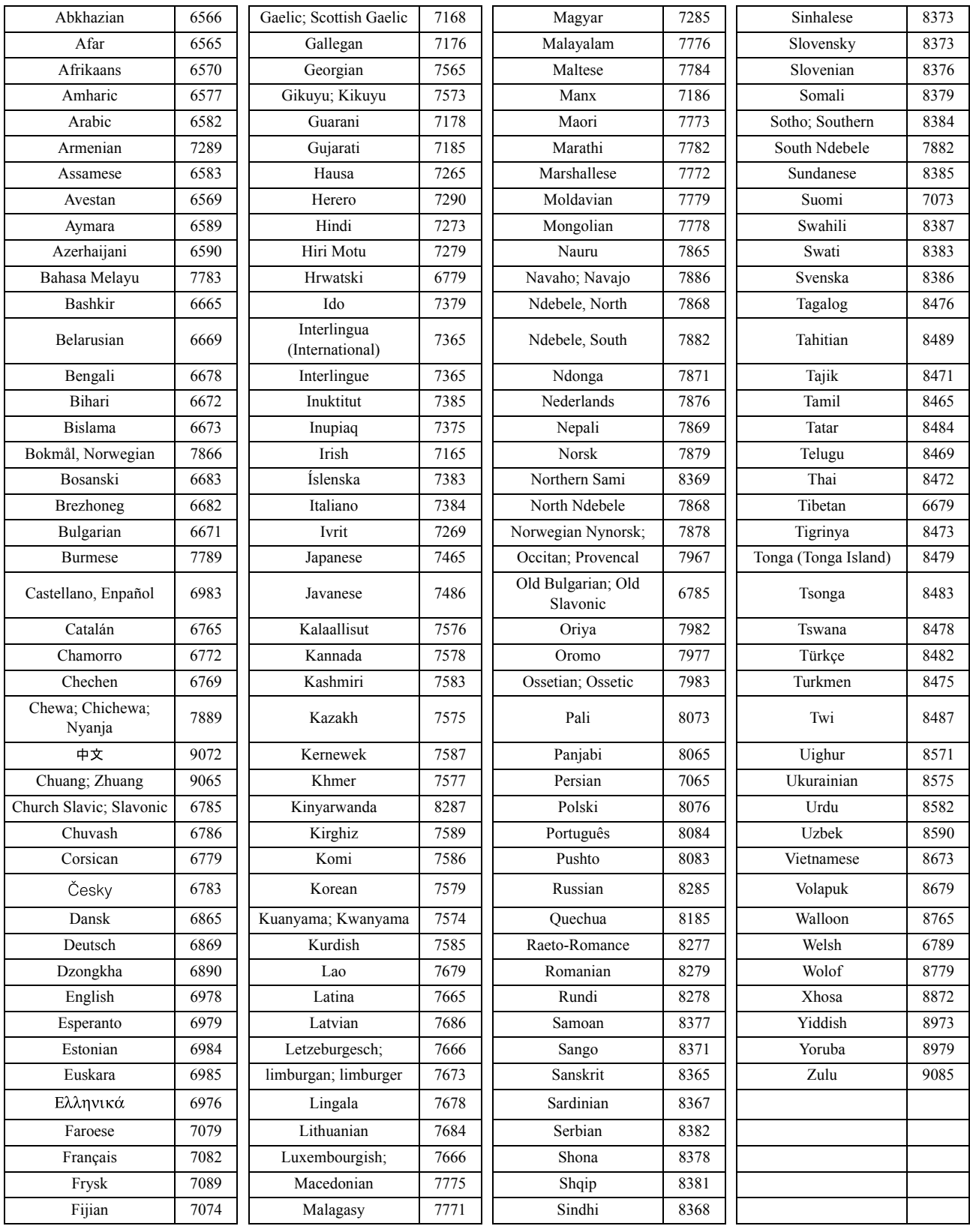

# <span id="page-55-1"></span><span id="page-55-0"></span>Instellingen voor "Digit. uitgang" en uitgangssignalen

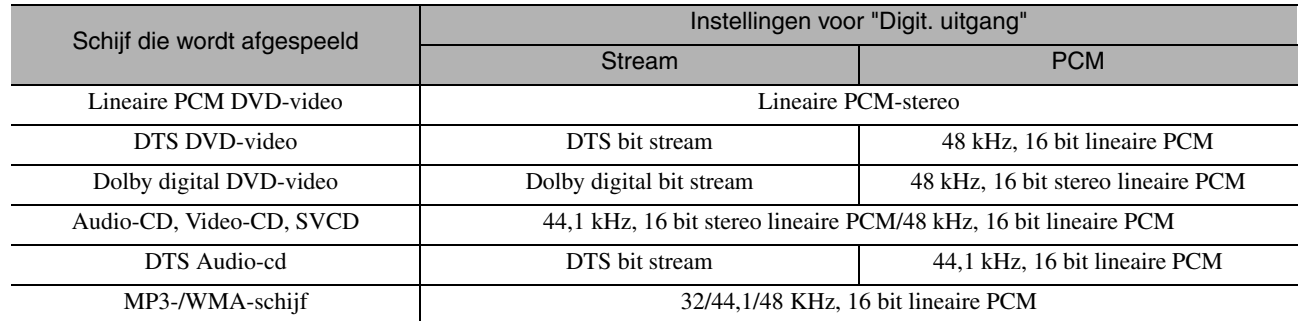

# **Handelingen en functies in het menu Beeldinstellingen**

U kunt de helderheid, het contrast en andere instellingen van het geprojecteerde beeld naar wens aanpassen.

### Handelingen in het menu Beeldinstellingen

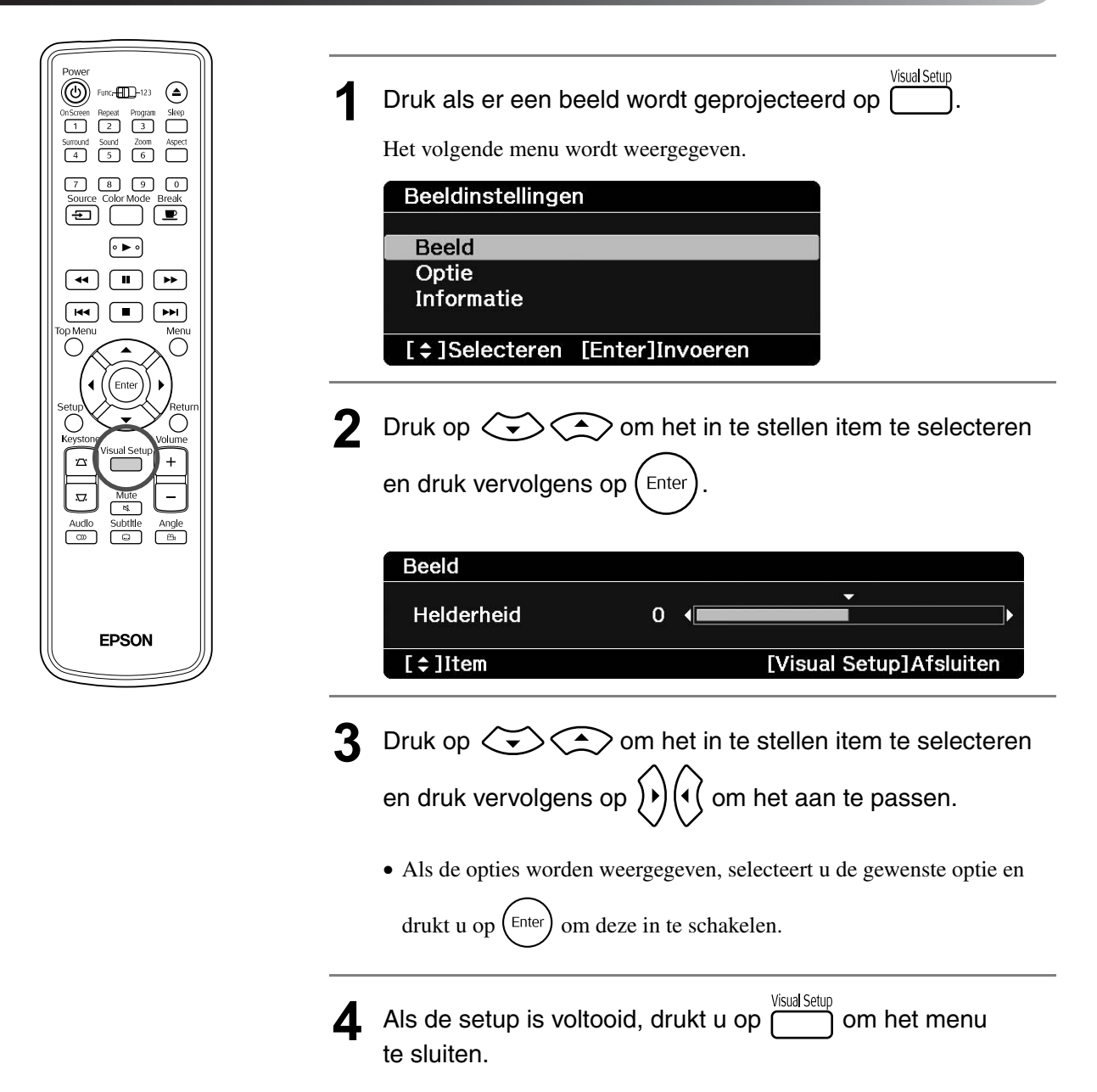

# **Pagina voor beeld**

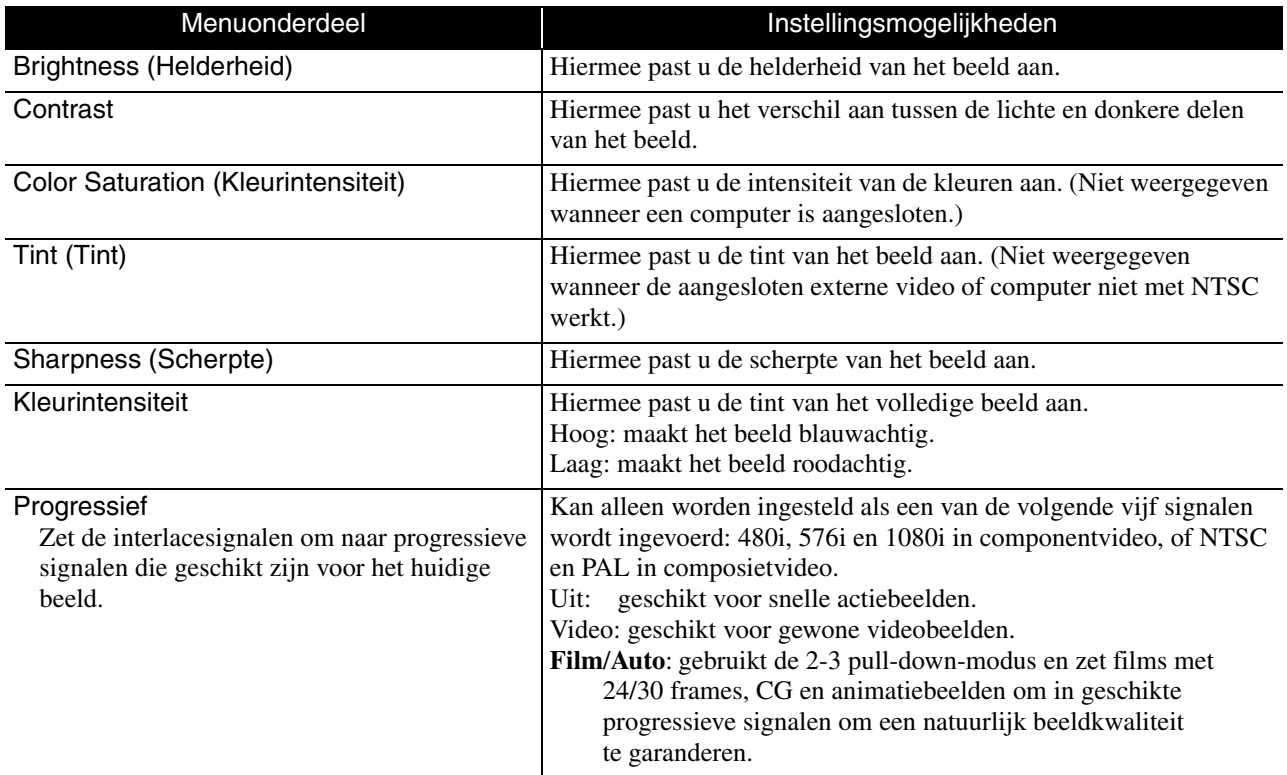

### **Pagina voor opties**

<span id="page-57-2"></span><span id="page-57-1"></span><span id="page-57-0"></span>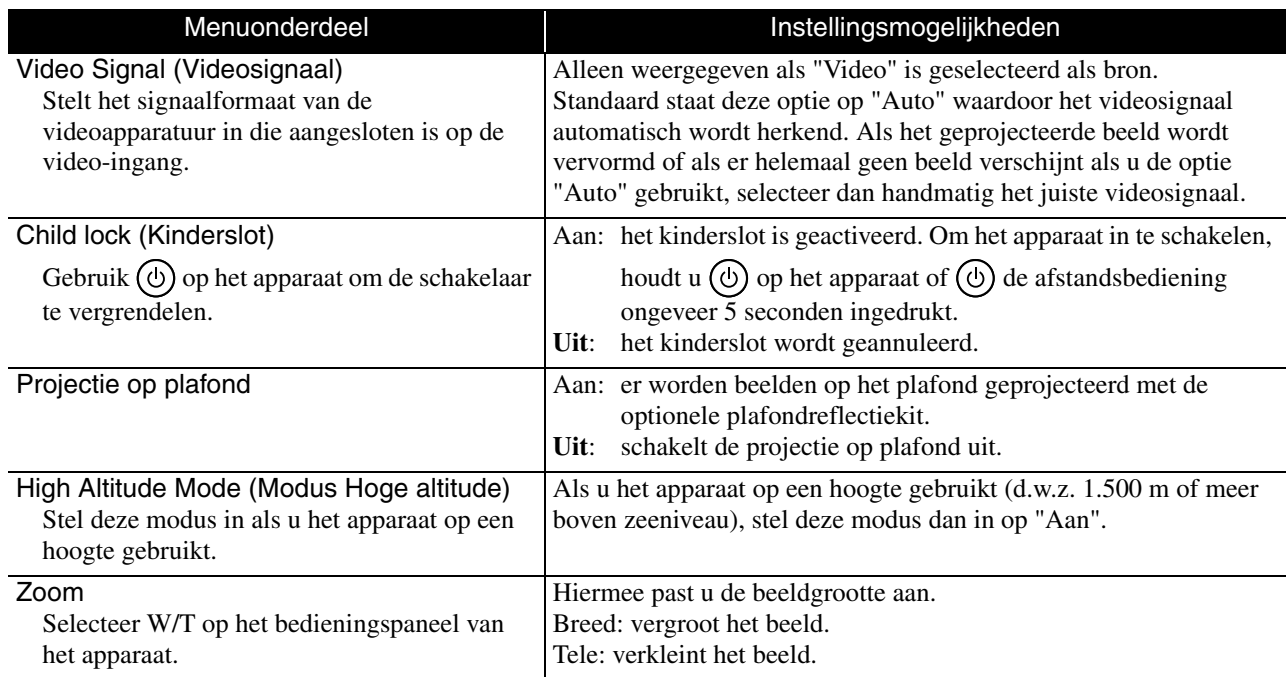

# **Pagina voor informatie**

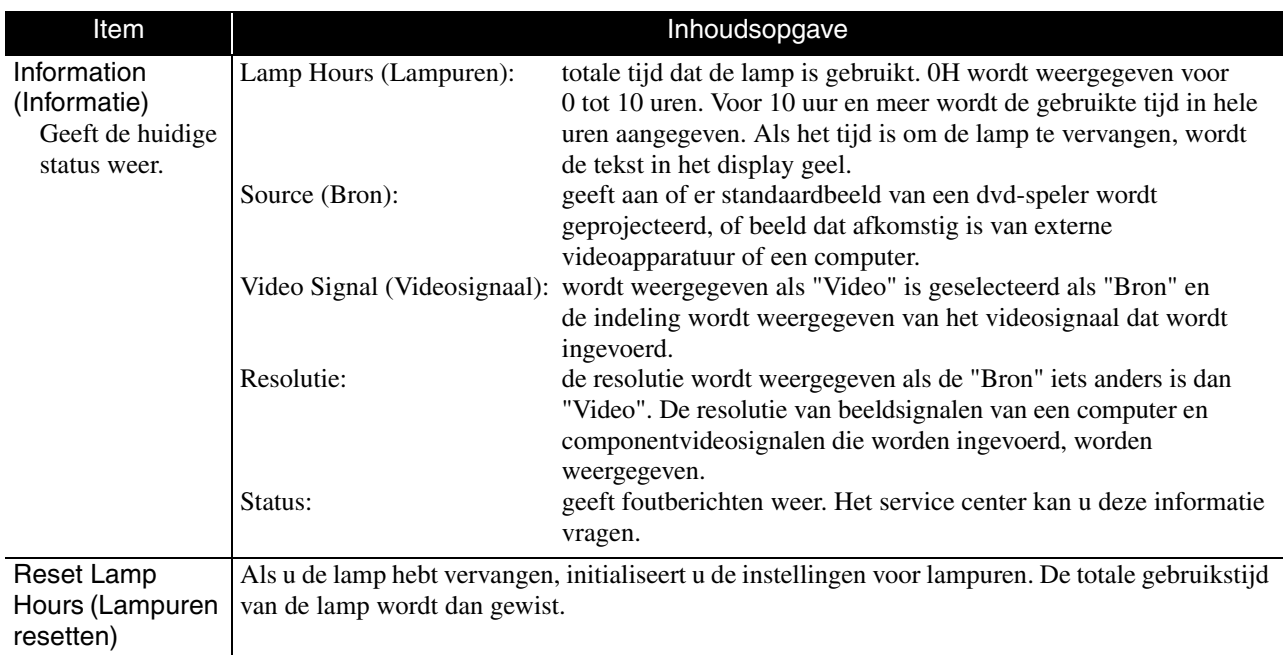

# **Bijlage**

# **Problemen oplossen**

# De indicatielampjes begrijpen

U kunt de status van dit apparaat aan de hand van de indicatielampjes aan de bovenkant van het apparaat aflezen.

Bekijk de verschillende mogelijkheden in onderstaande tabel en volg de stappen om het probleem op te lossen.

\* Als de indicatielampjes allemaal niet branden, dan is de stroomkabel of het apparaat niet juist aangesloten.

Als de indicatielampjes ☆ of ↓ oranje waarschuwing ● strandt -> integral of strait<br>knipperen

<span id="page-59-0"></span>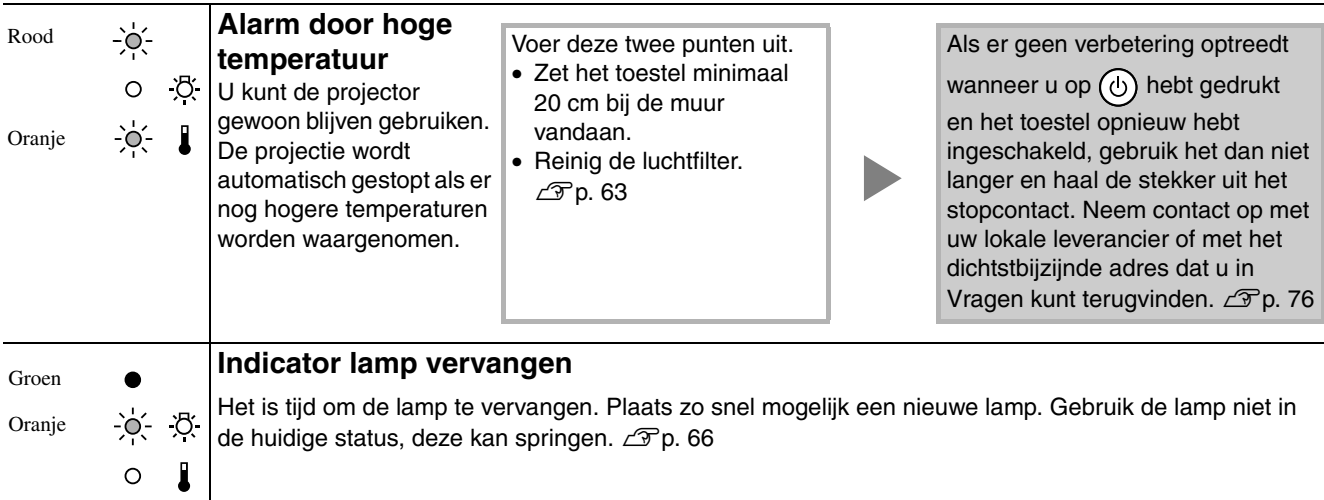

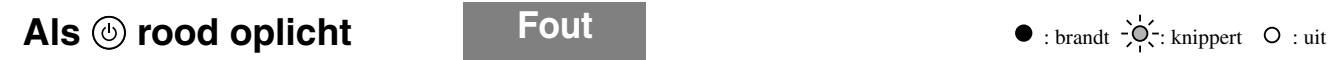

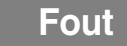

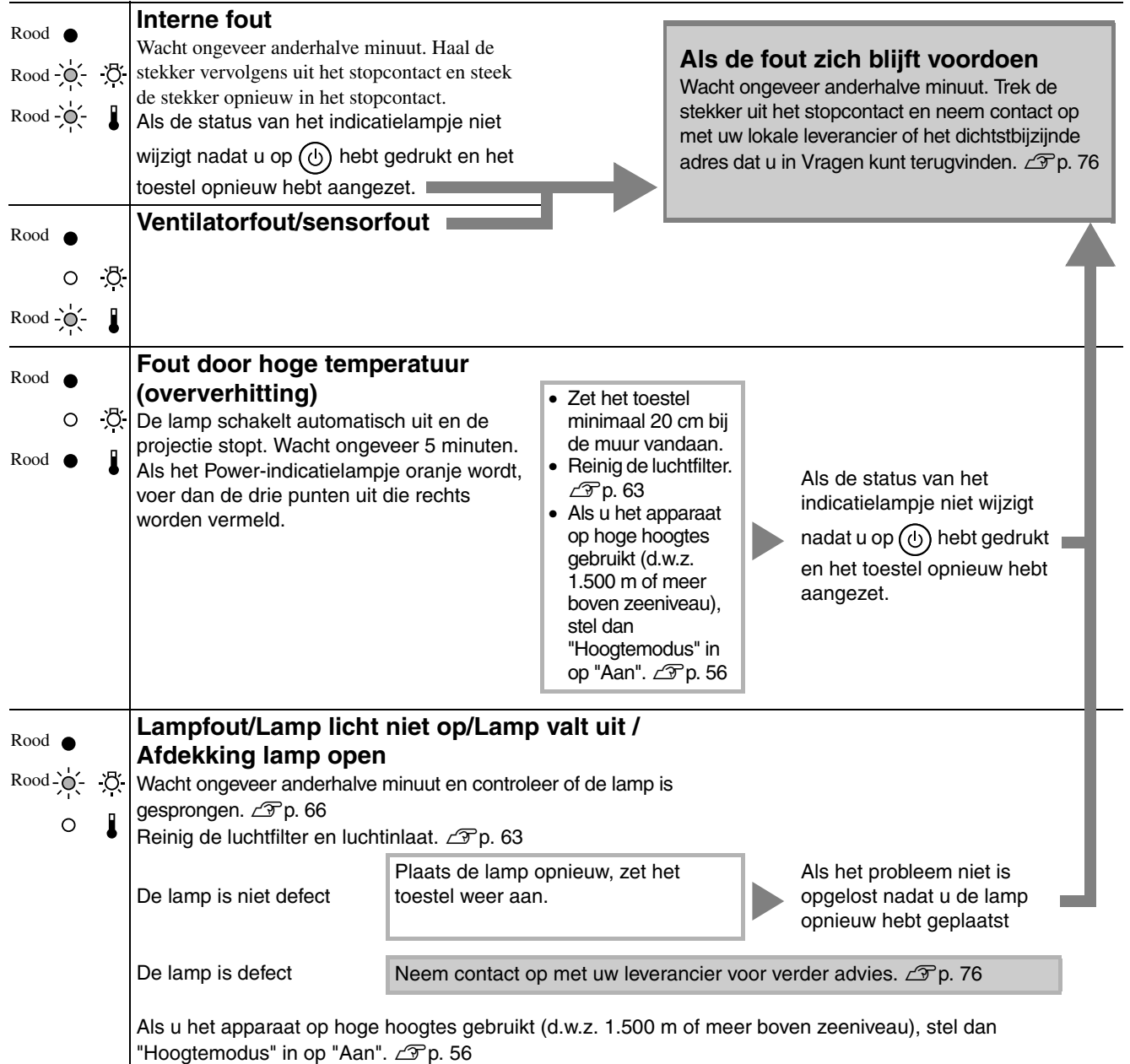

# <span id="page-61-0"></span>Als indicatorlampje ☆ of ↓ niet Mormaal ● strandt ?of:: knippert ⊙ : uit<br>brandt

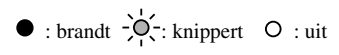

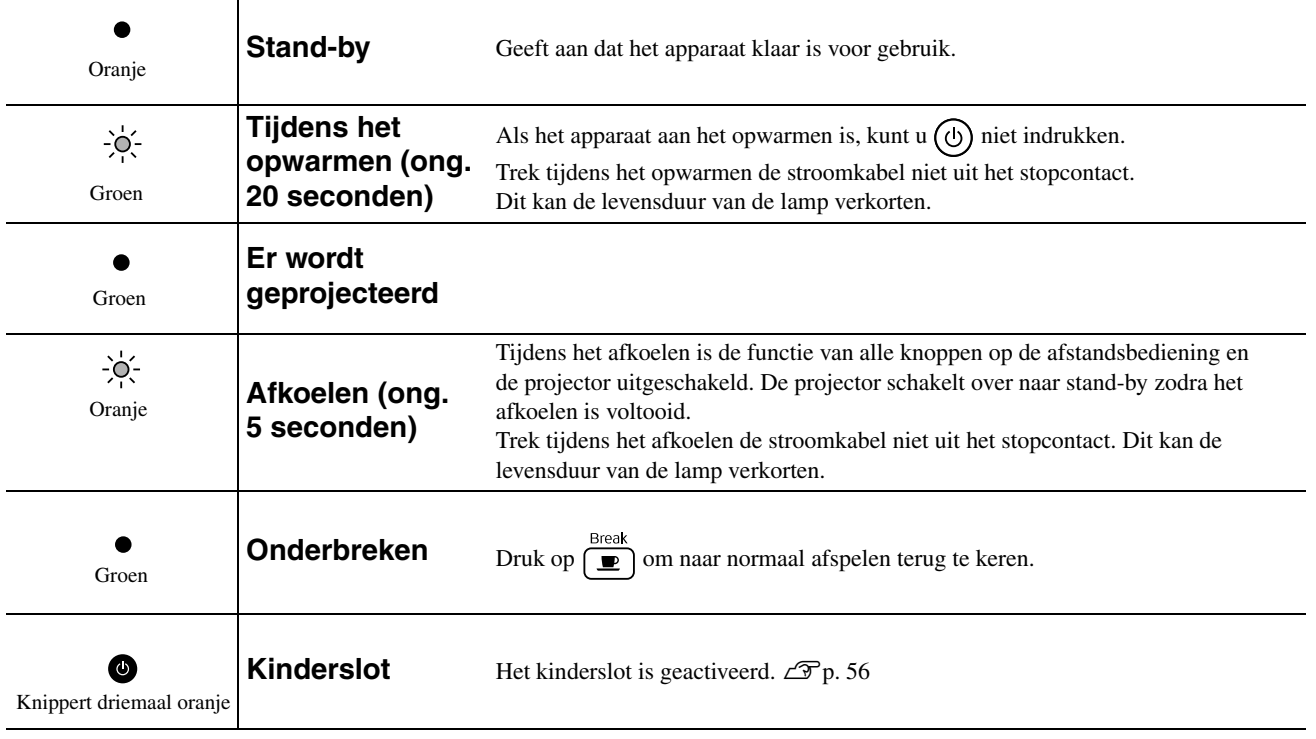

# Als de indicatielampjes geen uitkomst bieden

Als de projector niet juist functioneert, controleer dan de volgende oplossingen voordat u het apparaat laat repareren. Als de problemen zich echter blijven voordoen, neem dan contact op met de leverancier.

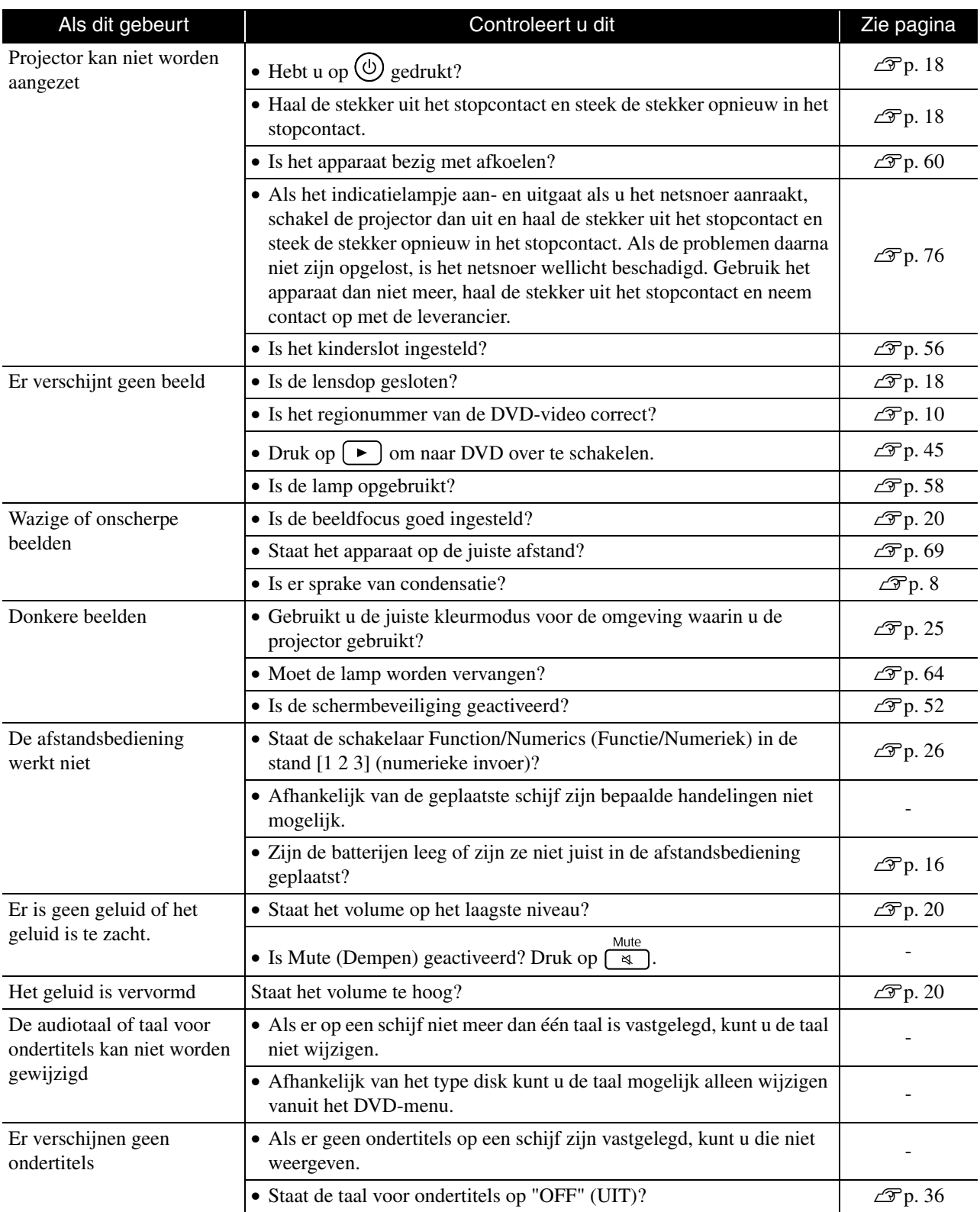

# **Als u de externe video- of computermodus gebruikt**

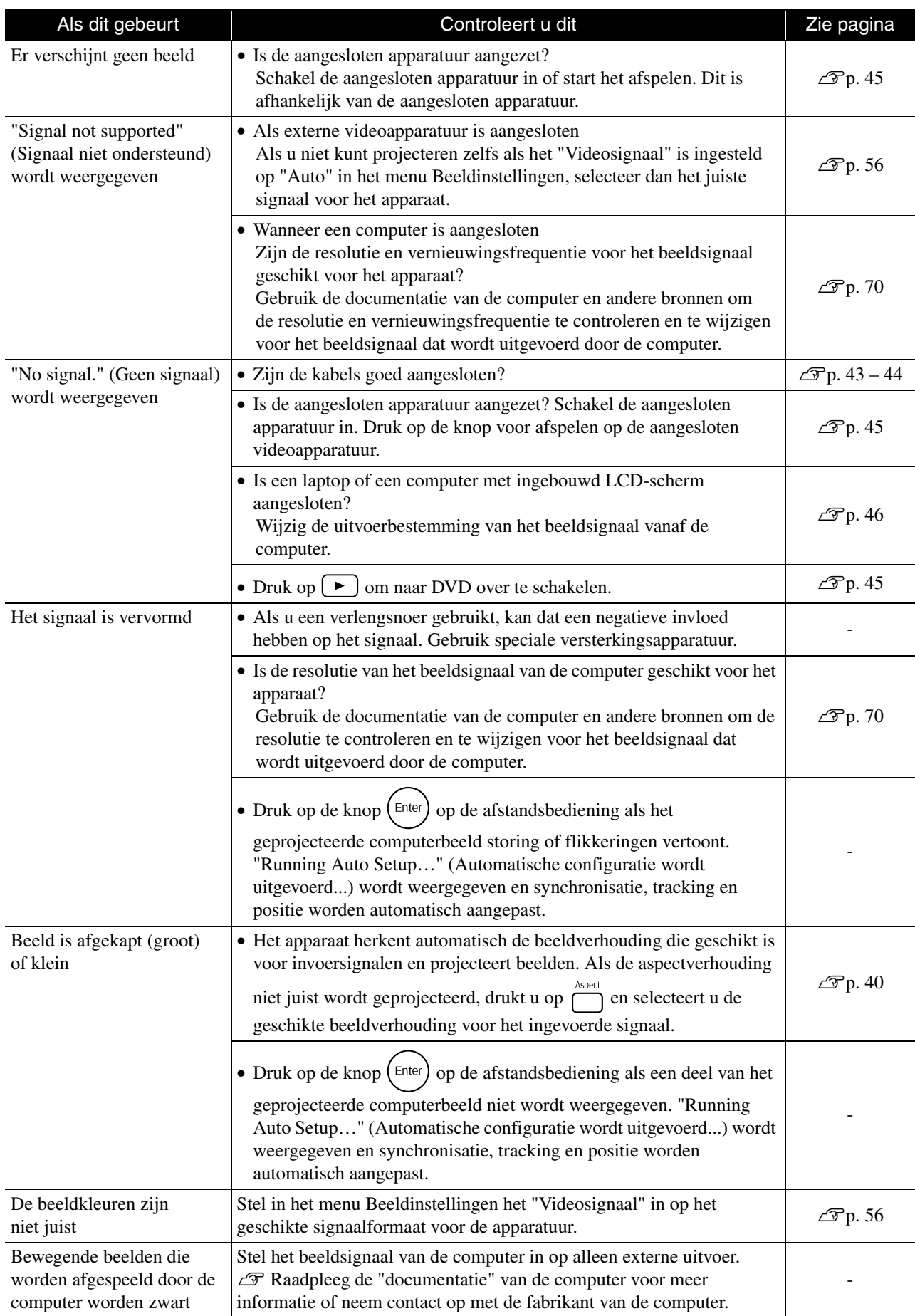

# **Onderhoud**

In dit deel van de gebruikershandleiding worden onderhoudstaken beschreven, zoals het schoonmaken van het apparaat en het vervangen van losse onderdelen.

#### **A** Let op

Vooraleer u met het onderhoud begint, dient u de stekker uit het stopcontact te trekken.

# Schoonmaken

#### <span id="page-64-0"></span>**De luchtfilter en luchtinlaat reinigen**

Als stof zich ophoopt op de luchtfilter of de luchtinlaat, of als de melding "Het apparaat raakt oververhit. Controleer of er niets voor de ventilatieopeningen zit en reinig of vervang de luchtfilter." wordt weergegeven, verwijdert u met een stofzuiger het stof van de luchtfilter en de luchtinlaat.

#### Let op

Als er stof in de luchtfilter of de ventilator voor luchtinvoer ophoopt, kan de interne temperatuur van het apparaat oplopen en kan dit leiden tot storingen en een kortere levensduur van optische onderdelen. Wij raden u aan deze onderdelen ten minste elke drie maanden te reinigen. Doe dit vaker als het apparaat in zeer stoffige omgevingen wordt gebruikt.

#### **De projector schoonmaken**

Veeg de behuizing van de projector voorzichtig schoon met een zachte doek.

Als het apparaat erg vuil is, bevochtig dan een doek met water en een kleine hoeveelheid neutraal detergent, wring de doek goed uit, veeg het apparaat zachtjes schoon en verwijder de vlekken. Veeg het daarna opnieuw af met een droge zuivere doek.

#### **De projectielens reinigen**

Gebruik een in de winkel verkrijgbaar lensreinigingsdoekje om de lens voorzichtig

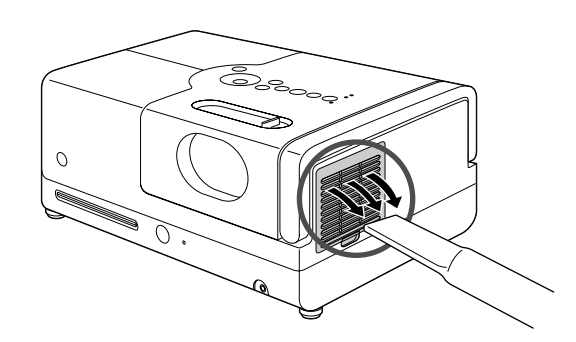

#### Let op

Gebruik geen vluchtige stoffen als was, alcohol of spiritus om de behuizing te reinigen. Hierdoor kan het apparaat kromtrekken en de coating losraken.

Let op

schoon te vegen.<br>
Schoon te vegen. dat u de lens niet ergens tegenaan stoot. De lens is erg fragiel.

#### **Vervangingsfrequentie luchtfilter**

Als de luchtfilter vuil is of beschadigd

#### <span id="page-65-0"></span>**Vervangingsfrequentie lamp**

- Het bericht "Replace the lamp" (Vervang de lamp) wordt op het scherm weergegeven als u de projectie start.
- De geprojecteerde beelden worden donkerder en slechter van kwaliteit.

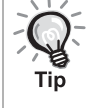

• Om de oorspronkelijke helderheid en beeldkwaliteit te behouden, verschijnt er nadat de lamp ongeveer 1.900 uur is gebruikt een waarschuwingsbericht met de mededeling dat de lamp moet worden vervangen. Het moment waarop deze melding verschijnt is afhankelijk van de gebruikte kleurmodusinstellingen en de omstandigheden waaronder de projector is gebruikt.

- Als u de lamp na deze periode blijft gebruiken, wordt het risico dat de lamp breekt groter. Vervang daarom de lamp zo snel mogelijk nadat het waarschuwingsbericht verschijnt, zelfs als de oude lamp nog werkt.
- Afhankelijk van de eigenschappen van de lamp en de manier waarop deze is gebruikt, kan de lamp ook voordat het waarschuwingsbericht verschijnt donkerder worden of kapot gaan. Het is daarom verstandig altijd een reservelamp bij de hand te hebben.

# Optionele accessoires en onderdelen

U kunt desgewenst de volgende optionele accessoires en onderdelen aanschaffen. Deze lijst met optionele accessoires geldt vanaf september 2007. Details van accessoires kunnen zonder kennisgeving worden gewijzigd en de beschikbaarheid kan variëren, afhankelijk van het land of de regio van aanschaf.

#### **Losse onderdelen**

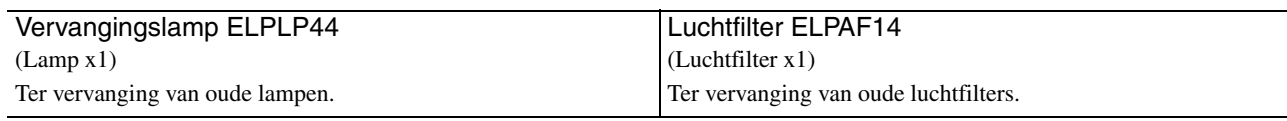

#### **Optionele accessoires**

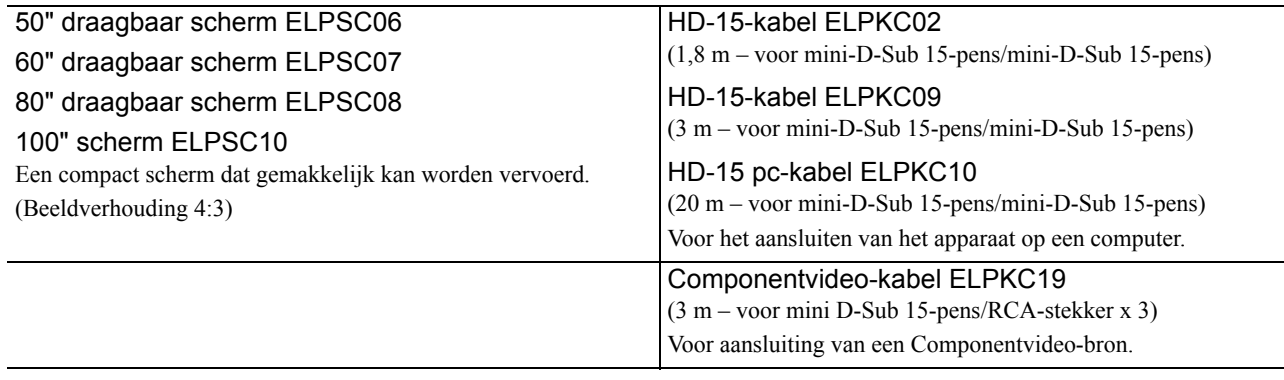

#### **De luchtfilter vervangen**

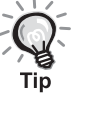

Gebruikte luchtfilters dient u overeenkomstig de gemeentelijke

regelgeving weg te gooien.

Filter: Polipropyleen Frames: ABS plastic

#### **1** Schakel de stroomschakelaar uit en als u een korte pieptoon hoort, trekt u de stroomkabel uit het stopcontact.

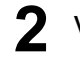

**2** Verwijder de afdekking van de luchtfilter.

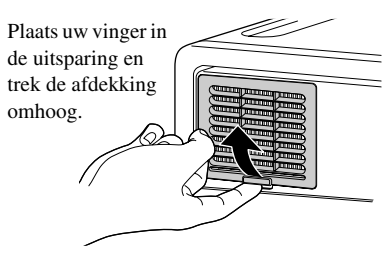

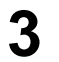

**3** Verwijder de oude luchtfilter.

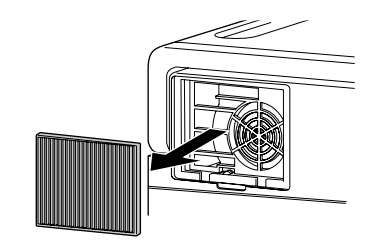

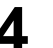

**4** Plaats de nieuwe luchtfilter.

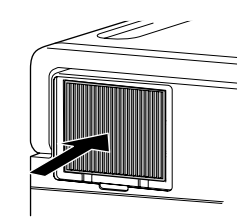

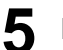

**5** Plaats de filterafdekking.

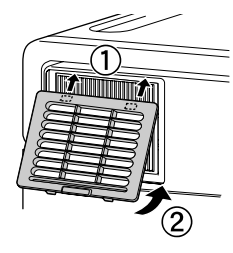

#### <span id="page-67-0"></span>**De lamp vervangen**

#### **Let op**

Direct na gebruik is de lamp heet. Nadat u de projector hebt uitgeschakeld, moet u ongeveer een uur wachten voordat u de lamp vervangt.

**1** Schakel de stroomschakelaar uit en als u een korte pieptoon hoort, trekt u de stroomkabel uit het stopcontact.

**2** Maak de schroeven van de lampafdekking los met een schroevendraaier die bij de vervangingslamp is geleverd. Schuif de lampafdekking in horizontale positie en hef het dan op om het te verwijderen.

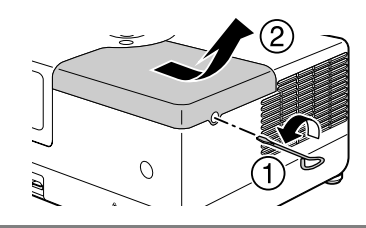

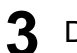

**3** Draai de bevestigingsschroeven van de lamp los.

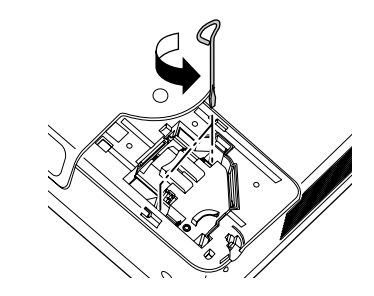

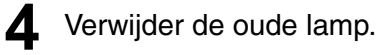

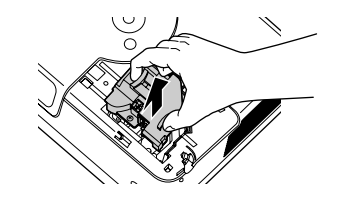

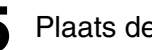

**5** Plaats de nieuwe lamp.

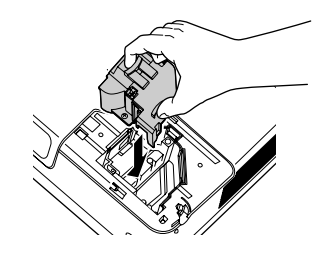

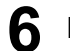

**6** Draai de bevestigingsschroeven van de lamp stevig aan.

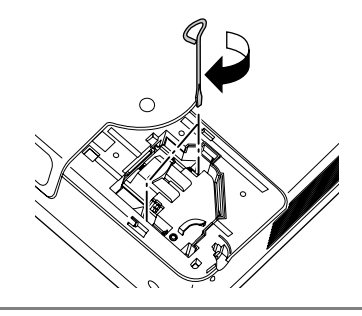

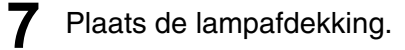

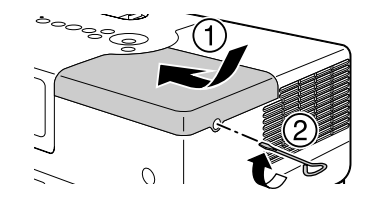

#### Let op

- Draai de lamp stevig vast en plaats de lampafdekking op de juiste manier. Om de projector te beveiligen zal de lamp niet gaan branden als de lamp of de lampafdekking niet juist is geplaatst.
- Dit product is uitgerust met een lamp die kwik (Hg) bevat. Raadpleeg uw plaatselijke voorschriften met betrekking tot afvalverwerking of recycling. Gooi de lamp niet weg met het normale huisvuil.

#### **De gebruikstijd van de lamp opnieuw instellen**

Als u een nieuwe lamp hebt geplaatst, moet u niet vergeten de optie Lamp Hours (Lampuren) op nul te zetten.

Het apparaat heeft een ingebouwde teller die de gebruikte tijd van de lamp bijhoudt. Het waarschuwingsbericht dat de lamp moet worden vervangen wordt op basis van deze teller weergegeven.

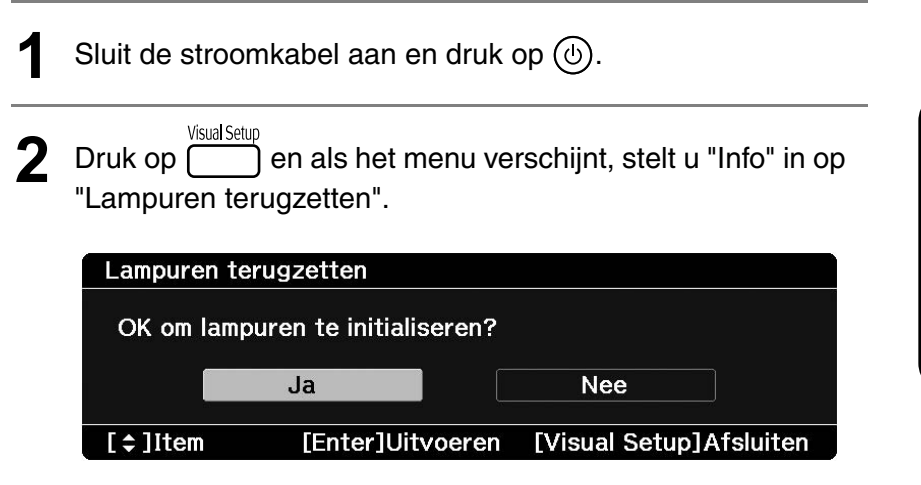

#### **3** Selecteer "Ja" en druk op  $(\overline{enier})$  om de instelling te initialiseren.

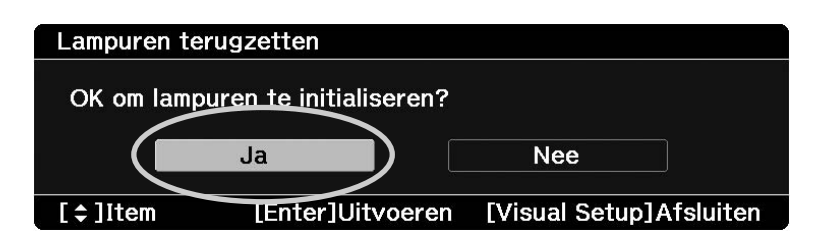

# <span id="page-70-0"></span>**Projectieafstand en schermgrootte**

Raadpleeg onderstaande tabel en plaats de projector zodanig dat u de beste projectiekwaliteit krijgt voor de schermgrootte die u gebruikt.

Eenheid: cm

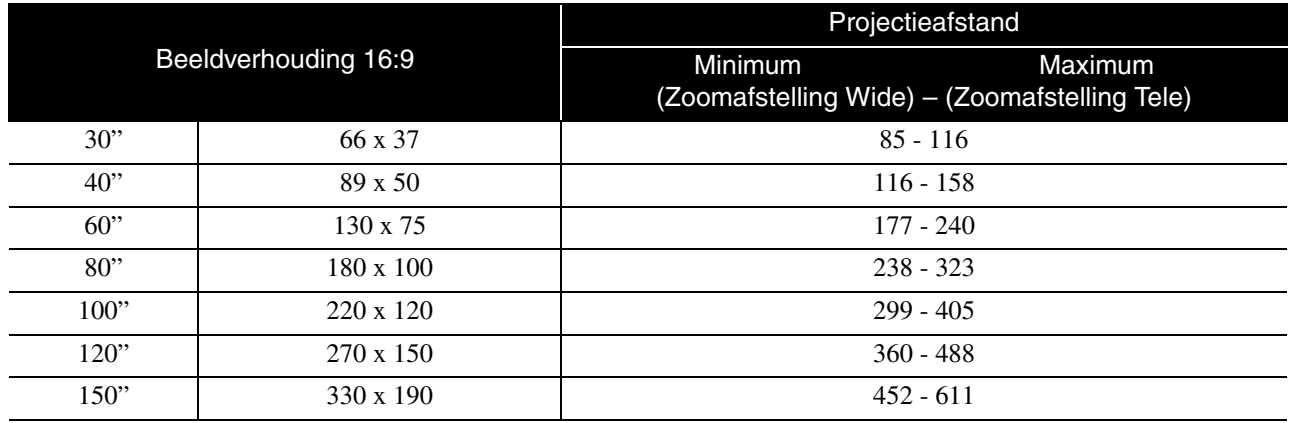

Eenheid: cm

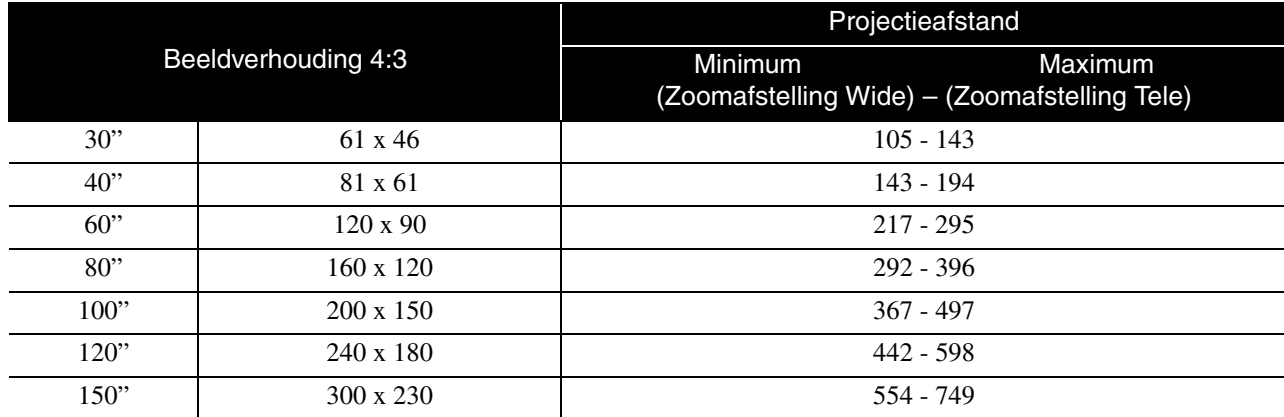

# <span id="page-71-0"></span>**Lijst met geschikte resoluties**

#### **Composietvideo** Eenheden: punten

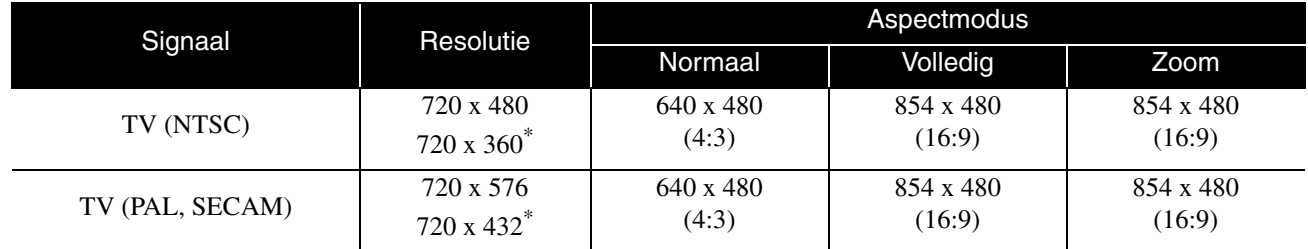

\* Letterbox-signaal

#### **Componentvideo** Eenheden: punten

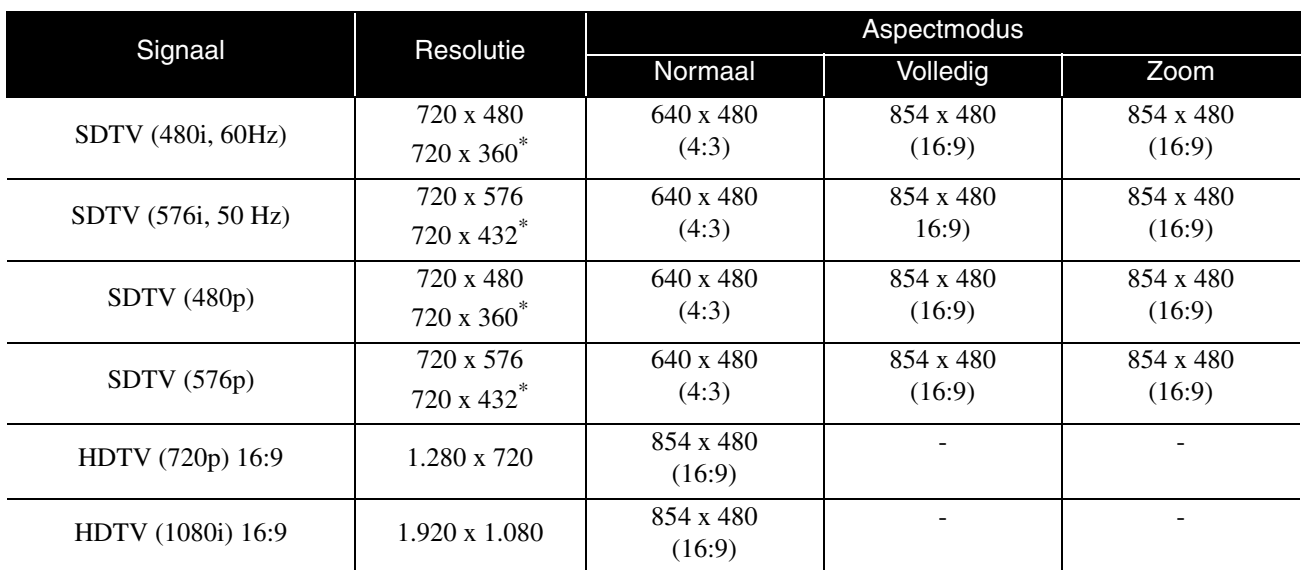

\* Letterbox-signaal

#### **Computerbeeld** Eenheden: punten

Signaal Resolutie Aspectmodus Normaal Volledig **Zoom** VGA60/72/75/85, iMac\*1 640 x 480  $640 \times 360^{2}$  640 x 480 854 x 480 854 x 480 SVGA56/60/72/75/85, iMac\*1 800 x 600  $800 \times 450^{*2}$  640 x 480 854 x 480 854 x 480 XGA60/70/75/85, iMac\*1 1.024 x 768  $1.024 \times 576^{*2}$  640 x 480 854 x 480 854 x 480 MAC13" 640 x 480 640 x 480 854 x 480 854 x 480 MAC16" | 832 x 624 | 640 x 480 | 854 x 480 | 854 x 480 MAC19" 1.024 x 768 640 x 480 854 x 480 854 x 480

\*1 U kunt geen verbinding maken met modellen zonder VGA-uitgangspoort.

\*2 Letterbox-signalen

Zelfs als andere dan de bovengenoemde signalen worden uitgevoerd, kan het beeld waarschijnlijk toch worden geprojecteerd. Mogelijk worden echter niet alle functies ondersteund.

Het is mogelijk dat kleine tekens enz. niet zichtbaar zijn.
# **MPEG-compatibiliteit**

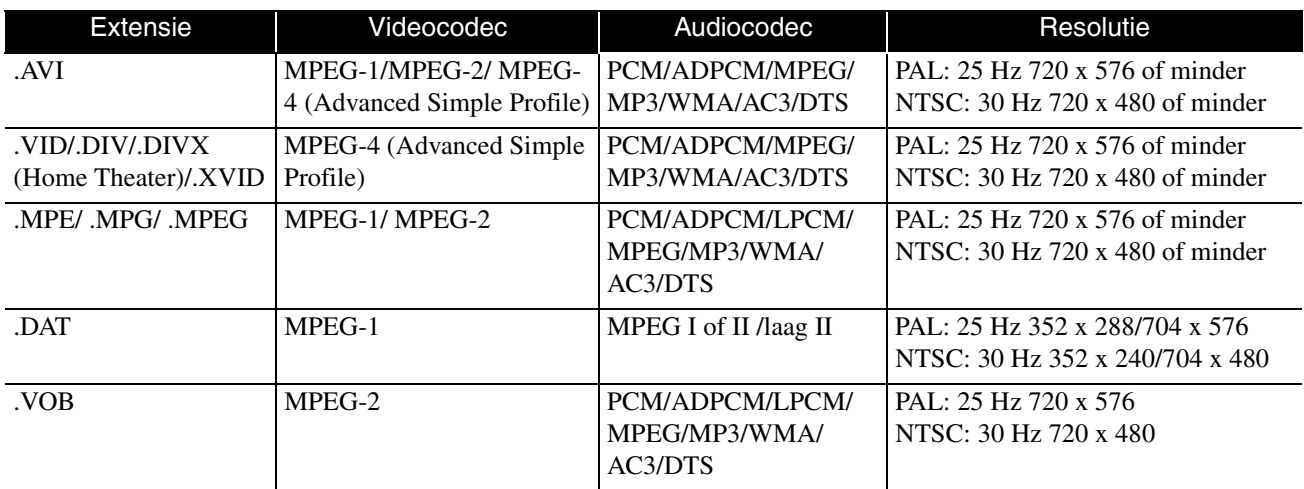

De bestandsindeling moet aan de volgende vereisten voldoen:

- Resolutie: maximaal 720 x 576
- GMC-punt (Global Motion Compensation): maximaal één
- Bitsnelheid: CD: 5,6 Mbps

DVD: 19 Mbps

USB: 5,57 Mbps (Eventueel langzamer, afhankelijk van de prestaties van het USB-opslagapparaat.)

# **Specificaties**

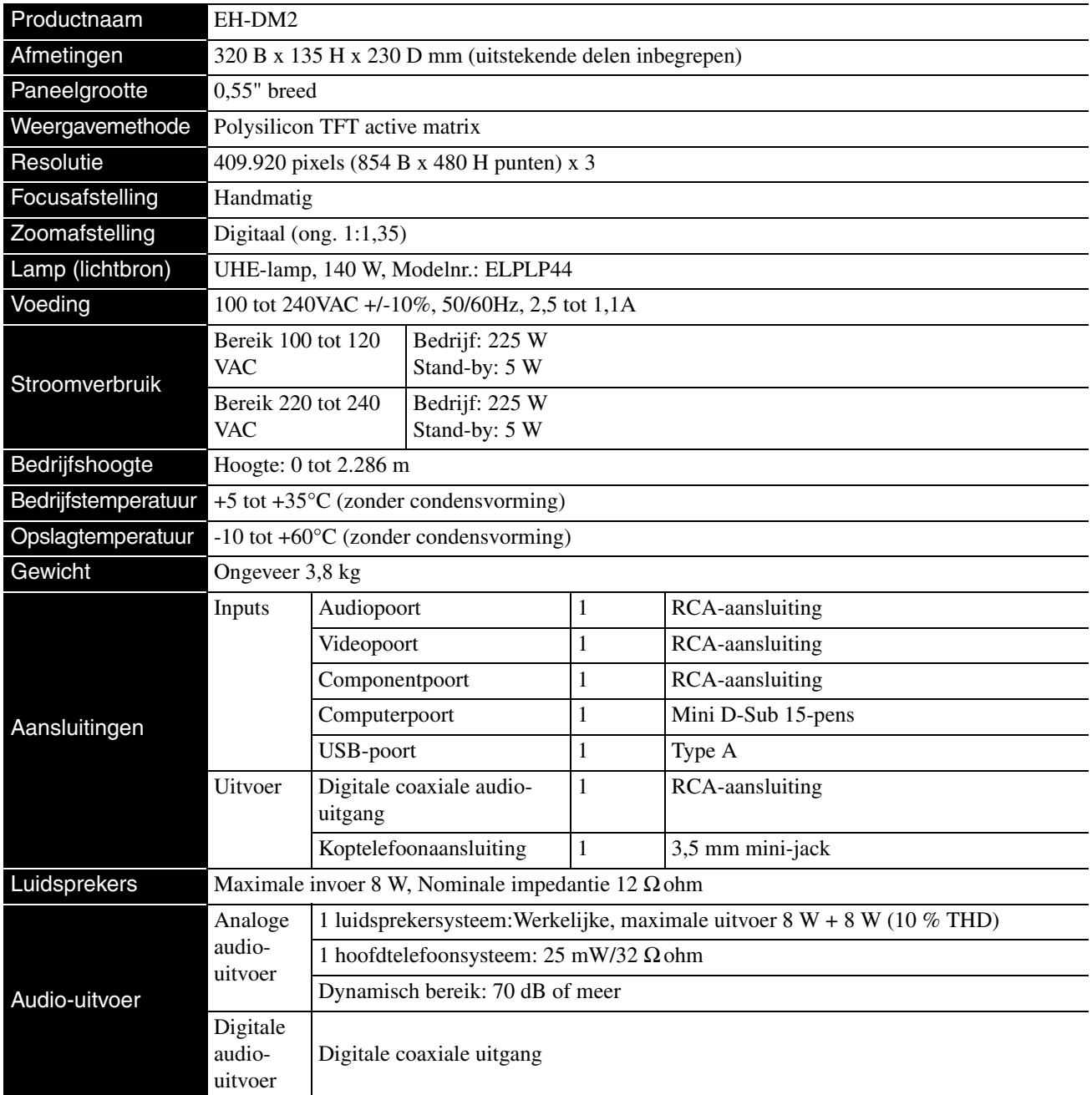

\* De USB-poort is niet geschikt voor alle USB-compatibele apparaten.

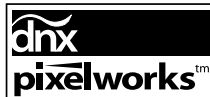

Pixelworks DNXTM IC is in dit toestel geïnstalleerd.

### **Schuine hoek**

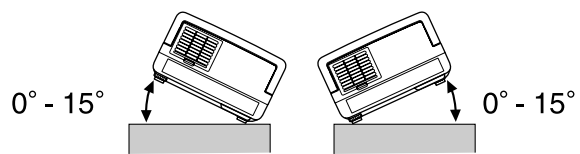

Er kan een storing optreden of het apparaat kan ongevallen veroorzaken als het meer dan 15 graden wordt gekanteld.

#### **DECLARATION of CONFORMITY**

According to 47CFR, Part 2 and 15 Class B Personal Computers and Peripherals; and/or CPU Boards and Power Supplies used with Class B Personal Computers

We : Epson America, INC. Located at : 3840 Kilroy Airport Way MS: 3-13 Long Beach, CA 90806 Tel : 562-290-5254

Declare under sole responsibility that the product identified herein, complies with 47CFR Part 2 and 15 of the FCC rules as a Class B digital device. Each product marketed, is identical to the representative unit tested and found to be compliant with the standards. Records maintained continue to reflect the equipment being produced can be expected to be within the variation accepted, due to quantity production and testing on a statistical basis as required by 47CFR 2.909. Operation is subject to the following two conditions :(1) this device may not cause harmful interference, and (2) this device must accept any interference received, including interference that may cause undesired operation.

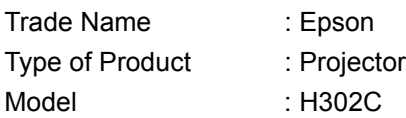

#### **FCC Compliance Statement For United States Users**

This equipment has been tested and found to comply with the limits for a Class B digital device, pursuant to Part 15 of the FCC Rules. These limits are designed to provide reasonable protection against harmful interference in a residential installation. This equipment generates, uses, and can radiate radio frequency energy and, if not installed and used in accordance with the instructions, may cause harmful interference to radio or television reception. However, there is no guarantee that interference will not occur in a particular installation. If this equipment does cause interference to radio and television reception, which can be determined by turning the equipment off and on, the user is encouraged to try to correct the interference by one or more of the following measures.

- Reorient or relocate the receiving antenna.
- Increase the separation between the equipment and receiver.
- Connect the equipment into an outlet on a circuit different from that to which the receiver is connected.
- Consult the dealer or an experienced radio/TV technician for help.

#### **WARNING**

The connection of a non-shielded equipment interface cable to this equipment will invalidate the FCC Certification or Declaration of this device and may cause interference levels which exceed the limits established by the FCC for this equipment. It is the responsibility of the user to obtain and use a shielded equipment interface cable with this device. If this equipment has more than one interface connector, do not leave cables connected to unused interfaces. Changes or modifications not expressly approved by the manufacturer could void the user's authority to operate the equipment.

# **Verklarende woordenlijst**

#### **HDTV**

De afkorting van "High-Definition Television system" voor een high definition-tv die aan de volgende vereisten kan voldoen: -Verticale resolutie 720p of 1080i of meer (waar "p" staat voor progressieve scan en "i" voor interlacescan) -beeldverhouding 16:9

#### **JPEG**

Een bestandsindeling voor de opslag van afbeeldingsbestanden. De meeste foto's die zijn gemaakt met digitale camera's worden opgeslagen in JPEG-indeling.

#### **MP3**

De afkorting van "MPEG1 Audio Layer-3", een standaard voor het comprimeren van geluidsbestanden. Hiermee kunnen gegevens aanzienlijk compacter worden opgeslagen, zonder dat er geluidskwaliteit verloren gaat.

#### **NTSC**

De afkorting van "National Television Standards Committee", een van de analoge transmissiesystemen voor kleurentelevisie. Dit systeem wordt gebruikt in Japan, de VS en Latijns-Amerika.

#### **PAL**

De afkorting van "Phase Alternation by Line", een van de analoge transmissiesystemen voor kleurentelevisie. Dit systeem wordt gebruikt in China en overige Aziatische landen, in West-Europa behalve Frankrijk, en in Afrikaanse landen.

#### **SDTV**

De afkorting van "Standard Definition Television", een standaardtelevisiesysteem die niet aan de HDTV-vereisten voldoet.

#### **SECAM**

De afkorting van "SEquential Couleur A Memoire", een van de analoge transmissiesystemen voor kleurentelevisie. Wordt gebruikt in Frankrijk, Oost-Europa en de voormalige Sovjetunie, het Midden-Oosten en sommige Afrikaanse landen.

#### **WMA**

De afkorting van "Windows Media Audio", een methode voor audiocompressie, ontwikkeld door Microsoft in Amerika. WMA-gegevens kunt u genereren met Windows Media Player versie 7 en 7.1, met Windows Media Player for Windows XP of met Windows Media Player serie 9.

Gebruik bij het genereren van WMA-bestanden bij voorkeur toepassingen die door Microsoft zijn goedgekeurd. Als u een niet-goedgekeurde toepassing gebruikt, bestaat de kans dat deze niet naar behoren zal functioneren.

#### **YCbCr**

Een transmissiesignaal in de golfvorm voor het kleurenbalksignaal voor de huidige tv (NTSC-systeem). Uitgedrukt met Y (signaal voor helderheid) CbCr (chromatine- (kleuren)signaal).

#### **YPbPr**

Een transmissiesignaal in de golfvorm voor het kleurenbalksignaal voor Hi-Vision. Uitgedrukt metY (signaal voor helderheid) PbPr (signaal voor kleurverschil).

#### **Afkoelen**

Een proces waarbij de lamp kan afkoelen na de hoge temperaturen tijdens projectie. Afkoelen wordt automatisch

ingeschakeld als u op  $(\cup)$  drukt om de stroom uit te schakelen. Trek tijdens het afkoelen de stroomkabel niet uit het stopcontact. Als het toestel niet goed afkoelt, kunnen de lamp of de binnenkant van de projector oververhit raken, en dat kan de levensduur van de lamp verkorten of schade veroorzaken aan de projector. Wanneer het toestel is afgekoeld klinken er twee pieptonen.

#### **Aspect**

De verhouding tussen lengte en hoogte van een beeld. HDTVbeelden hebben een aspectverhouding van 16:9 en lijken te zijn uitgerekt. De verhouding voor standaardbeelden is 4:3. Dit apparaat kan alleen de beeldverhouding van een disk detecteren als deze wordt afgespeeld.

#### **Digitale coaxiale uitgang**

Hier wordt het geluidssignaal omgezet in een digitaal signaal; verder kunt u hier signalen overzenden via een coaxiale kabel.

#### **Playback control (PBC) (Afspeelbesturing)**

Een methode voor het afspelen van video-CD's. In het menu kunt u het gewenste scherm of de gewenste informatie kiezen.

### **Schijf-termen**

#### <span id="page-75-2"></span><span id="page-75-1"></span><span id="page-75-0"></span>**Titel/Hoofdstuk/Track**

Een film op een DVD is verdeeld in eenheden die 'titels' heten; elke titel kan één of meer hoofdstuk(ken) bevatten.

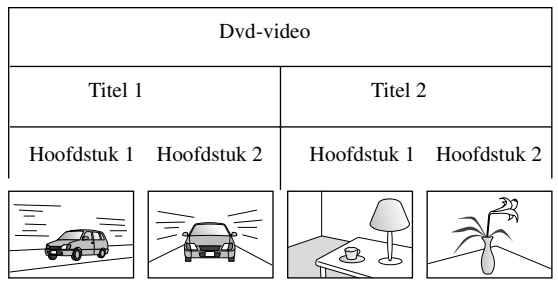

Video- en audio-CD's zijn verdeeld in eenheden, tracks genoemd.

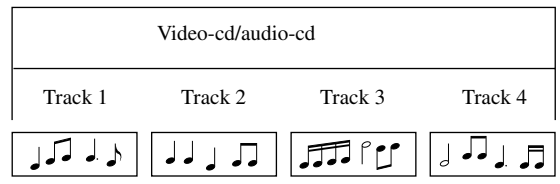

# **Index**

### $\overline{A}$

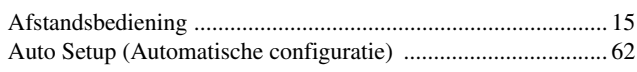

## $\frac{1}{\mathbf{B}}$

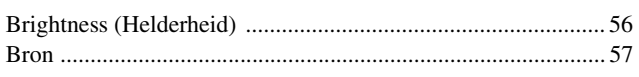

## $\overline{\mathbf{c}}$

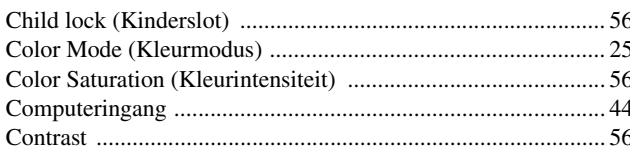

## $\overline{\mathbf{D}}$

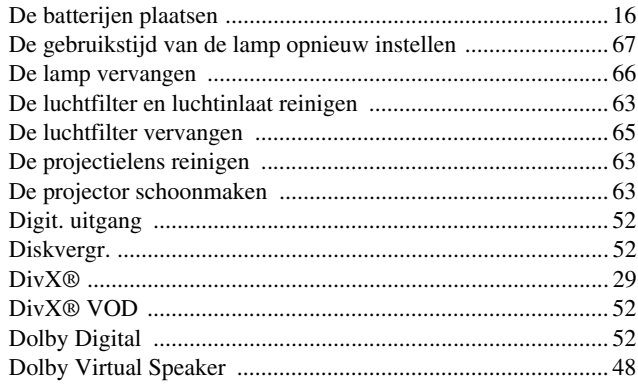

## $\bar{F}$

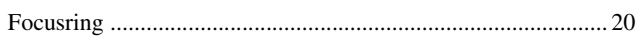

## $\overline{H}$

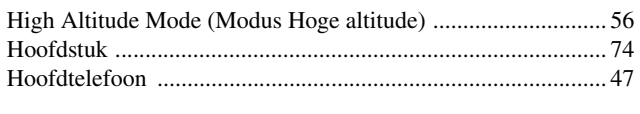

## $\overline{I}$

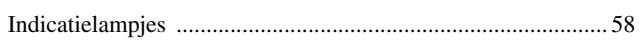

## $\overline{\overline{L}}$

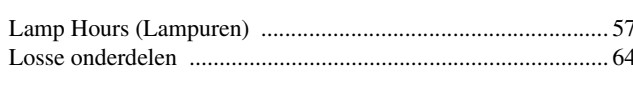

### $\overline{\mathbf{M}}$

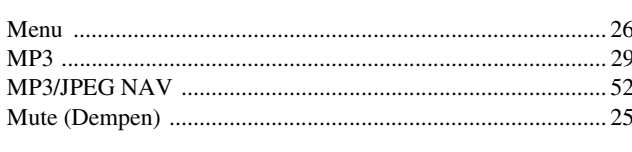

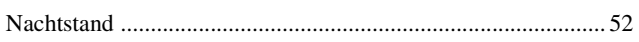

## $\overline{\mathbf{o}}$

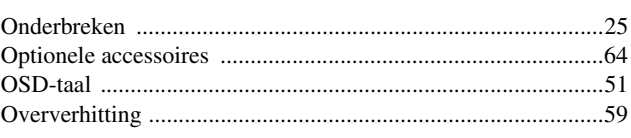

## $\overline{\mathsf{P}}$

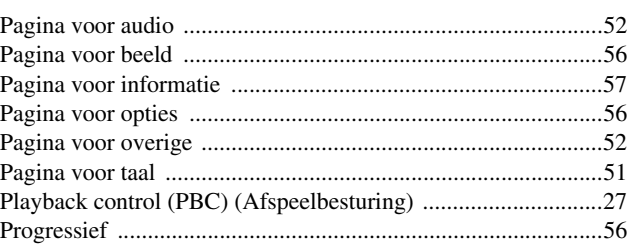

## $\overline{\mathbf{s}}$

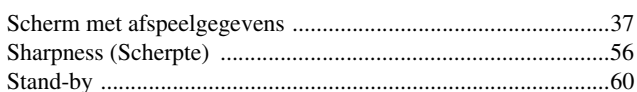

### $\bar{t}$

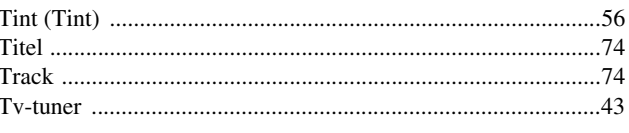

### $\overline{u}$

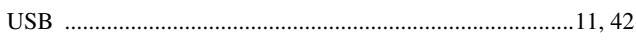

### $\overline{\mathsf{v}}$

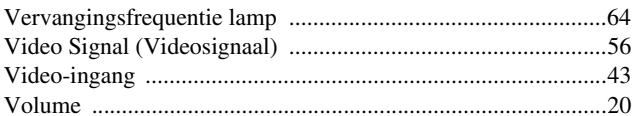

### $\overline{\mathbf{w}}$

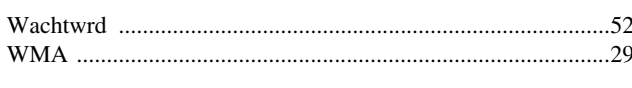

## $\overline{z}$

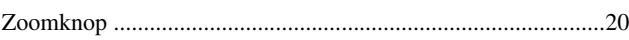

# **Vragen**

#### **< EUROPE, MIDDLE EAST & AFRICA >**

Deze adressenlijst is bijgewerkt op 5 april 2007.

U vindt een recentere adressenlijst op de hier vermelde corresponderende website. Mocht u op deze pagina's niet

vinden wat u zoekt, ga dan naar de startpagina van Epson op www.epson.com.

#### **ALBANIA :**

#### **INFOSOFT SYSTEM**

Gjergji Center, Rr Murat Toptani Tirana 04000 - Albania Thana 07000 7110 1111 120 83 Fax: 00355 42 329 90 Web Address: http://content.epson.it/about/int\_services.htm

#### **AUSTRIA :**

#### **EPSON DEUTSCHLAND**

**GmbH** Buropark Donau Inkustrasse 1-7 / Stg. 8 / 1. OG A-3400 Klosterneuburg Tel: +43 (0) 2243 - 40 181 - 0 Fax: +43 (0) 2243 - 40 181 - 30 Web Address: http://www.epson.at

#### **BELGIUM :**

**EPSON DEUTSCHLAND GmbH Branch office Belgium** Belgicastraat 4 - Keiberg B-1930 Zaventem Tel: +32 2/ 7 12 30 10 Fax: +32 2/ 7 12 30 20 Hotline: 070 350120 Web Address: http://www.epson.be

#### **BOSNIA AND HERZEGOVINA :**

#### **RECOS d.o.o.**

Tvornicka 3 - 71000 Sarajevo Tel: 00 387 33 767 330 Fax: 00 387 33 454 428 Web Address: http://content.epson.it/about/int\_services.htm

#### **BULGARIA :**

#### **EPSON Service Center Bulgaria**

c/o Reset Computers Ltd. 15-17 Tintiava Str. 1113 Sofia Tel. : 00 359 2 911 22 Fax: 00 359 2 868 33 28 Email: reset@reset.bg Web Address: http://www.reset.bg

#### **CROATIA :**

**RECRO d.d.** Avenija V. Holjevca 40 10 000 Zagreb Tel: 00385 1 3650774 Fax: 00385 1 3650798 Web Address: http://content.epson.it/about/int\_services.htm

#### **CYPRUS :**

**TECH-U** 75, Lemesou Avenue 2121 Cyprus Tel: 00357 22 69 4000 Fax: 00357 22490240 Web Address: http://content.epson.it/about/int\_services.htm

#### **CZECH REPUBLIC :**

#### **EPSON DEUTSCHLAND GmbH**

**Branch Office Czech Republic** Slavickova 1a 63800 Brno E-mail: infoline@epson.cz Web Address: http://www.epson.cz Hotline: 800 142 052

#### **DENMARK :**

**EPSON Denmark** Generatorvej 8 C 2730 Herlev Tel: 44508585 Fax: 44508586 Email: denmark@epson.co.uk Web Address: http://www.epson.dk Hotline: 70279273

#### **ESTONIA :**

**EPSON Service Center Estonia** c/o Kulbert Ltd. Sirge 4, 10618 Tallinn Tel: 00372 671 8160 Fax: 00372 671 8161 Web Address: http://www.epson.ee

#### **FINLAND :**

**Epson (UK) Ltd.** Rajatorpantie 41 C FI-01640 Vantaa Web Address: http://www.epson.fi Hotline: 0201 552091

#### **FRANCE & DOM-TOM TERRITORY : EPSON France S.A.**

150 rue Victor Hugo BP 320 92305 LEVALLOIS PERRET CEDEX Web Address: http://www.epson.fr Hotline: 0821017017

#### **GERMANY :**

**EPSON Deutschland GmbH** Otto-Hahn-Strasse 4 D-40670 Meerbusch Tel: +49-(0)2159-538 0 Fax: +49-(0)2159-538 3000 Web Address: http://www.epson.de Hotline: 01805 2341 10

#### **GREECE :**

**EPSON Italia s.p.a.** 274 Kifisias Avenue –15232 Halandri Greece Tel: +30 210 6244314 Fax: +30 210 68 28 615 Email: epson@information-center.gr Web Address: http://content.epson.it/about/int\_services.htm

#### **HUNGARY :**

**Epson Deutschland GmbH** Magyarorszagi Fioktelep 1117 Budapest Inforpark setany 1. Hotline: 06 800 14 783 E-mail: infoline@epson.hu Web Address: http://www.epson.hu

#### **IRELAND :**

**Epson (UK) Ltd.** Campus 100, Maylands Avenue Hemel Hempstead Herts HP2 7TJ U.K.Techn. Web Address: http://www.epson.ie Hotline: 01 679 9015

#### **ITALY :**

**EPSON Italia s.p.a.** Via M. Vigano de Vizzi, 93/95 20092 Cinisello Balsamo (MI) Tel: +39 06. 660321 Fax: +39 06. 6123622 Web Address: http://www.epson.it Hotline: 02 26830058

#### **LATVIA :**

**EPSON Service Center Latvia** c/o ServiceNet LV Jelgavas 36 1004 Riga Tel.: 00 371 746 0399 Fax: 00 371 746 0299 Web Address: http://www.epson.lv

#### **LITHUANIA :**

**EPSON Service Center Lithuania** c/o ServiceNet Gaiziunu 3 50128 Kaunas Tel.: 00 370 37 400 160 Fax: 00 370 37 400 161 Web Address: http://www.epson.lt

#### **LUXEMBURG :**

#### **EPSON DEUTSCHLAND GmbH Branch office Belgium**

Belgicastraat 4-Keiberg B-1930 Zaventem Tel: +32 2/ 7 12 30 10 Fax: +32 2/ 7 12 30 20 Hotline: 0900 43010 Web Address: http://www.epson.be

#### **MACEDONIAN :**

#### **DIGIT COMPUTER ENGINEERING**

3 Makedonska brigada b.b upravna zgrada R. Konkar - 91000 Skopje Macedonia Tel: 00389 2 2463896 Fax: 00389 2 2465294 Web Address: http://content.epson.it/about/int\_services.htm

#### **NETHERLANDS :**

#### **EPSON DEUTSCHLAND GmbH Branch office Netherland**

J. Geesinkweg 501 NL-1096 AX Amsterdam-Duivendrecht Netherlands Tel: +31 20 592 65 55 Fax: +31 20 592 65 66 Hotline: 0900 5050808 Web Address: http://www.epson.nl

#### **NORWAY :**

**EPSON NORWAY** Lilleakerveien 4 oppgang 1A N-0283 Oslo NORWAY Hotline: 815 35 180 Web Address: <http://www.epson.no>

#### **POLAND :**

**EPSON DEUTSCHLAND GmbH Branch Office Poland**  ul. Bokserska 66 02-690 Warszawa Poland Hotline: (0) 801-646453

Web Address: http://www.epson.pl

#### **PORTUGAL : EPSON Portugal**

R. Gregorio Lopes, nº 1514 Restelo 1400-195 Lisboa Tel: 213035400 Fax: 213035490 Hotline: 707 222 000 Web Address: http://www.epson.pt

#### **ROMANIA :**

**EPSON Service Center Romania**

c/o MB Distribution 162, Barbu Vacarescu Blvd., Sector 2 71422 Bucharest Tel: 0040 21 231 7988 ext.103 Fax: 0040 21 230 0313 Web Address: http://www.epson.ro

#### **Russia :**

**EPSON CIS** ul. Schepkina, 42, bldg 2a Moscow Tel. +7 (495) 737-37-88 Fax: +7 (495) 777-03-57 Hotline:(800) 200-37-88 Web Address: http://www.epson.ru http://www.support.epson.ru

#### **SERBIA AND MONTENEGRO :**

**BS PROCESSOR d.o.o.**

Hazdi Nikole Zivkovica 2 Beograd - 11000 - F.R. Jugoslavia Tel: 00 381 11 328 44 88 Fax: 00 381 11 328 18 70 Web Address: http://content.epson.it/about/int\_services.htm

#### **SLOVAKIA :**

#### **EPSON DEUTSCHLAND GmbH Branch Office Czech Republic**

Slavickova 1a 638 00 Brno Hotline: 0850 111 429 (national costs) Web Address: http://www.epson.sk

#### **SLOVENIA :**

**BIROTEHNA d.o.o.**

Smartinska 106 1000 Ljubljana Slovenja Tel: 00 386 1 5853 410 Fax: 00386 1 5400130 Web Address: http://content.epson.it/about/int\_services.htm

#### **SPAIN :**

**EPSON Iberica, S.A.** Av. de Roma, 18-26 08290 Cerdanyola del valles Barcelona Tel: 93 582 15 00 Fax: 93 582 15 55 Hotline: 902 404142 Web Address: http://www.epson.es

#### **SWEDEN :**

**Epson Sweden** Box 329 192 30 Sollentuna Sweden Tel: 0771-400134 Web Address: http://www.epson.se

#### **SWIZERLAND : EPSON DEUTSCHLAND GmbH**

**Branch office Switzerland** Riedmuehlestrasse 8 CH-8305 Dietlikon Tel: +41 (0) 43 255 70 20 Fax: +41 (0) 43 255 70 21 Hotline: 0848448820 Web Address: http://www.epson.ch

#### **TURKEY : TECPRO**

Sti. Telsizler mah. Zincirlidere cad. No: 10 Kat 1/2 Kagithane 34410 Istanbul Tel: 0090 212 2684000 Fax: 0090212 2684001 Web Address: http://www.epson.com.tr Info: bilgi@epsonerisim.com Web Address: http://www.epson.tr

#### **UK :**

**Epson (UK) Ltd.** Campus 100, Maylands Avenue Hemel Hempstead Herts HP2 7TJ Tel: (01442) 261144 Fax: (01442) 227227 Hotline: 08704437766 Web Address: http://www.epson.co.uk

#### **AFRICA :**

Contact your dealer Web Address: http://www.epson.co.uk/welcome/ welcome\_africa.htm or http://www.epson.fr/bienvenu.htm

#### **SOUTH AFRICA :**

**Epson South Africa** Grnd. Flr. Durham Hse, Block 6 Fourways Office Park Cnr. Fourways Blvd. & Roos Str. Fourways, Gauteng. South Africa. Tel: +27 11 201 7741 / 0860 337766 Fax: +27 11 465 1542 Email: support@epson.co.za Web Address: http://www.epson.co.za

#### **MIDDLE EAST :**

**Epson (Middle East)** P.O. Box: 17383 Jebel Ali Free Zone Dubai UAE(United Arab Emirates) Tel: +971 4 88 72 1 72 Fax: +971 4 88 18 9 45 Email: supportme@epson.co.uk Web Address: [http://www.epson.co.uk welcome/](http://www.epson.co.uk welcome/welcome_africa.htm) [welcome\\_africa.htm](http://www.epson.co.uk welcome/welcome_africa.htm)

#### **< NORTH, CENTRAL AMERICA & CARIBBEANI ISLANDS >**

#### **CANADA :**

**Epson Canada, Ltd.** 3771 Victoria Park Avenue Scarborough, Ontario CANADA M1W 3Z5 Tel: 905-709-9475 or 905-709-3839 Web Address: http://www.epson.com

#### **COSTA RICA :**

**Epson Costa Rica, S.A.** Dela Embajada Americana, 200 Sur y 300 Oeste Apartado Postal 1361-1200 Pavas San Jose, Costa Rica Tel: (506) 210-9555 Web Address: http://www.epson.co.cr

#### **MEXICO :**

**Epson Mexico, S.A. de C.V.** Boulevard Manuel Avila Camacho 389 Edificio 1 Conjunto Legaria Col. Irrigacion, C.P. 11500 Mexico, DF Tel: (52 55) 1323-2052 Web Address<sup>.</sup> http://www.epson.com.mx

#### **U. S. A. :**

**Epson America, Inc.**  3840 Kilroy Airport Way Long Beach, CA 90806 Tel: 562-276-4394 Web Address: http://www.epson.com

#### **< SOUTH AMERICA >**

#### **ARGENTINA :**

**Epson Argentina S.A.**  Avenida Belgrano 964/970 Capital Federal 1092, Buenos Aires, Argentina Tel: (54 11) 5167-0300 Web Address: http://www.epson.com.ar

#### **BRAZIL :**

#### **Epson Do Brasil Ltda.**

Av. Tucunare, 720 Tambore Barueri, Sao Paulo, SP 0646-0020, Brazil Tel: (55 11) 4196-6100 Web Address: http://www.epson.com.br

#### **< ASIA & OCEANIA >**

#### **AUSTRALIA :**

#### **EPSON AUSTRALIA PTYLIMITED**

3, Talavera Road, N.Ryde NSW 2113, **AUSTRALIA** Tel: 1300 361 054 Web Address: http://www.epson.com.au

#### **CHINA :**

#### **EPSON (BEIJING) TECHNOLOGY SERVICE CO.,LTD.**

8F,A. The Chengjian Plaza NO.18 Beitaipingzhuang Rd.,Haidian District,Beijing, China Zip code: 100088 Tel: 010-82255566-606 Fax: 010-82255123

#### **EPSON (BEIJING) TECHNOLOGY SERVICE CO.,LTD.SHANGHAI BRANCH PANYU ROAD SERVICE CENTER**

NO. 127 Panyu Road, Changning District, Shanghai China ZIP code: 200052 Tel: 021-62815522 Fax: 021-52580458

#### **EPSON (BEIJING) TECHNOLOGY SERVICE CO.,LTD.GUANGZHOU BRANCH**

ROOM 1405,1407 Baoli Plaza,NO.2 , 6th Zhongshan Road,Yuexiu District, Guangzhou Zip code: 510180 Tel: 020-83266808 Fax: 020- 83266055

#### **EPSON (BEIJING) TECHNOLOGY SERVICE CO.,LTD.CHENDU BRANCH**

ROOM2803B, A. Times Plaza, NO.2, Zongfu Road, Chengdu Zip code: 610016 Tel: 028-86727703/04/05 Fax: 028-86727702

#### **CHILE :**

**Epson Chile S.A.**  La Concepcion 322 Piso 3 Providencia, Santiago,Chile Tel: (562) 484-3400 Web Address: http://www.epson.com.cl

#### **COLOMBIA :**

**Epson Colombia Ltda.**  Diagonal 109, 15-49 Bogota, Colombia Tel: (57 1) 523-5000 Web Address: http://www.epson.com.co

#### **HONGKONG :**

**EPSON Technical Support Centre (Information Centre)** Units 516-517, Trade Square, 681 Cheung Sha Wan Road, Cheung Sha Wan, Kowloon, HONG KONG Tech. Hot Line: (852) 2827 8911 Fax: (852) 2827 4383 Web Address: http://www.epson.com.hk

#### **JAPAN : SEIKO EPSON CORPORATION SHIMAUCHI PLANT**

VI Customer Support Group: 4897 Shimauchi, Matsumoto-shi, Nagano-ken, 390-8640 JAPAN Tel: 0263-48-5438 Fax: 0263-48-5680 Web Address: http://www.epson.jp

#### **KOREA :**

**EPSON KOREA CO., LTD.** 11F Milim Tower, 825-22 Yeoksam-dong, Gangnam-gu, Seoul,135-934 Korea Tel : 82-2-558-4270 Fax: 82-2-558-4272 Web Address:

http://www.epson.co.kr

#### **MALAYSIA : EPSON TRADING (MALAYSIA) SDN. BHD.**

3rd Floor, East Tower, Wisma Consplant 1 No.2, Jalan SS 16/4, 47500 Subang Jaya, Malaysia. Tel: 03 56 288 288 Fax: 03 56 288 388 or 56 288 399

#### **SINGAPORE :**

**EPSON SINGAPORE PTE. LTD.**

1 HarbourFront Place #03-02 HarbourFront Tower One Singapore 098633. Tel: 6586 3111 Fax: 6271 5088

#### **PERU :**

**Epson Peru S.A.**  Av. Del Parque Sur #400 San Isidro, Lima, 27, Peru Tel: (51 1) 224-2336 Web Address: http://www.epson.com.pe

#### **VENEZUELA :**

**Epson Venezuela S.A.**  Calle 4 con Calle 11-1 Edf. Epson -- La Urbina Sur Caracas, Venezuela Tel: (58 212) 240-1111 Web Address: <http://www.epson.com.ve>

#### **TAIWAN : EPSON Taiwan**

**Technology & Trading Ltd.**

14F,No. 7, Song Ren Road, Taipei, Taiwan, ROC. Tel: (02) 8786-6688 Fax: (02) 8786-6633 Web Address: http://www.epson.com.tw

#### **THAILAND:**

**EPSON (Thailand) Co.,Ltd.**

24th Floor, Empire Tower, 195 South Sathorn Road, Yannawa, Sathorn, Bangkok 10120, Thailand. Tel: (02) 6700680 Ext. 310 Fax: (02) 6070669 Web Address: http://www.epson.co.th

Alle rechten voorbehouden. Niets uit deze uitgave mag worden verveelvoudigd, opgeslagen in een geautomatiseerd gegevensbestand of openbaar worden gemaakt, in enige vorm of op enige wijze, hetzij elektronisch, mechanisch, door fotokopieën, opnamen of op enige andere manier, zonder voorafgaande schriftelijke toestemming van Seiko Epson Corporation. Er wordt geen patentaansprakelijkheid aanvaard met betrekking tot het gebruik van de informatie in dit document. Noch wordt enige aansprakelijkheid aanvaard voor schade die voortvloeit uit het gebruik van de informatie in dit document.

Seiko Epson Corporation noch zijn filialen kunnen verantwoordelijk worden gesteld door de koper van dit product of derden voor schade, verlies, kosten of uitgaven die de koper of derden oplopen ten gevolge van: al dan niet foutief gebruik of misbruik van dit product of onbevoegde wijzigingen en herstellingen of (met uitzondering van de VS) het zich niet strikt houden aan de gebruiks- en onderhoudsvoorschriften van Seiko Epson Corporation.

Seiko Epson Corporation kan niet verantwoordelijk worden gesteld voor schade of problemen voortvloeiend uit het gebruik van andere dan originele onderdelen of verbruiksgoederen kenbaar als Original Epson Products of Epson Approved Products door Seiko Epson Corporation.

De inhoud van deze handleiding kan zonder verdere kennisgeving worden gewijzigd of bijgewerkt.

De afbeeldingen en schermen die in deze publicatie worden gebruikt, kunnen afwijken van de werkelijke afbeeldingen en schermen.

### **Handelsmerken**

Windows Media en het Windows-logo zijn handelsmerken of gedeponeerde handelsmerken van Microsoft Corporation in de Verenigde Staten en in andere landen.

XGA is een handelsmerk of een gedeponeerd handelsmerk van International Business Machine Corporation. iMac is een gedeponeerd handelsmerk van Apple Inc.

Gefabriceerd onder licentie van Dolby Laboratories. "Dolby", "Pro Logic" en het symbool double-D zijn handelsmerken van Dolby Laboratories.

Manufactured under license under U.S. Patent #'s: 5,451,942; 5,956,674; 5,974,380; 5,978,762; 6,487,535 & other U.S. and worldwide patents issued & pending. DTS and DTS Digital Surround are registered trademarks and the DTS logos and Symbol are trademarks of DTS, Inc. © 1996-2007 DTS, Inc. All Rights Reserved.

DivX, DivX Ultra Certified en daarmee samenhangende logo's zijn handelsmerken van DivX, Inc., en worden onder licentie gebruikt.

Pixelworks en DNX zijn handelsmerken van Pixelworks Inc.

Het DVD-videologo is een handelsmerk.

Wij respecteren andere handelsmerken of gedeponeerde handelsmerken van respectieve bedrijven, zelfs als deze niet worden vermeld.